**QUINCENAL** SEGUNDA EPOCA - AÑO V - NUM. 163 250 Ptas. REVISTA INDEPENDIENTE PARA USUARIOS DE ORDENADORES SINCLAIR Y COMPATIBLES UTILIDADES PRESENTACIÓN DE TEXTOS EN PANTALLA LOS PROCEDIMIENTOS LEMBURJES EN LOGO PARTICIPA EN LA VOTACIÓN DE LOS MEJORES **PROGRAMAS DEL AÑO ANÁLISIS**  $\left(\begin{array}{c} 0 \\ 0 \end{array}\right)$ SOBRE EL DISGO  $777555$ **MUEVO** "CALIFORNIA GAMES", "GOODY", "MATCH DAY II" **CARGADORES PARA** 

'YOGI BEAR'', "COMBAT SCHOOL", "RAMPAGE"

**HOBBY PRESS** 

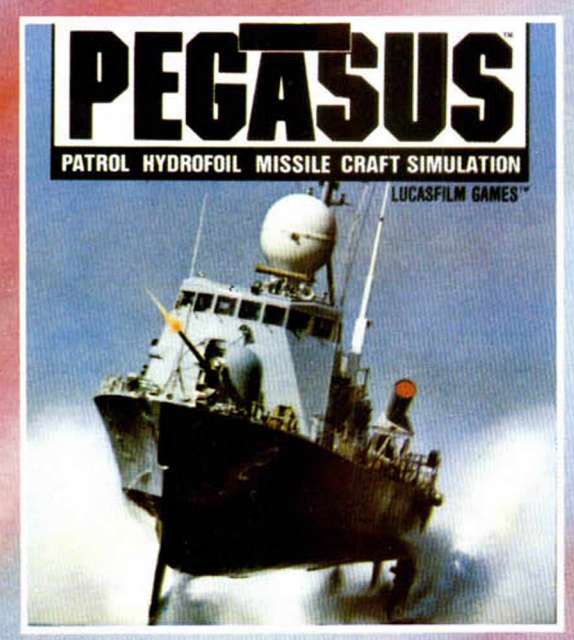

#### PEGASUS

La lancha rápida Hydroffoil, vuela sobre el agua lanzando sus misiles, tan ágil que el enemigo no tiene segundos para reaccionar, tan mortífera que no hay una segunda oportunidad. Un auténtico simulador de lancha rápida, con gráficos en tres dimensiones y además, un juego de Electronic Arts. *C-64, S p ectru m , A m stra d .*

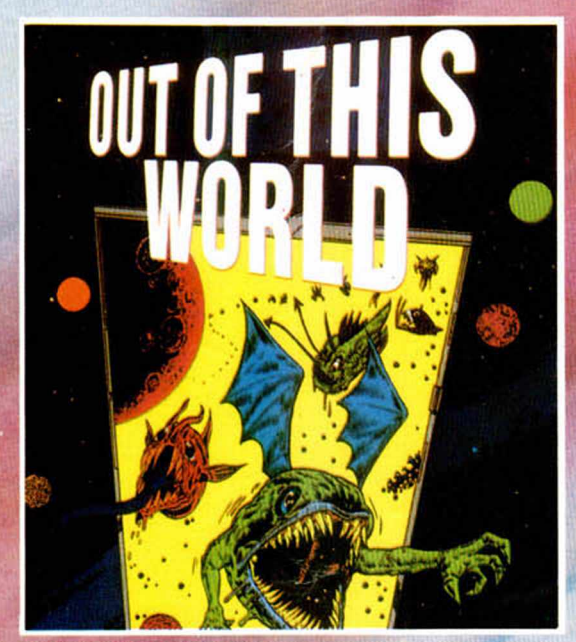

**OUT OF THIS WORLD** Repentinamente la nave se sumerge en un mar de flaseantes lásers. Chuck traga saliva horrorizado, ¡¡¡"he entrado en otro mundo''!!!

Recogiendo los fragmentos de las naves que destruyas, (se te va a quedar el dedo pegado al disparador de tu nave), conseguirás la energía necesaria para salir a través de ocho niveles. *C-64, Sp ectru m , A m stra d .*

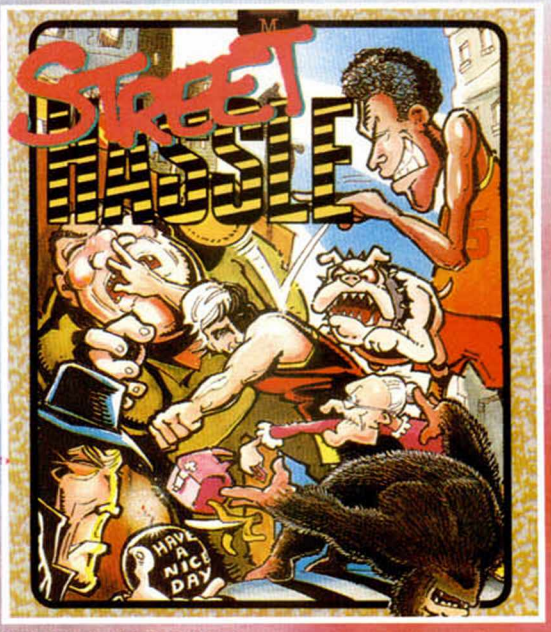

Hald

**STREET HASSLE** El era un honrado profesor de Universidad, antes de que se hartara y se volviera loco. Su deber ahora es limpiar de maleantes la ciudad, pero... ;En su afán de justicia, será capaz de distinguir un delincuente de una inocente abuelita que pasea con su perro...?  $C-64$ , Spectrum

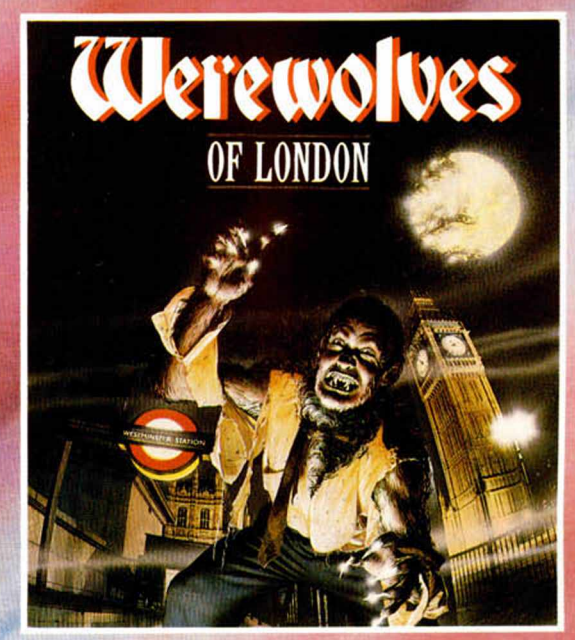

WEREWOLWES OF LONDON Te paseas a la luz de la luna. Hay sangre en las calles. ¡Incluso las ratas huyen espantadas!. ¿Por qué tu estómago se para a chillar cada vez que te cruzas con un caminante? ¿No serás tú...? ¡¡¡EL HOMBRE LOBO !!!. *C-64, S p ectru m , A m stra d .*

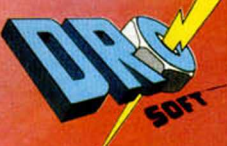

DRO SOFT, Francisco Remiro, 5-7,28028 Madrid, Telf. (91) 246 38 02

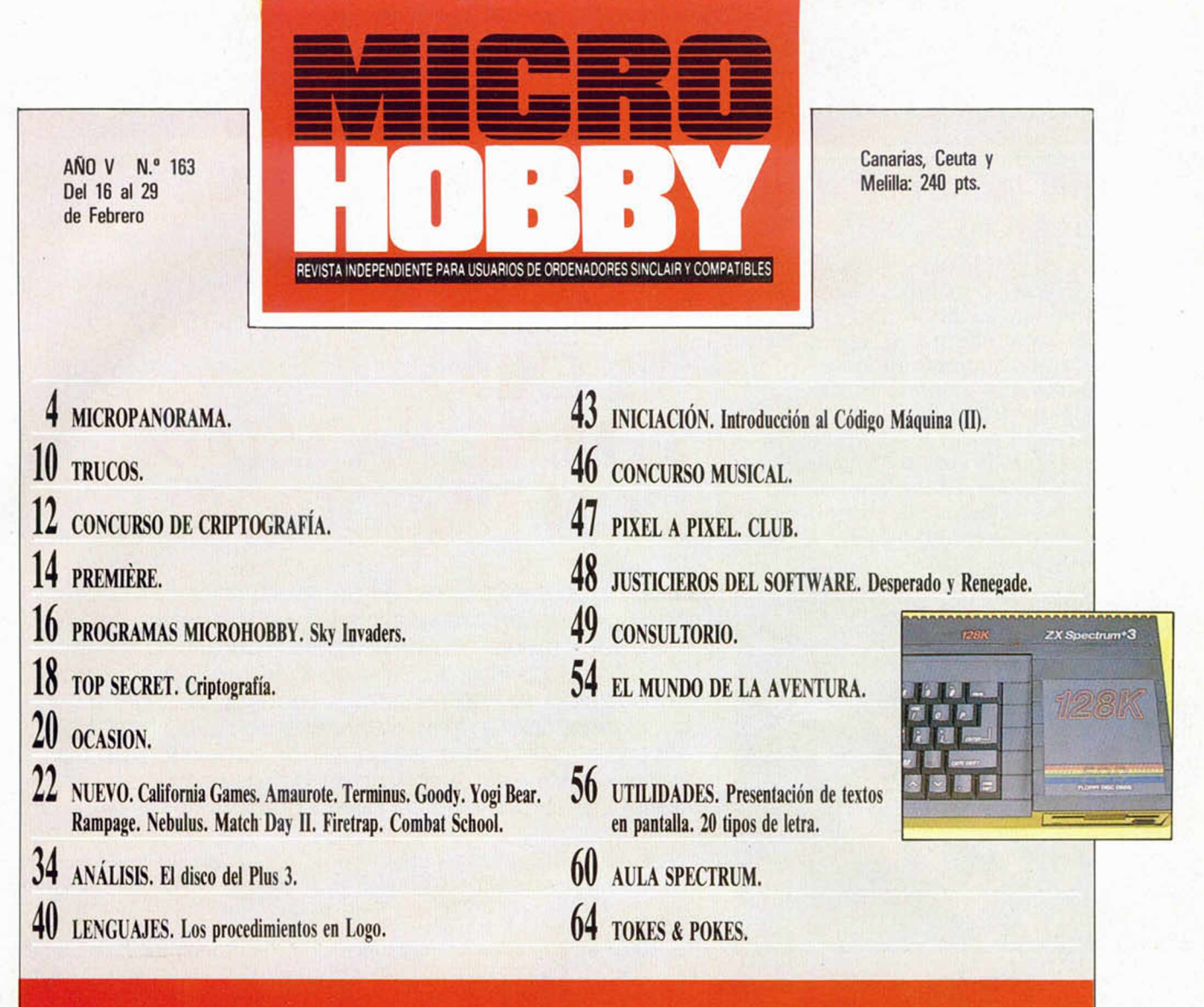

n estos días, el software está de enhorabuena. La compañía MICRODI-<br>GITAL SOFT —Dinamic, para que nos entendamos-, ha sido elegida como la Joven Empresa del año 1987.

A nuestro entender, este premio tiene un doble significado. Por un lado, el reconocimento al trabajo y el esfuerzo de una compañía como Dinamic que, partiendo apenas de la nada y con un equipo humano que apenas supera una media de 22 años de edad, ha conseguido convertirse en una de las compañías punteras del software, no sólo a nivel español, sino europeo y, en un futuro no muy lejano, mundial.

Por otra parte, este galardón también pone de manifiesto el increíble auge que la industria del software y los ordenado-<br>res domésticos está teniendo en nuestro país. La labor que se ha ve nido desarrollando por las empresas de software, por los fabricantes de micro-ordenadore

por las revistas y por las compañías de distribución, ha conseguido que, en apenas dos años, la informática se haya adentrado en una parte muy importante

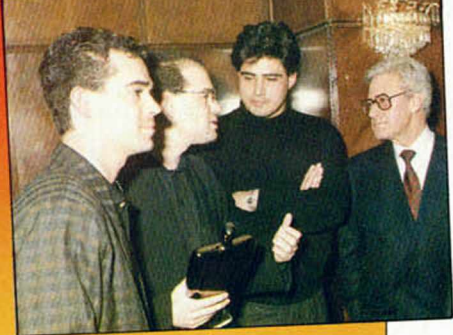

de los hogares españoles y haya pasado a formar parte de la vida cotidiana de miles y miles de jóvenes de todo el país.

Todos estamos de enhorabuena. Y, por supuesto, muy especialmente Dinamic.

Director Editorial: José I. Gómez-Centurión. Director: Domingo Gómez. Redactor Jefe: Amalio Gómez. Diseño: Carlos A. Rodríguez. Redacción: Angel Andrés, Jesús<br>Alonso. Secretaria Redacción: Carmen Santamaría. Colaboradores:

### MJcnapflNDnflNfl **<sup>i</sup>**

### **DINAMIC ELEGIDA COMO LA JOVEN EMPRESA DE 1987**

La compañía Microdigital Soft, más conocida por Dinamic, ha obtenido recientemente el Premio a la Joven Empresa de 1987, galardón que le ha sido otorgado por la Confederación Española de Junior Empresa, cuyo jurado estaba compuesto por importantes personalidades del mundo empresarial y de las finanzas.

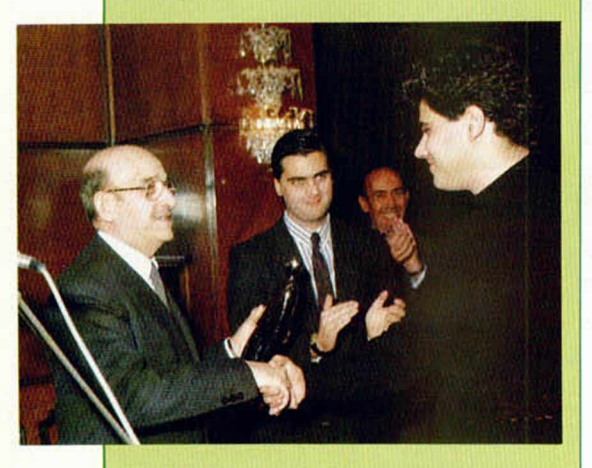

Don Claudio Boada —presidente del Banco Hispano Americano— haciendo entrega del galardón a Pablo Ruiz Tejedor de 21 años de edad, presidente de Microdigital Soft.

Este premio es la primera vez que se convoca en España—contando con una gran tradición en el exterior— y pretende reconocer el mérito de jóvenes empresas con una antigüedad mínima de tres años desde su creación y a cuyo trente se halle un director general con un máximo de edad de 35 años.

Dicho premio fue convocado por la Confederación Española de Junior Empresa y patrocinado por el Banco Hispano Americano.

Concurrieron a él un total de 14 jóvenes empresas y el premio recayó en Microdigital Soft, S. A., más conocida por la marca con que comercializa sus productos: «Dinamic».

El jurado valoró especialmente las innovaciones de esta empresa en gestión y tecnología, entre las que destacó: la juventud de sus integrantes, ya que la media de edad del staff directivo es de 22 años; su crecimiento, que en el último ejercicio ha superado en volumen de ventas el 450 por 100, y el hecho de haber sabido crear una imagen de líder en su mercado mediante una adecuada estrategia de marketing.

### **ENTREVISTA**

### **Jesús Alonso** Director Comercial de Dinamic **"EL ÉXITO SIEMPRE HA ESTADO CON NOSOTROS"**

La imagen de Dinamic es de sobra conocida por todos, pues su nombre siempre ha estado ligado a la historia del software en nuestro país. Ahora, una vez más, vuelven a la primera plana de la actualidad al haber conseguido el Premio a la Joven Empresa del 87, lo cual nos brinda una excelente excusa para charlar con ellos y recordar los pasos que han seguido para convertirse en lo que hoy son: un modelo de empresa, tanto a nivel de organización como humano.

Esta entrevista ha sido realizada por teléfono. Los «chicos de Dinamic» se han convertido de pronto en «los directivos de Microdigital Soft» y en estos días, en los que compaginan el acoso de los medios de comunicación con sus ajetreadas jornadas laborales, resulta difícil concertar una cita. Al otro lado de la línea se encuentra Jesús Alonso, el flamante director comercial, quien exclama con cierto aire de sarcasmo: —¡Qué bien, vamos a salir en los papeles! Sin dejarnos impresionar demasiado por su reacción, comenzamos a formularle nuestras preguntas:

#### —¿Cómo y a quién se le ocurrió la idea de crear «Dinamic»?

—Todo comenzó hace unos dos años, cuando Nacho y Víctor Ruiz empezaron a programar en su casa. Otro de sus hermanos, Pablo, se dio cuenta de que el nivel de calidad de aquellos programas no era peor que el de los que se estaban comercializando por aquel entonces, y pensó que podríamos intentar venderlos.

#### —¿Cuántas personas comenzasteis a trabajar y de qué medios disponíais?

—Tan sólo estábamos cinco personas: Nacho y Víctor como programadores, Santiago, que se encargaba de los gráficos, Pablo y yo. En cuanto a los medios de que disponíamos, prácticamente ninguno: un Spectrum, un televisor en blanco y negro y un cassette. Además, como no teníamos ni infraestructura ni dinero, empezamos a vender por correspondencia, y las copias que nos pedían las hacíamos nosotros mismos, duplicándolas en el cassette una a una.

—¿Con qué programa empezó realmente el «boom» de Dinamic?

—La verdad es que el éxito lo obtuvimos desde el principio y los primeros programas que hicimos: «Artist», un diseñador gráfico, «Mapsnatch», un juego de estrategia, y «Yenght», una aventura conversacional en castellano, se vendieron bastante bien. Luego llegaron «Saimazoon» y «Babaliba» y, como la cosa empezó a desbordarnos, tuvimos que tomárnoslo un poco más en serio: empezamos a hacer publicidad en las revistas (por aquel entonces acababa de nacer una que se llamaba MICROHOBBY), recurrimos a un estudio de grabación, etc... Sinceramente creo que el éxito ha estado con nosotros desde el primer momento.

#### —¿Dónde creéis que se encuentran las claves de este éxito?

—En que la gente está totalmente identificada con nosotros y con la imagen de Dinamic. Esto se debe a que siempre hemos luchado por darle un máximo de calidad a nuestro trabajo: a los programas, a la presentación, a los gráficos... Esto la gente lo ha sabido comprender y siempre nos lo ha reconocido. También creemos que ha sido fundamental nuestro planteamiento de tratar de ir a más y de ser cada día más grandes y más importantes.

—Suponemos, sin embargo, que también habréis cometido algún error en vuestra trayectoria. ¿Si tuvierais que empezar otra vez desde el principio, qué no haríais?

—Lo haríamos todo de la misma manera. Por supuesto que hemos tenido

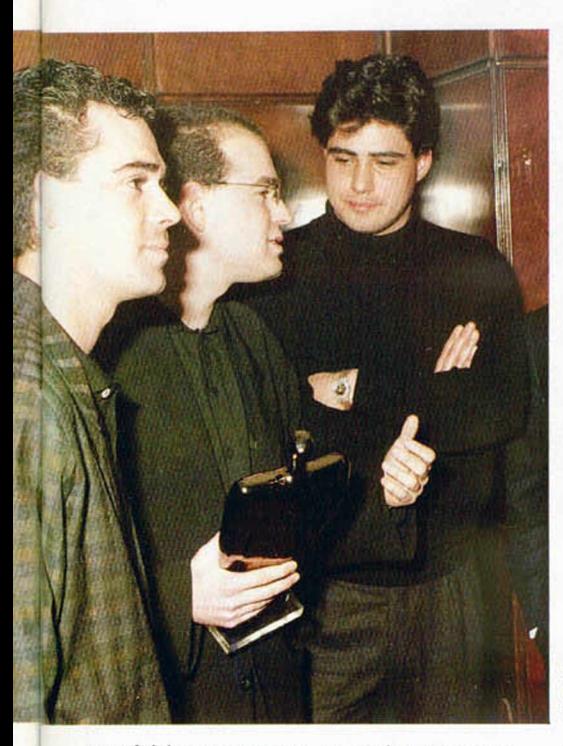

muchísimos errores, pero siempre nos han resultado positivos y hemos aprendido mucho de ellos. Si lo haces todo bien, resulta difícil aprender. De todas formas, creemos que tampoco hemos cometido ningún error excesivamente importante.

#### Pasando ya a la actualidad, ¿en qué medida han crecido los medios humanos y técnicos de Dinamic?

—Ahora tenemos en nómina algo más de 20 personas, aunque existe una «población flotante» que oscila entre los 35 y 40 programadores; aquí se incluye la gente que trabaja en su casa, que se dedica a hacer los gráficos de un juego o los que realizan las versiones para los diferentes ordenadores. En cuanto a los medios técnicos, evidentemente, ha aumentado ligeramente el número de ordenadores o monitores que teníamos al principio, pero quizá lo más importante es el nuevo sistema de desarrollo en el que estamos trabajando, el cual nos permitirá programar en PC y luego obtener las diferentes versiones más rápidamente. Esto no va a influir en la calidad de nuestros juegos, pero va a facilitar enormemente la labor de nuestros programadores.

—La gente siempre está interesada en conocer vuestros próximos lanzamientos. ¿Podrías adelantamos algo a este respecto?

—Tenemos muchísimos proyectos, pero todavía son secretos... Nos están haciendo sudar tinta china, pero cuando firmemos ciertos contratos, ¡el mundo se va a enterar de lo que hemos hecho!

Sin embargo, os podemos adelantar que estamos incorporando técnicas revolucionarias en este campo: vídeos digitales, cámaras en alta resolución,

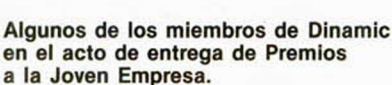

digitalizadores, con los que esperamos obtener resultados realmente increíbles, especialmente a nivel gráfico. Por otra parte, pensamos mantener en nuestros programas el mismo planteamiento que hemos venido siguiendo hasta ahora, que hemos comprobado que es fundamental, y que consiste en compaginar la calidad con el marketing. Con esto quiero decir que, por supuesto, nos interesa mucho la calidad de los juegos, pero creemos que hay que añadirle motivos de otro tipo que les hagan aún más interesantes y consigan que destaquen sobre los demás.

#### —Y de cara al extranjero, ¿cuáles son vuestras intenciones?

Simplemente masificar nuestra presencia en el mercado exterior. Actualmente estamos estableciendo contactos para introducirnos seriamente en Estados Unidos, Canadá, Australia y Méjico.

—Quizá el que os hayan otorgado éste, en nuestra opinión, merecido premio a la Joven Empresa de 1987, ha sido sólo un pretexto para haceros esta entrevista, pero la pregunta se hace inevitable: ¿qué ha significado exactamente para vosotros?

—Pues que nos ha molado muchísimo. Llega un momento en el que te planteas trabajar tanto que no ves ningún beneficio en ti. Pones toda tu ilusión en lo que estás haciendo y te sacrificas al máximo, trabajando sin parar para crear una gran empresa, pero no sabes si realmente merece la pena. De pronto, un montón de gente importante se fija en ti y te da una alegría enorme, porque comprendes que no estás perdiendo el tiempo. Vamos, que te cargan la batería.

—Por último, una pequeña serie de

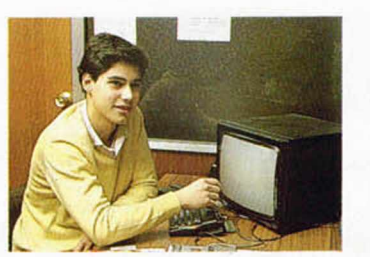

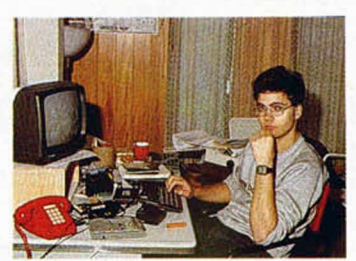

**Imágenes retrospectivas de los fundadores de Dinamic. Arriba izquierda: Jesús Alonso, con quien hemos mantenido esta entrevista; derecha: Pablo Ruiz, director de Dinamic; abajo derecha: Víctor Ruiz, programador; izquierda: Santiago Morga, grafista. Eran los inicios de una gran empresa.**

preguntas breves relacionadas con vuestros juegos: ¿vuestro programa favorito?

—«Phantis». Sin duda.

—¿El que os arrepentís haber hecho?

—Ninguno. Quizá, mirándolo ahora, encuentras alguno que no te gusta demasiado, pero cada vez que hemos sacado un programa lo hemos hecho porque pensábamos que tenía un nivel de calidad aceptable. Por tanto, no podemos arrepentimos de ninguno.

- —¿Cuál os ha costado más trabajo?
- —«Fernando Martín».
- —¿A cuál tenéis un especial cariño?
- —«Fernando Martín».
- —¿El más vendido?
- —«Fernando Martín».
- —¿La mayor desilusión?

—Tampoco hemos tenido ninguna desilusión grande, pues todos los juegos nos han respondido según lo que esperábamos de ellos. Quizá el único chasco importante que hemos tenido en este terreno fue lo que ocurrió en Gran Bretaña con «Olé Toro», con lo que comprobamos que los profesionales de la prensa especializada de aquel país no son todo lo objetivos que creíamos. Nos criticaron a tope el juego basándose en temas completamente ajenos al programa y sin fijarse en su calidad. No nos pareció serio.

—Muchas gracias y enhorabuena. Y si tienes algo más que decir...

—Pues simplemente que continuamos trabajando con mucha ilusión y que esperamos seguir estando entre las preferencias de la gente. Por nuestra parte intentaremos darles lo que sabemos esperan de nosotros. Deseamos que todo el mundo siga manteniendo la opinión que tiene de Dinamic: que somos buena gente.

### MICAOPANORAMA

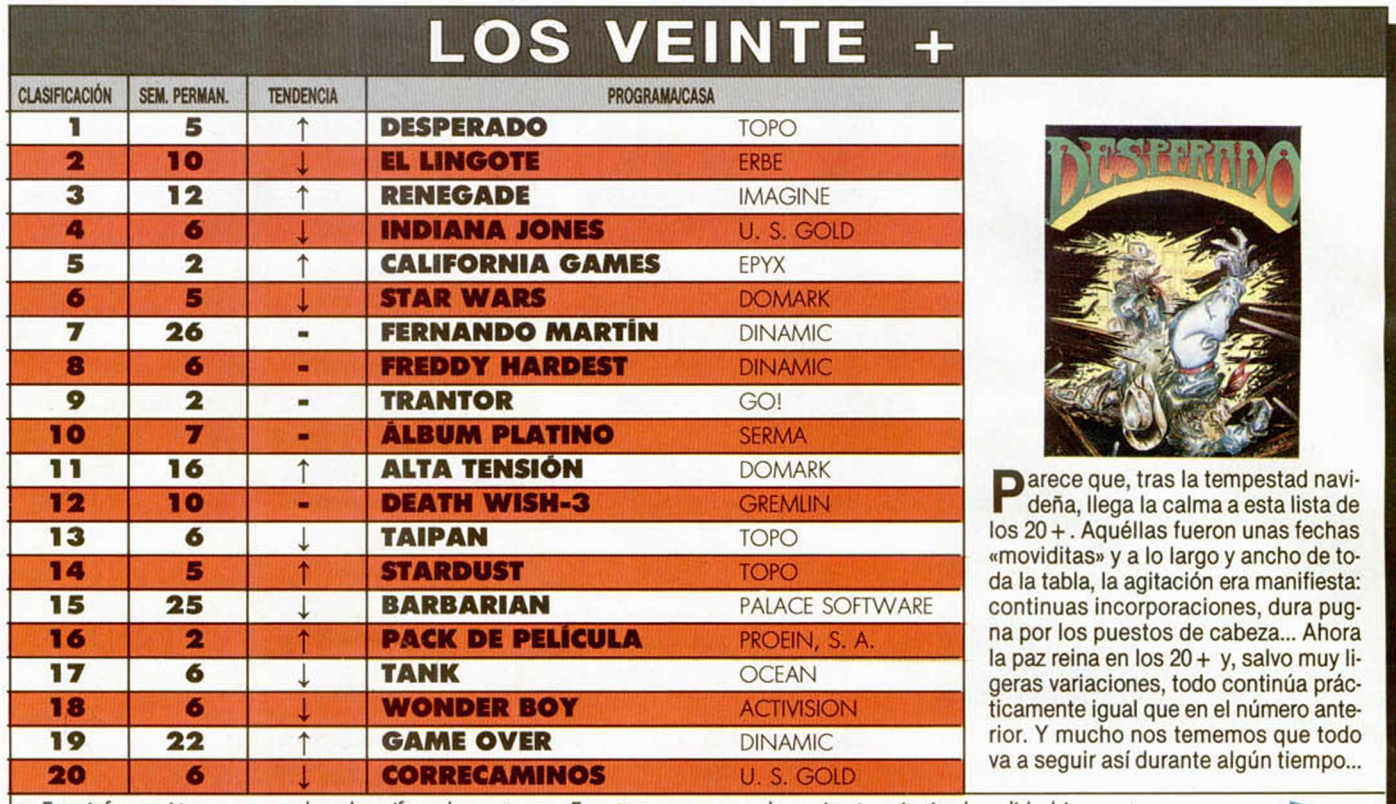

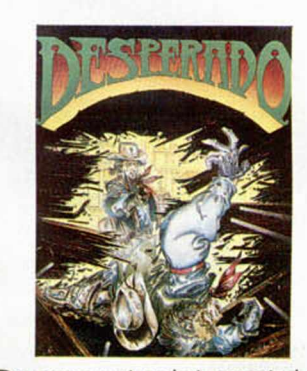

**12** arece que, tras la tempestad navi-**12 10** *<sup>m</sup>* **DEATH W ISH-3** GREMLIN l deña, llega la calma a esta lista de **1os 20 +. Aquéllas fueron unas fechas** «movlditas» y a lo largo y ancho de toda la tabla, la agitación era manifiesta: continuas incorporaciones, dura pugna por los puestos de cabeza... Ahora la paz reina en los 20 + y, salvo muy ligeras variaciones, todo continúa prácticamente igual que en el número anterior. Y mucho nos tememos que todo va a seguir así durante algún tiempo...

Esta información corresponde a las cifras de ventas en España y no responde a ningún criterio de calidad impuesto por esta revista. Ha sido elaborado con la colaboración de los centros de informática de El Corte Inglés.

# m / **A q ai LONDRES**

**! ■ «The Way Of The Exploding Fist»,** uno de los primeros juegos de kárate para ordenador, va a ser reeditado a precio barato, bajo el sello **Ricochet** de **Mastertronic.** Esta compañía considera que el juego es un auténtico clásico y que tiene aún mucha vida por delante, más aún si se lanza a un precio económico. «The Way Of The Exploding Fist» fue editado originariamente bajo el sello de **Melbourne House** hace dos años. Desde entonces ha vendido más de **medio millón** de copias, lo que le convierte en uno de los juegos más vendidos de todos los tiempos.

**■ Mastertronic,** distribuidora en parte de Europa de la consola de videojuegos **Sega Master System,** ha vendido en Europa la respetable cifra de **30.000 unidades** de dicha máquina, así como más de **100.000 programas** para la misma.

Un portavoz de la compañía, ol dar a conocer estas cifras, ha declarado que estos logros se han conseguido sin la ayuda de ninguna campaña publicitaria especial, por lo que piensa que estas cotas aún se pueden superar considerablemente en un futuro próximo.

Igualmente, Mastertronic también ha anunciado recientemente el lanzamiento de una nueva gama de cartuchos —entre los que se incluyen títulos nuevos y antiguos como «Saxxon», «3D Alien» y «After Burner»— y una serie de periféricos para Sega System, los cuales saldrán a la venta este año.

**I ■ «Predator»** es el título del nuevo programa que acaba de ser lanzado por **Activision,** juego que está basado en la película del mismo nombre protagonizada por el popular y hercúleo **Arnold Schwartzenegger.**

El jugador desempeña el papel del protagonista, el comandante Dutch Schaefer, y su misión consiste en dirigir una unidad de comandos de élite en la selva latinoamericana, con el objeto de rescatar a un grupo de aliados, capturados por unos guerrilleros. Una vez en el campamento militar, el comando se encuentra con que ya han matado a los aliados y durante el camino de vuelta un misterioso ser,

Predator, va aniquilando uno por uno a todos los miembros del escuadrón. Finalmente, Schaefer se queda solo y, sin la ayuda de lanza-granadas ni metralletas automáticas, deberá salvar su vida tan

sólo gracias a su intuición y su fuerza. «Predator» estará a la venta para todos los formatos de ordenadores personales, incluyendo, por supuesto, la versión para Spectrum.

**| ■ Durell Software** ha estrenado el año con un nuevo lanzamiento y con nuevos precios. El estreno es **«Chain Reaction»** (Reacción en cadena), el primer juego que Durell lanza a **7 libras,** lo cual supone una reducción importante del precio habitual en Gran Bretaña y que lo acerca sensiblemente a las famosas 875 pesetas que suelen costar en España.

Esta es la primera vez que el software, exceptuando el «budget», aparece con este precio en el Reino Unido, aunque Durell confía enormemente en el éxito de esta medida. Quizá la atrevida decisión de Durell dé comienzo a una reacción en cadena (nunca mejor dicho) entre la competencia, lo cual podría llevar a un acercamiento de precios entre el Reino Unido y España. ¡Ojalá!

Alan HEAP

## **AMSTRAD CIERRA SU EJERCICIO ECONOMICO CON MÁS DE VEINTE MIL MILLONES DE PESETAS DE FACTURACIÓN**

El presidente de Amstrad España, S. A., José Luis Domínguez, manifestó en una rueda informativa celebrada recientemente, que la compañía ha concluido su ejercicio económico del pasado año cumpliendo ampliamente sus objetivos

El balance indica una mayor penetración de los productos Amstrad en el mercado de la Informática Personal donde la marca se ha destacado como líder indiscutible en la gama de los compatibles, con más de 80.000 PC's vendidos.

Asimismo, se acusa un aumento espectacular en el mercado del audio, donde se han facturado 136.000 cadenas musicales, y en el del vídeo más de 43.000 unidades vendidas.

Sin embargo, ha sido en el mercado de las impresoras donde los resultados obtenidos han sorprendido a la propia Amstrad, dado que la cifra de 41.275 unidades se ha logrado sin campaña de lanzamiento publicitario del producto. Amstrad cuenta con una gama de impresoras matriciales y de margarita, y espera ampliar dicha gama con próximas novedades. La cifra alcanzada en este sector la sitúa en el primer puesto, según el parque instalado en 1987, ocupando aproximadamente un 52,95 por 100 de ese mercado.

Esta nueva cuota de mercado de Amstrad España, que significa una evolución del 54,5 por 100 de su facturación respecto al año anterior, y que ha superado ya los 20.000 millones de pesetas, según fuentes de la compañía, satisface sus previsiones y la coloca entre las primeras marcas del mercado español de la electrónica e informática de consumo.

En la valoración de estos resultados, por parte de la propia compañía, se resalta una mayor capacidad operativa y competitiva de la empresa, que actualmente cuenta con todo el empuje y el prestigio de la multinacional Amstrad PLC que recientemente adquirió el capital social de la compañía española. Asimismo, es de resaltar la respuesta positiva del consumidor español, que indica para los

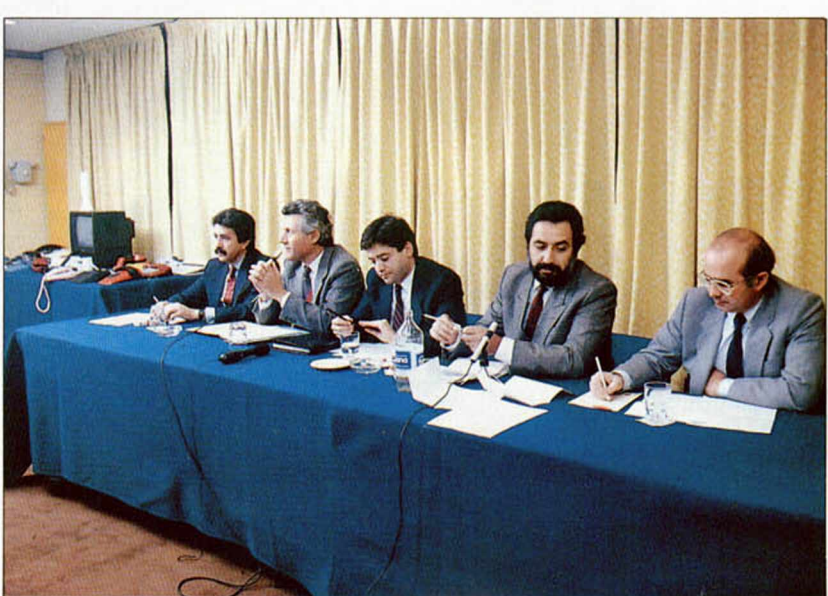

El equipo directivo de Amstrad España, en la rueda de prensa que ofrecieron a los medios de comunicación.

directivos de Amstrad, que la marca se ha consolidado plenamente, mereciendo la confianza de casi dos millones de usuarios, lo que la sitúa en una de las líderes del sector.

El presidente de Amstrad España, se refirió también al próximo comienzo de la construcción de una factoría en el polígono de Tres Cantos, con una inversión de 1.500 millones de pesetas. En dichas instalaciones, Amstrad comenzará a fabricar televídeos, y España será suministradora de estos equipos para toda Europa.

La novedad de esta rueda informativa fue, sin embargo, el

#### **AÑO 87**

**Facturación:** 20.547 millones **Incremento respecto al año anterior:** 17, 63% **Unidades vendidas:**

**CPC:** 106.750 **PCW:** 8.256 **Vídeos:** 43.000 **Cadenas musicales:** 130.000 **Impresoras:** 41.275 **PC:** 81.000 **Sinclair (Plus 2 y 3):** 62.365 **Discos:** 201.000

anuncio de la fabricación de teléfonos de uso doméstico. Amstrad prosigue así su política de expansión en el mercado nacional, introduciéndose también en este importante sector de la electrónica. Según José Luis Domínguez, se han iniciado contactos con Telefónica para llegar a un acuerdo con dicha compañía, por el que Amstrad sea suministradora oficial de teléfonos domésticos, en el catálogo de Telefónica. Además de ello, la multinacional británica cuenta en España con su propia red de distribución; cerca de 5.000 puntos de venta.

#### **AÑO 88 PREVISIONES**

**Facturación:** 27.000 millones **Incremento respecto al año anterior:** 35% **Unidades a vender: CPC:** 120.000 **PCW:** 35.000 **Vídeos:** 70.000 **Cadenas musicales:** 130.000 **Impresoras:** 40.000 **PC:** 100.000 **Sinclair (Plus 2 y 3):** 100.000 **Portátiles:** 15.000

# *TODAVIA NO m*

UP O N G O

 $F$ 

OPERA

### **Serie CPC**

**• TECLADO** • Teclado profesional con 74 teclas en 3 bloques • Hasta 32 teclas programables Teclado redefinible

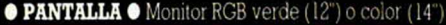

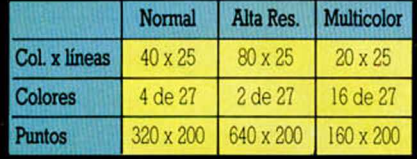

Se pueden definir hasta 8 ventanas de texto y 1 de gráficos

**• SONIDO** • 3 canales de 8 octavas moduladas independientemente Altavoz interno regulable Salida estéreo

**• BASIC** • Locomotive BASIC ampiado en ROM - Incluye ios comandos AFTER y EVERY para control de interrupciones

## **CPC 464**

.TV

#### **UNIDAD CENTRAL MEMORIAS**

 $\bullet$  Microprocesador Z80A - 64K RAM ampliables 32K ROM ampliables

**• CASSETTE** • Cassette incorporada con velocidad de grabación (1 ó 2 Kbaudios) controlada desde Basic

**• CONECTORES** • Bus PCB muitiuso. Unidad de Disco exterior paralelo Centronics, salida estéreo joystick, lápiz óptico, etc

**• SUMINISTRO** • Ordenadoi con monitor verde o color - 8 cassettes con programas - Libro "Guia de Referencia BASIC para el programador Manual en castellano - Garantia Oficial AMSTRAD ESPAÑA

TODO POR 53.900 Ptas. (monitor verde) 79.000 Ptas. (monitor color)

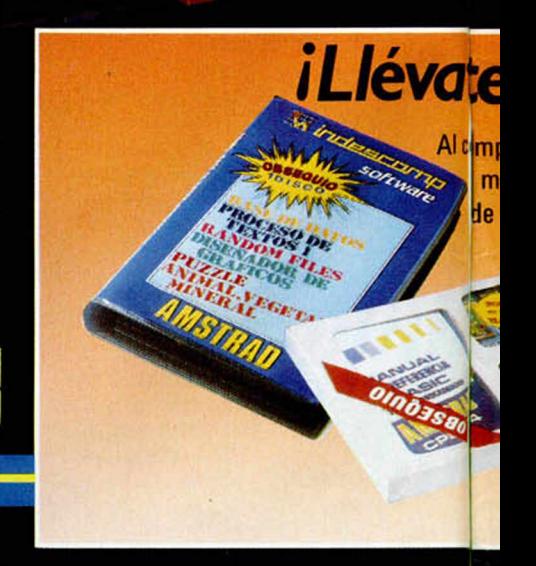

 $\mathbf{r}_{\mathbf{x}^{\prime}}$ 

C/ Aravaca, 22. 28040 Madrid. Tel. 459 30 01. Télex 47660 INSC E. Fax 459 22 92 DELEGACIONES:

 $\epsilon$  $\sigma$  $\overline{\mathbf{v}}$ 

Cataluña: C/ Tarragona, 110. Tel. 425 11 11. 08015 Barcelona. Télex 93133 ACEE E. Fax 241 81 94 · Canarias: C/ Alcalde Ramirez Bethencourt, 17. Tel.3 1

# IES TU AMSTRAD?

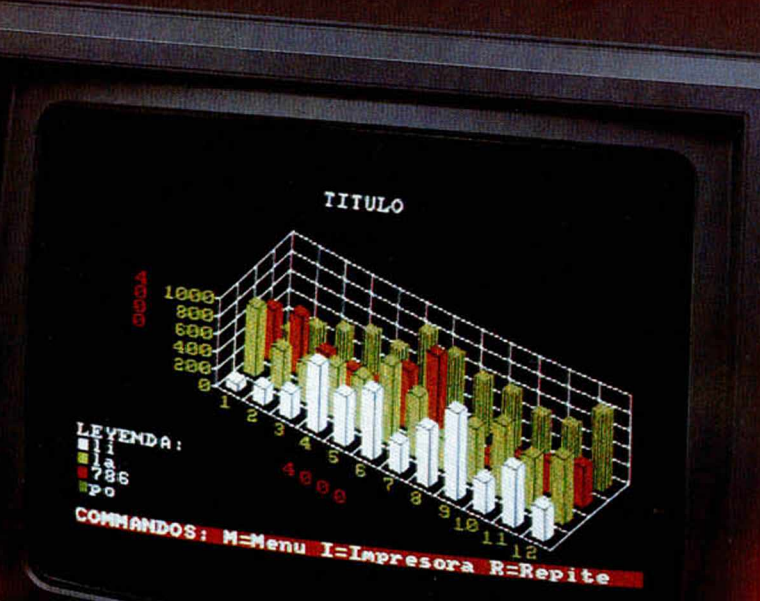

## **CPC 6128**

#### UNIDAD CENTRAL. MEMORIAS

re tu regalo!

Conprar tu CPC recuerda que hay

e regalo. i Llevátelos!.

magníficos juegos y programas

• Microprocesador Z80A - 128 K RAM ampliables<br>- 48 K ROM ampliables.

**UNIDAD DE DISCO · Unidad incorporada** para disco de 3" con 180K por cara

**· SISTEMAS OPERATIVOS · AMSDOS, CP/M** 22, CP/M Plus (3.0)

**CONECTORES** • Bus PCB multiuso, paralelo Centronics, cassette exterior, 2<sup>ª</sup> Unidad de Disco salida estéreo, joystick, lápiz óptico, etc.

**SUMINISTRO ·** Ordenador con monitor verde o color - Disco con CP/M 22 y lenguaje DR LOGO<br>Disco con CP/M Plus y utilidades - Disco con 6 programas de obsequio - Manual en castellano -<br>Garantía Oficial AMSTRAD ESPAÑA

**438%** 

127

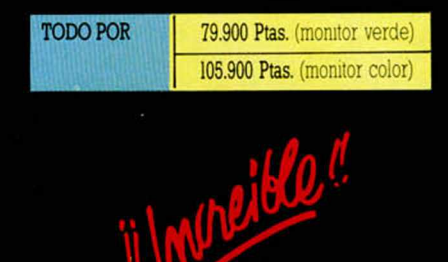

**DISTORSIÓN**

Jorge Guerrero, de Sevilla, nos ha enviado la siguiente rutina que modifica el juego de caracteres del Spectrum, distorsionándolos de tal forma que pueden resultar algo ilegibles los listados. Para comprobarlo, publicamos a parte del listado normal, el mismo listado pero una vez modificado por la rutina.

10 FOR N=43296 TO 43332<br>4,237,176,62,64,50,60,17,64,156,1,6<br>4,237,176,62,64,50,60,17,64,156,1,6<br>50,55,92,33,64,157,140,3,35,35,2<br>50,55,92,33,64,157,32,447,201<br>63,22,11,120,5R4,4329,447,201<br>68, FARA VOLUER 4 CARACTERES<br>06,6  $\frac{1}{156}$ **'GO T**

A. SE<sup>CHY, 201</sup><br>"TECLEAR 'GO T<br>A CARACTERES AT W.17 **POKE 23607,60** 

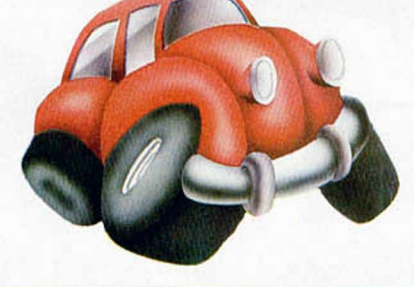

NOTA. Hemos recibido una carta de José Vicente Herrero, de Valencia, en la cual nos denuncia un nuevo plagio. En esta ocasión, Jesús M. Moraño, de Sevilla, nos ha engañado mandándonos un truco bajo el nombre de «Psicodelia», publicado en la página 7 del número 146. Dicho listado aparece como ejemplo de la utilización de la instrucción PLOT en el manual del usuario del +2 (pág. 122) y +3 (pág. 132), por lo que hemos de confesar que Jesús nos ha metido un auténtico gol.

Agradecemos a José Vicente el habernos sacado de nuestra ignorancia y enviamos un pequeño tirón de orejas a nuestro amigo Jesús.

# **RELAMPAGUEO**

**RUGO** 

El siguiente listado, cuyo autor es Carlos Ralli, de Madrid, proporciona a los usuarios de los modelos 128 K la posibilidad de contemplar un relampagueo en pantalla a velocidades de vértigo. Para detener el programa sólo es necesario pulsar BREAK.

**10 LET a=PEEK 23388: POKE 2338**<br>**8,a+8: OUT 32765,a+8<br>20 POKE 23388,a: OUT 32765,a:<br>GO TO 10** 

# **NOCHE DE PAZ**

Andrés García, de Málaga, nos ha enviado una carta en la que se incluyen variadas melodías, algunas de estilo navideño, como es el caso de la que publicamos a continuación, realizada íntegramente con un Spectrum 48 K, es decir, sin uso de la práctica instrucción Play de los modelos 128 K.

11 REH by:ANDRES GARCIA GARCIA<br>2" DRRIN 255,175, "NOCHE DE PR<br>30 DRAU 255,175, "NOCHE DE PR<br>30 DRAU 255,175, "NORAU 0, -175. F<br>0R. A=1 TC 47: NETD N. D: BEEP N/F<br>0. 2007 2: NEXT 0, 1, 2, 2, 2, 2, 2, 2, 2, 2, 2, 3, 3, 12, 1 -265,0: DRAU 0,-175:<br>47: READ N.D. 0.175: F<br>2: NEXT 8,7,6,4,3,7,1,<br>4,14,2,14,6,11<br>4,14,2,14,6,11<br>4,12,2,1,9,2,7,4,9,4

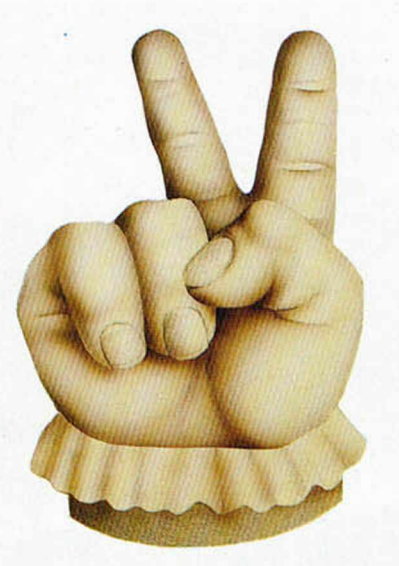

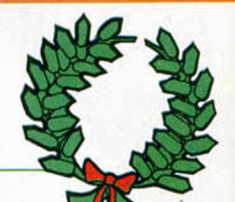

# **OSCURECIMIENTO**

A oscuras os vais a quedar con este original truco de Javier Rodríguez, de Tarragona. Con él se consigue el efecto de oscurecer paso a paso la pantalla, mediante cambios rápidos de color de papel, hasta alcanzar el

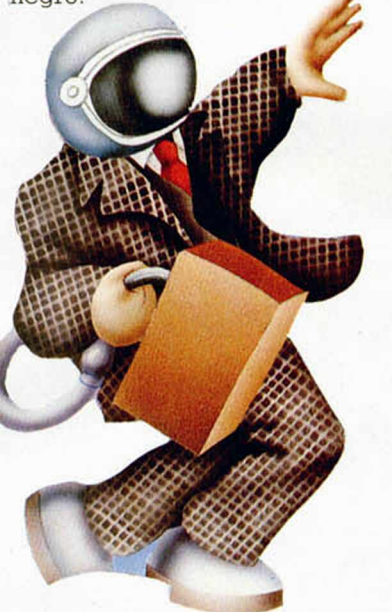

10 FOR n=6e4 TO 60032<br>20 READ 3: POKE N, 3: NEXT N.<br>50 BORDER 7: PAPER 7: INK 9: C<br>LS. LIST<br>40 RANDOMIZE USR 6e4<br>40 RANDOMIZE USR 462, 7, 50, 75<br>192, 33.0.88, 126, 167, 254, 1, 40, 5, **\* 60 \* D P T P 2 0 3 , 1 9 3 , 3 5 , 1 2 4 , 2 5 4 , 9 1 , 3 2 , 2 3 9 , 2 0 3 , 4 1 , 5 6 , 2 3 2 , 2 0 1**

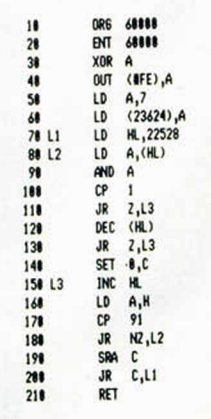

# **DEFORMACIÓN**

Vicente Miguel Masia, de Valencia, nos envía este listado con el que se consigue deformar una recta hasta conseguir que sea lo más parecido a una circunferencia.

Se pueden realizar dos modificaciones para contemplar el proceso paso a paso sin que se borren los tfazos anteriores. Estas dos modificaciones se basan en eliminar las líneas 50 Y 100.

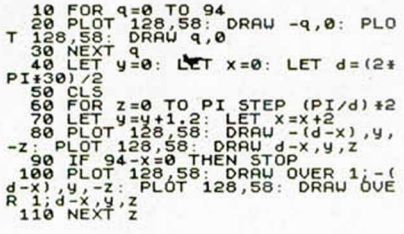

# **NAVES**

El dibujo de una nave a base de la utilización de Plot y Draw no es ninguna novedad. Pero cuando esa nave resulta que desaparece de la pantalla como si hubiera despegado, la cosa ya cambia.

Esto es lo que realiza el truco que nos ha enviado Abel Bayón, de Barcelona.

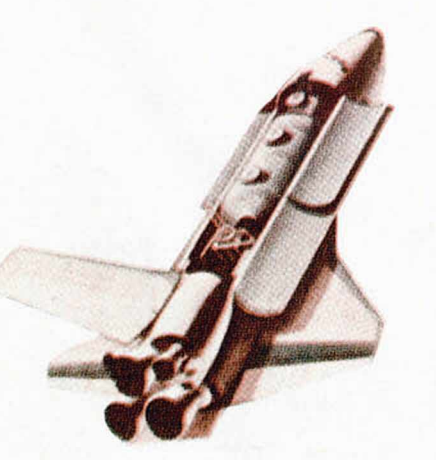

1 REH \* © RBEL BRYON \*<br>10 BORDER 7: PAPER 7: FO<br>30: PRINT AT \* \* NND \* 21,RND<br>(RND \* 6) \* 12, \* \* \* NEXT, \*<br>123: DRAU 80,N-20<br>12 = 61,N' 180,N-20<br>9 = 61,N' 180,N-20 10 80 DRDER 7: PRPER 7: FOR Y=0<br>
NK (RNO+60 H1, "T. RND+21, RND+31,"<br>
20 TNK 2: FOR NT HT RND+21, RND+31,"<br>
20 TNK 2: FOR N-20 TO 88 PLOT<br>
50,23; DRAW 80 N: PLOT 240,23:<br>
DR30 FOR A -20 TO 150<br>
30 FOR 2: PLOT 150,21: DRAW

# **MEHSAJES**

La aparición de mensajes en pantalla suele ser una de las cuestiones más utilizadas en cualquier tipo de programas. Juan José Moreno, de Mallorca, nos envía un pequeño listado que realiza esta función acompañada de efectos sonoros.

10 LET a\*="MICRO HOBBY" \_ 2® FOR N=1 TO LEN R\$: LET B=IN T (CODE R\*(Nl/80): BEEP .02,B : P RINT R \$ ( N ) ;: NEXT N

S.I.T.I.

Desde Buenos Aires, Argentin nos llega la carta de Sergio Claudio Michini, en la que nos explica cómo adaptar el programa S.I.T.I de Ventamatic para los usuarios de Spectrum 128 de Investrónica.

Este Spectrum, que posee una ROM castellanizada, posee algunos caracteres cambiados, por lo que no se pueden determinar los campos alfanuméricos y numéricos.

La solución consiste en cargar el programa en su totalidad. Se selecciona la opción MERGE o LOAD y se interrumpe el programa pulsando BREAK. En estas condiciones, se introducen los siguientes pokes:

POKE 28505,33: POKE 28625,33: POKE 28661,33: POKE 29304,33: POKE 28509,124: POKE 28629,124: POKE 28815,124: POKE 32295,124: POKE 32574,124: POKE 32642,124: POKE 38028,124: POKE 34110,124: POKE 35980,124: Luego se hace GO TO 1 y habremos modificado los caracteres ASCII 64 por 33, para los campos alfanuméricos, y 35 por 124, para los campos numéricos.

## CURIOSIDADES

José Carlos Pérez, de Sevilla, ha descubierto que al teclear PRINT

USR 12122 aparece el mensaje "6 Number too big, 0:1", tras lo cual pulsaremos Enter y el cursor aparecerá en la parte superior de la pantalla, pudiendo escribir en dicha zona sentencias o incluso ejecutar un programa cualquiera. Eso sí, los mensajes que nos da el ordenador no aparecen allí sino en su lugar habitual.

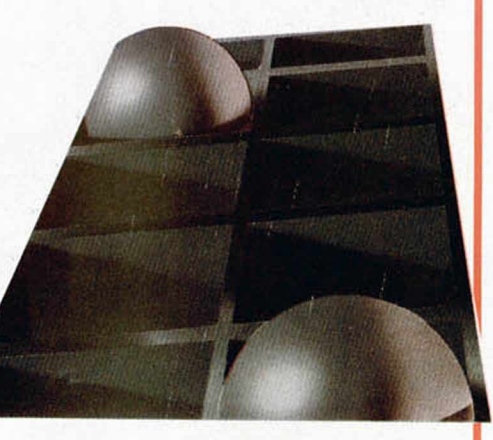

# RANDOMIZES

Hacía bastantes números que no publicábamos RANDOMIZES. Pero José Luis Perales (suponemos que no tiene nada que ver con el cantante) y David Serrano (suponemos que no tiene nada que ver con el jamón), ambos de Cádiz, se han encargado de suplir esta ausencia.

Estos RANDOMIZES son únicamente válidos para cualquier modelo de 128 K en modo 48 K.

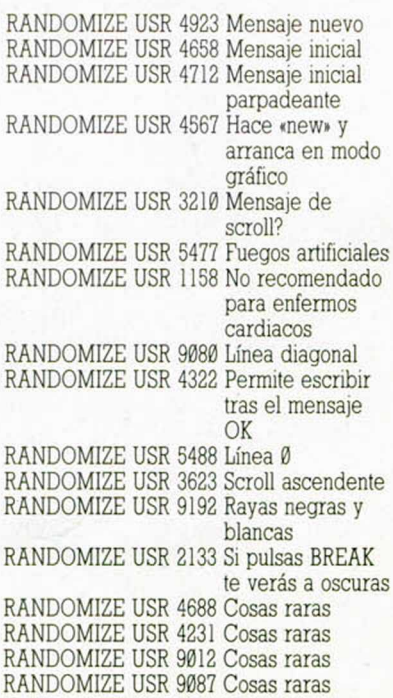

**io s** *AS* **fs**

# CONCURSO IPTOGR.

## **DESCUBRE** LA CLAVE SECRETA... *h*im B u l

Si te interesa el tema de la CRIPTOGRAFÍA y además quieres obtener alguno de los premios que te ofrecemos, seguro que este concurso te resultará muy atractivo. Si deseas participar, su mecanismo es muy sencillo:

#### **MECANISMO**

Desde el pasado número 161 y hasta el próximo número 165 aparecerá un criptograma diferente en cada revista. El objetivo del concurso es averiguar una CLAVE SECRETA, la cual podrá ser descubierta tras descifrar los cinco criptogramas y leer conjuntamente los mensajes resultantes. No envíes la solución hasta que no tengas la clave definitiva: las frases te servirán para dar con la palabra secreta, pero por sí solas carecen de sentido.

#### **BASES**

\* Una vez que hayas descifrado todos los criptogramas, escribe en una tarjeta postal la CLAVF. SECRETA y envíala a:

> **H O BBY PRESS MICROHOBBY Apdo. de Correos 232** 28100 Alcobendas (Madrid)

indicando en la tarjeta: «CONCURSO CRIPTOGRAFÍA»

\* Las tarjetas postales con la contestación deberán llegar a nuestra redacción antes del día 15 de abril de 1988.

\* Entre los acertantes, se sortearán ante notario tres CADENAS DE ALTA FIDELIDAD.

### *CRIPT***OGRAMA** *N .°*

--------------------

*VM DCVGCA FSP KXMFIGS*<br>CIFRADO SEGÚN EL MÉTODO *DE SUSTITUCIÓN*<br>POLIALFABÉTICA

#### **CARACTERÍSTICAS TÉCNICAS DE LA CADENA HI-FI INVES CD-300 hf**

— Amplificador de 25 vatios RMS por canal, 8 ohmios, con cinco selectores de fuente de sonido (PHONO, TAPE, TUNNER, CD, VIDEO), ecualizador estéreo incorporado de 5 bandas y entrada de cascos.

Sintonizador digital de dos bandas: AM (522-1611 KHz)

FM (87,5-108 MHz) con posibilidad de sintonía automática

o manual e indicador de emisora estéreo.

— Doble pletina con función de grabación a alta velocidad y por medio de micrófono exterior.

— Compact Disc, con funciones TIME, REPEAT, SEARCH, INDEX, TRACK y SCAN.

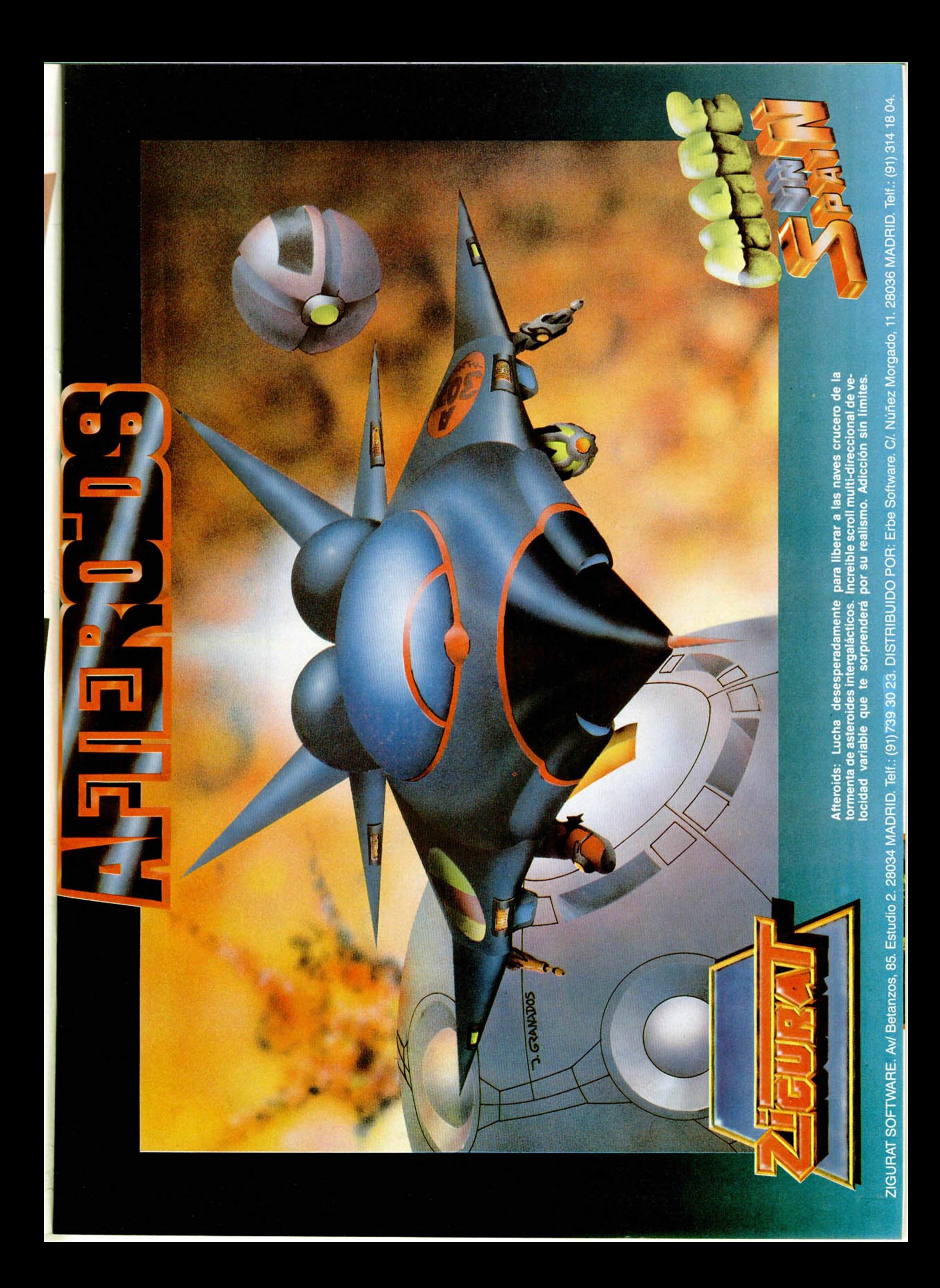

D DIE MULFIDIE

La cosa parece que va últimamente de segundas partes. Cuando todavía resuenan los ecos de Matt Traker rescatando a sus compañeros de las pérfidas manos de Venom, nuevas aventuras esperan a este equipo de valientes que siguen desafiando los terribles poderes de Venom que, como bien habéis imaginado, quiere vengarse de la derrota sufrida a manos del grupo Mask.

En esta segunda parte, el grupo deberá enfrentarse a misiones tan diversas como paralizar una mina de diamantes que Venom utiliza para recaudar fondos para sus operaciones, o destruir sus bases secretas donde concibe todos sus malignos proyectos.

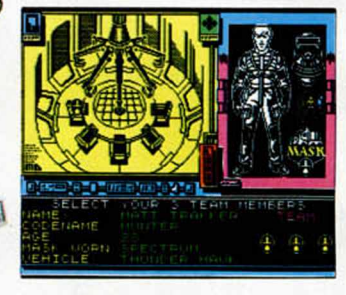

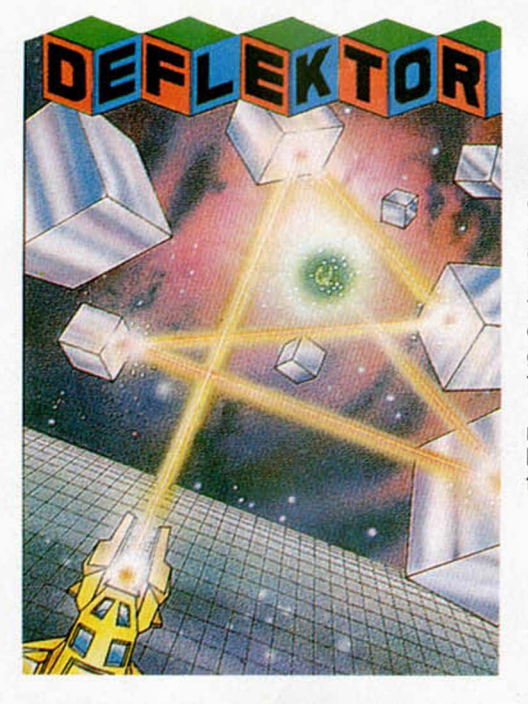

Costa Panayl, creador entre otros de los exitosos «Highway Encounter» y «Revolution», vuelve a la carga con otra no menos original mezcla de arcadeestrategia, o como él mismo lo define «experiencias con láser y un poco de lógica».

El objetivo de «Deflektor» es completar cada circuito óptico para lo cual hay que dirigir el haz láser hacia el receptor, guiándole a través de un complejo sistema de espejos reflectores.

La dificultad de cada uno de los diferentes circuitos os pueden hacer pasar horas delante de la pantalla sin ningún tipo de atisbo de posible aburrimiento.

00:40

ŖК

ne<br>N<sub>the</sub>OM OPERA

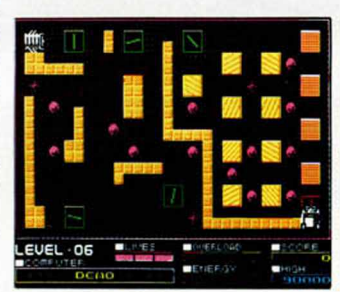

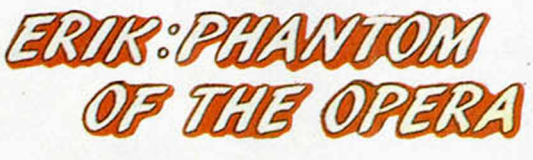

Muchos de vosotros, por no decir todos, conoceréis la historia de Erik, el fantasma de la Ópera de París. Pues bien, este desfigurado personaje ha raptado a Christine, una mediocre pero bella cantante de ópera, a

quien ha decidido adiestrar para convertirla en la mejor soprano que haya existido jamás.

A Christine no le ha hecho excesiva gracia esta enseñanza por obligación, pero a su novio Raúl le ha hecho menos aún, por lo que se ha introducido en el edificio de la Ópera con la intención de recuperar a su amada. ¿Podrás ayudarle a conseguirlo?

### *<sup>u</sup>*<sup>J</sup> **L** s ir e <mark>e firi</mark>l *u u*

En fechas cercanas se celebrarán en Calgary los Juegos Olímpicos de Invierno. Pero si queréis adelantaros y participar en ellos sin tener que desplazaros de vuestro cómodo sillón, sólo es necesario que dispongáis de un ordenador, un joystick, una copia de este juego y un montón de habilidad.

Como su nombre indica, el juego tiene como argumento la simulación de diferentes pruebas de ski, entre las que se encuentran: Descenso, Biathlon, Bobsleigh, Salto y Slalom, todas ellas, como podréis imaginar, con un nevado decorado de fondo.

Esperamos que dejéis muy alto nuestro pabellón en estos Juegos Olímpicos informatizados.

**IME** 

**SPEED** 

**RECORD** 

Garfield, uno de los pocos personajes famosos de comic que aún no había entrado en el mundillo de los ordenadores, es el protagonista de la última aventura de The Edge, en la que, junto con sus habituales compañeros: John, su amo, y Odie, el perro más estúpido que jamás ha existido, (según palabras del propio Garfield), debe enfrentarse al reto que supo-

ne rescatar a Arlene, que ha sido encerrada en la perrera municipal.

Para ello, Garfield debe realizar todas las acciones que siempre le han caracterizado: dormir siestas eternas, asaltar el frigorífico en busca de su querida lasaña y protestar por todo lo que ocurra o deje de ocurrir.

Cuando una película o novela alcanza el suficiente éxito y eco internacional, los aficionados a los videojuegos saben que poco tardará en aparecer una versión para su ordenador.

«Platoon» no podía ser una excepción, y la adaptación del film por parte de Ocean está al caer.

En ella tomarás el rol del sargento Barnes, que se enfrentará a una terrible pesadilla: los horrores del Vietnam. Seis escenarios diferentes, llenos de refugios y laberintos que tendrás que ir descubriendo entre junglas, arenales y carboneras. Habilidad y, sobre todo, unos nervios de acero son fundamentales si pretendes que el sargento siga con vida. Los enemigos acechan detrás de cada arbusto, y cuando llega la noche los peligros se acentúan mucho más, ya que las emboscadas nocturnas son muy numerosas, y los nativos tienen cientos de ojos en la oscuridad.

> Tú y Barnes tendréis que poner toda vuestra agilidad e intuición para superar los horrores que os esperan en este programa de Ocean que muy pronto llegará a las pantallas de nuestros ordenadores.

**Esta es una de las múltiples fases que componen este tétrico programa de Ocean.**

### PGRAMAS MICROH

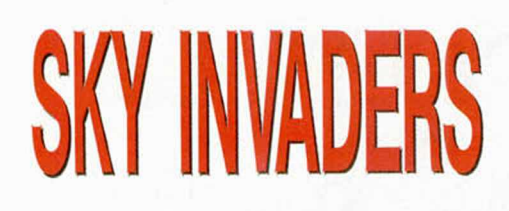

Enrique López Martínez

#### SPECTRUM 48 K

Un crucero espacial, de nombre Júpiter XXI, al mando del Capitán Todestruyo, ha sido enviado a la zona más conflictiva de la galaxia. En ella, un puñado de delincuentes espaciales han decidido sabotear y atracar a cualquier mercante que por allí aparezca.

Al mando de sus pequeños y rápidos cazas, detienen y abordan a cualquier nave, por lo que la zona se ha hecho intransitable para el comercio, obligando a los comerciantes a dar un rodeo de dos constelaciones, con el consecuente gasto extra de combustible.

Para poder liberar la zona de estos agresivos cazas dispones de dos cañones de fotón, de grandes efectos destructivos.

Las teclas de control son redefinibles.

Todas las líneas que no aparezcan en los listados de Código Máquina deben introducirse como ceros.

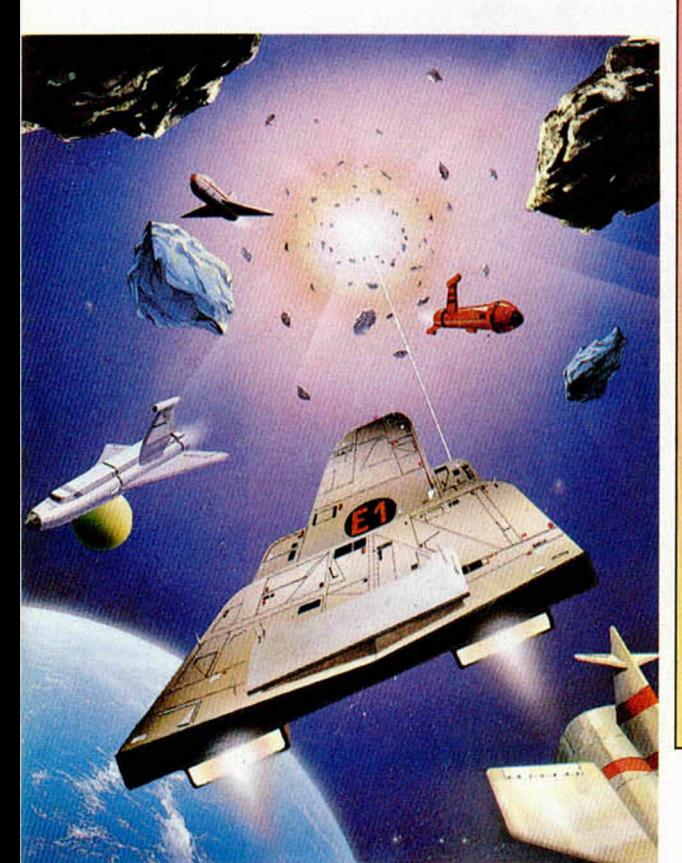

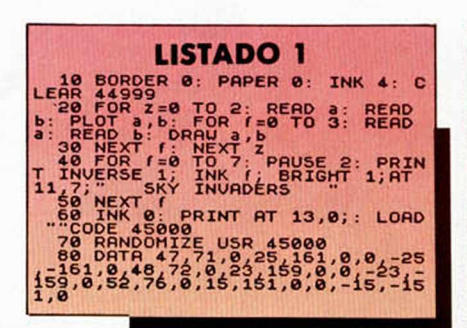

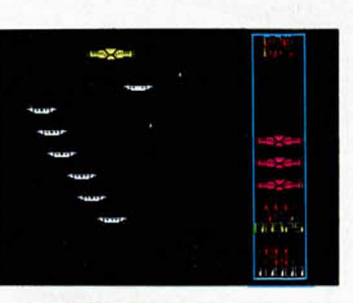

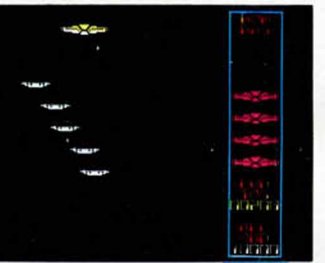

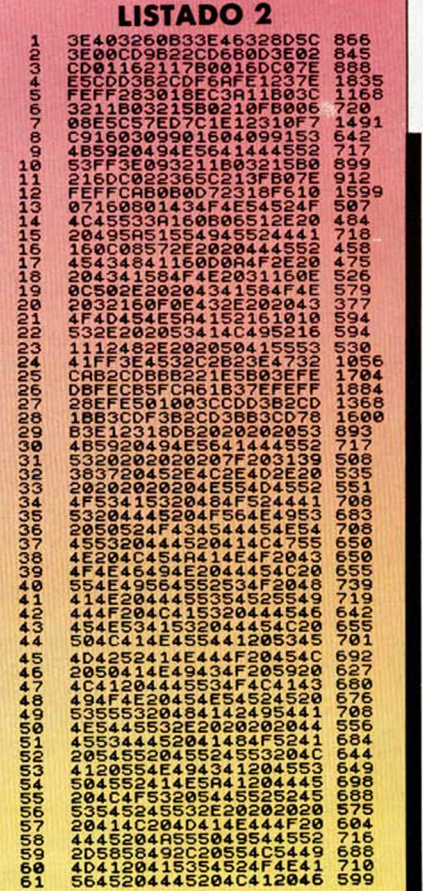

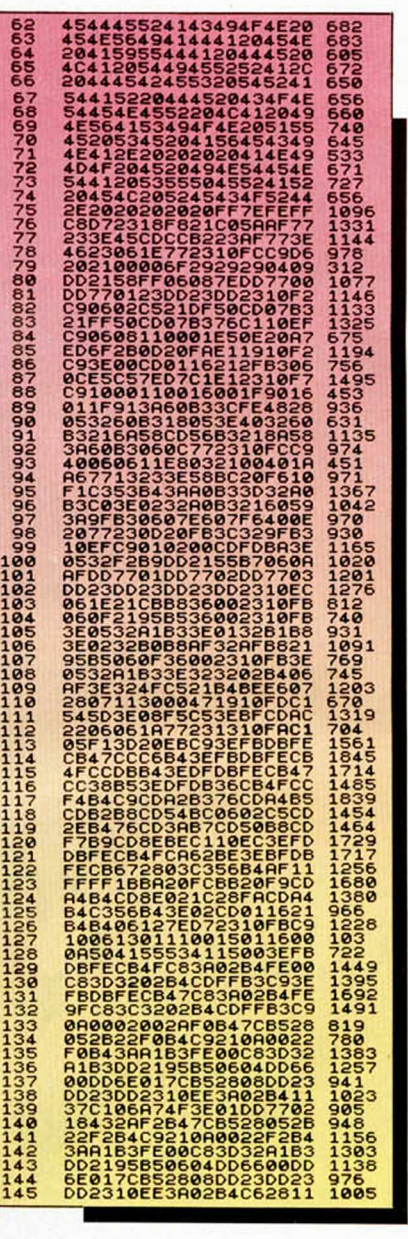

*wan* ■ ■ *w\$*

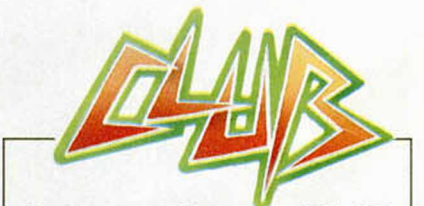

Si quieres entrar a formar parte del **Club MIcrohobby** sólo debes enviarnos **tu programa.** Debes acompañarlo con una carta en la que<br>se especifiquen los bloques que componen<br>el programa con su línea de ejecución corres-<br>pondiente, en caso de ser en **Basic**, o su di-<br>rección de inicio y longitud, si son en CMM.<br>A

#### **MICROHOBBY**

(PROGRAMA DE LECTORES)<br>APARTADO DE CORREOS 232,<br>ALCOBENDAS (MADRID)

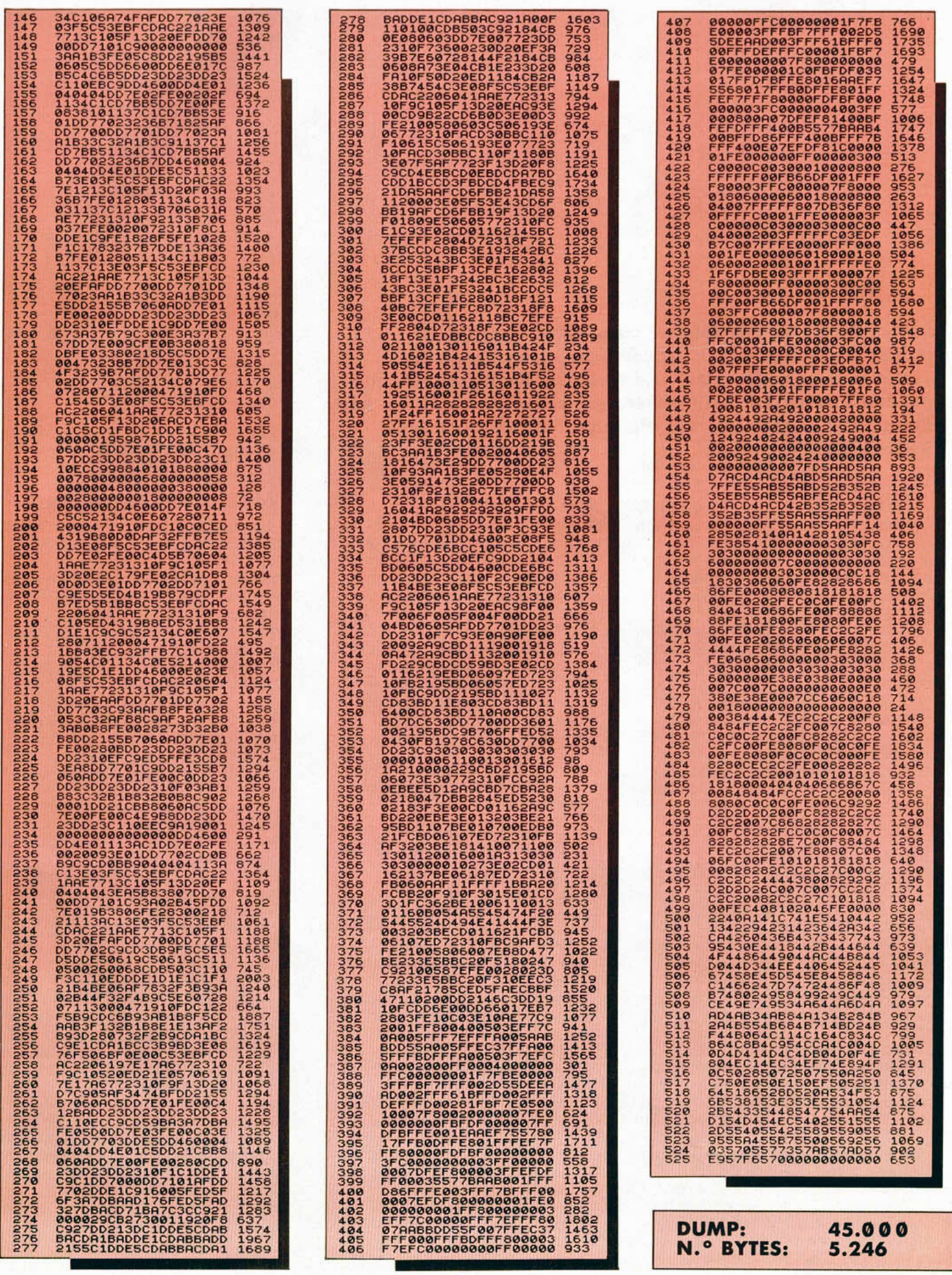

# CRIPTOGRAFÍA

# CIFRADOS HOMOFÓNICOS POR SUSTITUCIÓN

#### F.J.M.G.

TOP SECRET

Las variantes de los tipos de cifrados por sustitución monoalfabética son muy numerosas. Sin embargo, tanta variedad no guarda relación directa con su seguridad, que puede considerarse, en comparación con otros métodos, baja. Por ello, sólo estudiaremos otro tipo más de ellos: los homofónícos.

Este tipo de cifrado se basa en la sustitución de cada letra del mensaje claro por un símbolo elegido entre un conjunto cuyo número de elementos varía en función de la frecuencia de aparición de esa letra en el lenguaje.

Para simplificar su implementación en el ordenador elegiremos todos los números comprendidos entre 00 y 99 para este fin.

En primer lugar, deberemos determinar la frecuencia con que cada letra aparece, en promedio, en cualquier texto del lenguaje español. Para ello, elegiremos el «Estudio lexicométrico del diario *El País*» de Enrique Fontanillo, que establece la siguiente tabla de frecuencias:

#### TABLA 1

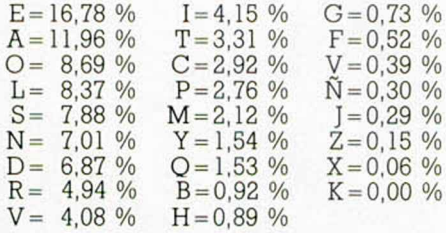

Para establecer este tipo de cifrados no nos interesa demasiado la rigurosidad del método, sino tan sólo disponer de una referencia que nos sirva para aumentar la seguridad del cifrado.

En el anterior artículo criticábamos, desde el punto de vista de la seguridad, a estos cifrados porque siempre se hacía corresponder a cada letra en claro la misma letra cuando el mensaje estaba cifrado.

Para solucionar, en parte, este «agujero», los métodos homofónicos hacen equivaler a las letras, según la frecuencia con que se repitan, varias cifras, de forma que resulte más difícil su ataque a los criptoanalistas por otros métodos.

Por ejemplo, si hacemos corresponder en nuestro código de cifra las siguientes equivalencias: A = (07, 12, 58, 77, 90) N = (15, 62, 80)  $G = (20)$  $R = (01, 31)$  $M = (25, 43)$ la palabra ANAGRAMA, podría cifrarse, entre otras, de las siguientes formas:

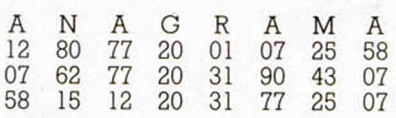

Como veis, ninguna de ellas delata la presencia de cuatro letras «A», circunstancia que sí sería clara si utilizáramos los tipos de sustitución propuestos en el anterior artículo.

Sin embargo, no puede considerarse que este tipo de cifrado, ni ninguno de los de sutitución monoalfabética, posea un alto grado de seguridad, puesto que con un texto largo, o con varios mensajes, puede establecerse la correspondencia sin excesivo trabajo, a no ser que el número de símbolos empleados, incluso para las letras que aparecen con menor frecuencia, sea muy elevado.

La decodificación de este método para el corresponsal autorizado no

plantea ningún problema (si posee la clave) ya que a cada número sólo le puede corresponder una letra. (Y si no posee la clave seguro que se trata de algún espía infiltrado, así que cuanto más difícil se lo pongamos, mejor.)

#### Programas de cifrado y descifrado por sustitución homofónica

Los programas que os presentamos esta semana sirven para cifrar y descifrar mensajes utilizando este método. Para determinar el número de cifras que le corresponde a cada letra, utilizamos la tabla de frecuencias que hemos incluido en este artículo, y que está implementada en la línea 30 de DATAs del listado 1.

Para determinar las

correspondencias hemos elegido el método más sencillo y versátil, aunque no el más eficaz.

Generaremos una secuencia fija de números «aleatorios» mediante la sentencia RANDOMIZE c, donde «c» es la clave (entre 1 y 65535) que determina el orden de aparición de estos números.

Para que nuestro corresponsal pueda descifrar el mensaje, bastará enviarle esta clave

Tras comprobar el programa que el número generado no ha aparecido antes, lo introduce en una tabla de equivalencias.

Como podréis imaginar, esta rutina, tras crear aproximadamente la mitad de la tabla, se vuelve lenta.

Si hemos mantenido esta opción en nuestro programa es porque la lentitud en crear la tabla (entre 3 y 5 minutos en los ejemplos probados) puede considerarse, hasta cierto punto, como un problema lateral, ya que esta tabla sólo será necesario crearla una vez por cada sesión de trabajo y clave. Por ello, nunca deberemos reinicializar el programa con RUN.

A pesar de esto, puede reducirse

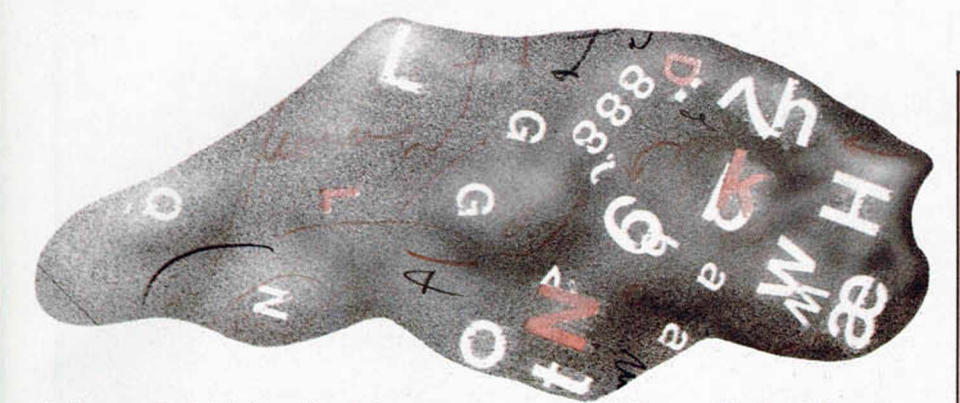

el tiempo de inicialización del programa si optamos, entre otras, por alguna de estas soluciones:

Crear nosotros mismos nuestra «secuencia aleatoria» mediante una línea de DATAs. Esta opción conlleva la ventaja de aumentar el número de claves posible, pero el inconveniente de tener que entregar a nuestro corresponsal un diccionario con el (o los) códigos completos.

— Cargar la matriz de cifra desde cinta.

— Crear la tabla de cinta mediante una rutina en Código Máquina.

A efectos de implementar este programa en el Spectrum, hemos sustituido la letra «Ñ» del castellano por la «W» a todos los efectos. Por ello, si deseáis cifrar una palabra que contenga la «Ñ», deberéis cambiarla por la «W» (NINO quedaría convertida en NIWO) y viceversa. En consecuencia, desaparece la «W» real de nuestros cifrados pero, en general, esto no presentará mayores problemas.

Para ilustrar mejor el método veamos el siguiente ejemplo. Hemos recibido un mensaje cifrado mediante nuestro programa (clave 24378) que «dice» lo siguiente: 30 61 45 35 85 57 85 63 75 1 14 71 34 10 90 58 14 68 80 94 53 63 81 70 88 4 57 79 15 31 51 45 19 51

Para descifrarlo, ejecutamos el programa y respondemos a la pregunta «CLAVE» con el número 24378. Tras unos minutos de espera mientras se crea la tabla, nos preguntará: "CIFRAR O DESCIFRAR (C/D)?" y responderemos con «D». Cuando aparezca el mensaje "TEXTO", introduciremos la lista de números que recibimos, terminando con ENTER al final de toda ella.

Inmediatamente deberá aparecer el mensaje:

LA CITA TENDRÁ LUGAR EL VIERNES A LAS OCHO.

Puesto que no hemos determinado ningún código para el espacio en blanco, aparecen todas las palabras juntas, aunque esto no constituye ningún problema para su legibilidad. No existe ningún impedimento para determinar una o varías cifras al «espacio» pero, en general, mejora la

seguridad de un cifrado si las palabras de los mensajes no se separan por espacios en blanco.

Para contestar a nuestro corresponsal, contestaremos a la pregunta "OTRO TEXTO?" con «S» y a continuación con «N» a "OTRA CLAVE?", puesto que hemos convenido que utilizaríamos la misma clave en todos los mensajes (en caso contrario, se contesta «S», se introduce la nueva clave, y tras crearse la nueva tabla, se procede igual). Ahora a la pregunta "CIFRAR O DESCIFRAR (C/D)?" se contesta con «C» y se introduce el mensaje cuando aparece "TEXTO": NO PODRÉ ACUDIR

Tras pulsar ENTER el programa presentará el texto cifrado:

73 51 92 72 41 14 5 61 39 39 56 97 38 81

No os preocupéis si en vez de estas cifras os salen otras, puesto que el programa, como hemos explicado, puede elegir entre varias opciones para la mayoría de las letras. Lo que sí debe ocurrir es que, tanto si intentáis descifrar este mensaje, como el que os haya salido a vosotros, debe salir lo mismo: "NO PODRE ACUDIR".

La línea 140 del listado se encuentra precedida de un REM, por lo que, en circunstancias normales, no se ejecutará. Se ha introducido esta línea opcional por si se desea ver en pantalla la matriz de cifra cuando se está creando.

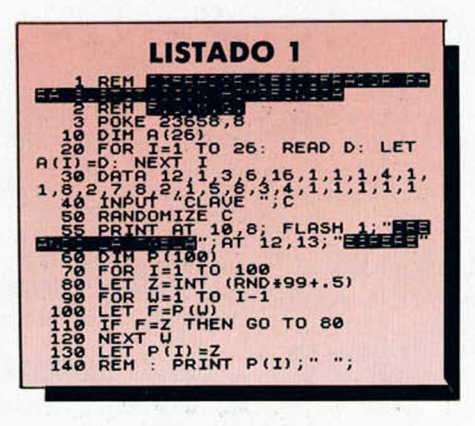

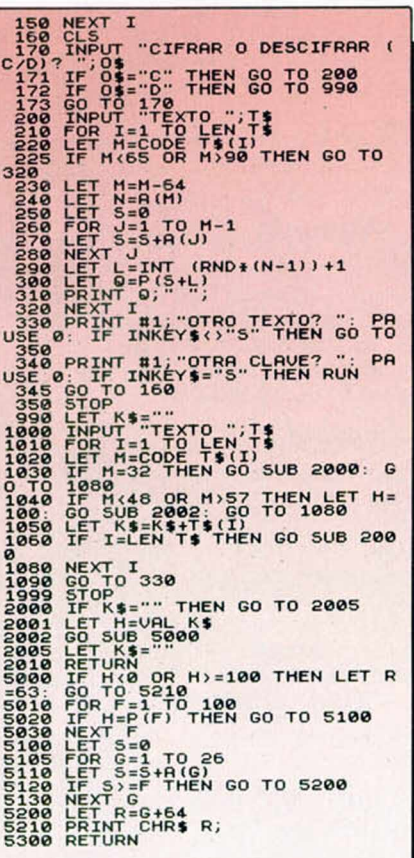

#### Ejemplos

Los mensajes que os propusimos en el número anterior quizá resulten un poco difíciles de resolver puesto que aún no conocíais todas las frecuencias de las letras (tabla 1), pero se podían descifrar con un poco de paciencia. Éstos son los mensajes en claro con sus claves:

 $(1)$ CLAVE: permutación = 7; desplazamiento = 5

AUNQUE EL MENSAJE NO ES MUY LARGO PUEDE RESOLVERSE ANALIZANDO LA FRECUENCIA DE LAS LETRAS TRAS VARIOS INTENTOS.

(2) CLAVE: permutación = 19; desplazamiento=8 LA IDEOLOGÍA DE LOS ORGANIZADORES DE LA CONFERENCIA AÚN NO ESTA CLARA POR LO QUE DEBERÉIS AVERIGUAR ALGO MÁS.

A continuación, un nuevo mensaje para que practiquéis:

61 90 38 88 85 65 68 39 83 15 5 72 82 97 40 96 81 13 29 12 61 6 25 28 65 15 43 68 96 43 44 62 36 68 65 15 76 85 73 27 52 17 67 39 13 81 6 5 67 93 9 80 51 44 62 10 96 24 78 8 79 40 10 11 15 57 99 1 17 5 31 12 6 12 7 23 52 70 60 65 89 52 20 45 11 11 76

• ME GUSTARIA intercambiar ideas con usuarios del Spectrum 48 Ky Plus. Interesados llamar o escribir a Antonio Mata Gómez. Edificio San José 6, 7. 06005 Badajoz. TeL: (924) 23 37 10.

• **DESEO** contactar con usuarios del ZX-80. Félix Gallego Martínez. Tel.: (977) 39 18 46.

• COMPRO Interface 1 y Microdrive, junto o por separado. También compro copias del Gens 3 y Mons 3. Preguntar por Manuel a partir de las 8 de la noche. Manuel Amor Martinez. Joan Caries Panyo, 35,1.°, 2.a. Tel.: (93) 799 3916.

**DESEARIA** contactar con usuarios de ZX Spectrum para intercambiar trucos pokes, ideas, etc. Escribir a la dirección M. Ángel Sánchez Molina. Santa Teresa, 9-6. Miscata (Valencia).

• CLUB de Spectrum, Amstrad, Commodore y MSX. Para solicitar información a José M.ª Pérez Cruz. Málga, 2,2.° 0.21004 Huelva. Estoy seguro que os gustará este club.

• CLUB formado busca usuarios y socios para cambiar cosas sobre este tipo de sistema. También sobre Amstrad, Commodore y MSX. José María Pérez. Málaga, 2, 2.º D. 21004 Huelva. Tel.: 25 40 99.

• ME GUSTARIA contactar con usuarios del Spectrum de toda España para intercambios de información, mapas, trucos, ideas, etc. Prometo contestar. Antonio Damián Ruano Bustos. Pueblo Rocío, bl. 7, 2.° C. Torre del Mar.

• **CAMBIO** MSX Sony HB 10 P (80 K Ram y 32 K Rom). Lectograbadora Phillips MSX y 20 de los mejores juegos MSX (perfecto estado), más libros de MSX-Basic y máquina (por 10.000 ptas), por Spectrum + 2. José Fernández Carballo. Av. José Antonio, 8. Chantada (Lugo).

• **DESEARIA** contactar con usuarios de Spectrum para intercambiar información, utilidades, etc. Francisco Martínez Quesada. Emperatriz Eugenia, 12-14, 5.° B. 18002 Granada.

• VENDO Spectrum + 64 K sin uso. Regalo cinco juegos originales. Se incluye libro de instrucciones y todos los cables con transformador. Sólo para Madrid. Llamar al tel.: (91) 407 41 29. Jorge Pérez Sánchez. Germán Pérez Carrasco, 100, 4.° C.

**• VENDO** ratón, para Spectrum, Starmouse con Software e instrucciones. Por 7.500 ptas. También órgano Sampler Casio SK-1 con adaptador de corriente por 10.500 ptas. Lunes-jueves a partir de las 9,00 PM. ¡No lo dejes escapar! Daniel Ferrer Segura. Albareda, 6, 2.° C. Tel.: (976) 235241.

OBASIONES

• VENDO Spectrum +2, con todo incluido (caja, cables, transformador y manual). En perfecto estado y menos de un año de uso. El precio es de 30.000 ptas. (negociables hasta 25.000) y regalo 50 programas de 128 K y 48 K a elegir, más 11 libros de Basic (taller de informática aplicada, etc., con valor de más de 4.000 ptas) más revistas (Input, Spectrum, etc.). José M.<sup>a</sup> Castañeda Vercher. Blasco Ibáñez, 24. 46669. Senera (Valencia). Tel.: (96)245 09 30.

• SE ACABA de formar el club «Adictos del Joystick» para Spectrum, con intercambio de trucos, ideas, etc. Todos los interesados escribir o llamar a Francisco u Óscar Mataix. Benigafull, 35. Tel.: (964) 66 17 69.

• CAMBIO, compro, vendo todo tipo de aventuras conversacionales con gráficos o no. También creadores, parsers, etc. Tengo GAC. Busco instrucciones. Escribid o llamad pronto. Jorge Fuertes Alfranca. Órgano, 3. Tel.: 34 64 18.

**• REGALO** juegos, al comprar Spectrum Plus con cables y fuente de alimentación más interface de tipo Kempston y, además cassette por 14.900 ptas. Preguntar por Juan Lohnert. Dr. Fleming, 11. Madrid. Tel.: 458 19 96.

• VENDO ZX Spectrum Plus de Sinclair, como nuevo, comprado en septiembre del 86, con todos sus accesorios y embalaje original, cables, transformador, manuales inglés y español, y cinta usuario. Interface Kempston y joystick Quick Shot II sin usar. Todo 25.000 ptas. J. Bellido. Honduras, 2-3.° B. Valladolid. Tel. (983) 23 83 57. A partir de las 22 horas.

• **DESEARIA** contactar con usuarios del Spectrum. Gran surtido en ideas, pokes, mapas, etc. Ponte en contacto con Manuel Alejandro Pila Muñoz. Real , 55, 2.°. 11701 Ceuta. Tel.: (956) 52 06 24.

• QUISIERA contactar con usuarios de cualquier tipo de Spectrum para intercambiar trucos, pokes, mapas, copiadores, utilidades, etc. Escribir a: Luis Ortiz. Ctra. Sardañola, 21, 4.º, 3.ª. 08190 San Cugat del Vallés.

• **VENDO** ordenador y juegos Commodore 128. Precio a convenir. Adelaido Rodríguez Abad. Av. de América, 42-6. Tel.: 255 7949. Llamar tardes de 6 a 9.

• **DESEO** contactar con usuarios del Spectrum Plus 3, para cambiar información respecto al disco. Javier Sánchez. Maestro Valls, 1-19. 46022 Valencia.

• SOMOS un club de Spectrum-MSX. Desearíamos intercambiar todo lo relacionado con estos sistemas. Si estás interesado puedes escribir a: Fco. Javier Jiménez Ruiz. Angustias. Edif. La Noria B, 5.° C. Torre del Mar. 29740 Málaga. Tel.: (952) 54 22 02.

• DOY 500 ptas. a quien me envíe el número 6 de MICROHOBBY, preferiblemente con la parte del curso Basic correspondiente. Llamádme primero. Adolfo Asorlin. Libertad, 3, pta. 13. Tel. (96) 123 60 39.

• **DESEARIA** contactar con usuarios de Spectrum para cambiar juegos. Para participar llamar al tel.: (93) 331 18 60. Preguntar por Óscar Martínez.

• SE VENDEN videojuegos Philips, consola, mandos y tres cartuchos de regalo, por sólo 15.000 ptas. Interesados llamar al tel.: (943) 2761 04.

 $\bullet$  SE HA FORMADO club Cabra Soft, para usuarios de Spectrum. Se cambian trucos, pokes, mapas, ideas, etc. José Ramón Corrales Villar. Av. del Perú, 15,6.° A. 06011 Badajoz. Tel.: 25 79 44.

• COMPRO interface de joystick programable (dos salidas). Precio a convenir. También compro libro «Curso de Código Máquina», publicado por MICROHOBBY o bien las hojas del mismo por separado. Ángel José Barreiros Moráis. Heretaeta, 4. Alfar del Pi (03580 Alicante). Tel.: (96) 588 98 79.

• **INTERCAMBIAMOS** to-

do lo referente al Spectrum 48 y

Plus. Preguntar por Rafael Bernabeu Ruiz. José Baena, 3.14850 Baena. Tel.: (957) 67 04 57.

• **CAMBIO** fotocopias de instrucciones de juegos. Enviar lista. Escribir a Jesús María Garcia Bretons. Plaza Nova, edif. Kosmos, 1, 2.°, 1.a. 08191 Rubi (Barcelona). Tel.: (93) 699 64 49.

• **DESEARIA** contactar con usuarios del Spectrum + 3 que tengan el multiface 3 de Romantic Robot, para intercambio de información, trucos, etc. José Aguilar González. Sanz Orrio, 9-4.°. Altea. Alicante. Tel.: (96) 584 33 63.

• DESEARIA ponerme en contacto con programadores de Spectrum, para encargar un programa especial. Pagaremos el programa según pida precio y calidad. Manuel Robles Villalba. Edif. Las Margaritas. Málaga. Tel.: 4511 50.

#### **PLUS D**

La última maravilla para tu Spectrum. Interface de disco e impresora. Transfer incorporado. Todos los programas pueden ser copiados a disco. Programas específicos en castellano. Texnex. Cl. Ayala, 86. 28001 Madrid Teléfono 435 64 20 Unidades adicionales para Plus 3 con 780K.

#### **DISCIPLE**

+ DISK DRIVE 360 Kb Para Spectrum y Spectrum +2

**39.900 Ptas.**

ACCESORIOS Y PERIFÉRICOS DE SPECTRUM CONSULTANOS PRECIOS. SUPER OFERTA EN COMPATIBLES IBM. LLA MANOS. SERVIMOS A TODA ESPAÑA. TRACK CONSEJO DE CIENTO 345 Teléf.: (93) 216 00 13

#### **COLABORADORES PARA MICROHOBBY**

Si tienes conocimientos de Código Máquina lo suficientemente profundos como para destripar un juego y además te gusta llegar al final de éstos, eres la personas que buscamos.

Envíanos tu curriculum a:

**MICROHOBBY** HOBBY PRESS S.A. Crto. de Irún, km 12,400. 28049 Madrid

Imprescindible citar en el sobre «Colaboradores C/M»

# **GRACIAS, AMIGOS**

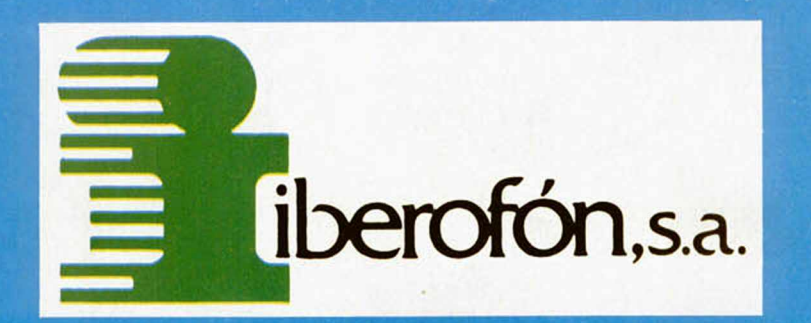

DESDE EL NACIMIENTO DE SYSTEM 4, HACE APENAS 60 DIAS, IBEROFON HA PUESTO EN NUESTRO ALMACEN MAS DE 75.000 CASSETTES. Y GRAN PARTE DE ELLOS ESTAN YA EN VUESTRAS CASAS. SOLO HEMOS TENIDO 3 DEVOLUCIONES. ESTAMOS POR LA CALIDAD. EN TODO.

RECONOCEMOS VUESTRA CONFIANZA

 $\mathcal{S}/\mathcal{A}/\mathcal{F}$ 

**SYSTEM 4 de España, S.A. - Francisco de Diego. 35 Teléf.: 450 44 12. - 28040 MADRID**

# JIUECOS DE VERAINC

INUEVO!

Epyx siempre se ha especializado en la creación de juegos que combinan una serie de pruebas diferentes. En esta ocasión, nos traslada a las cálidas playas de California, donde deberemos competir en unos originales eventos pseudo-deportivos.

### **CALIFORNIA GAMES Deportivo** E pyx

El número total de pruebas a superar son seis: Half Pipe Skateboarding, Foot Bag, Surfing, Skating, BMX y Flying Disk. Cada una de ellas posee unas particularidades propias, por lo que pasamos a explicarlas más detalladamente.

La primera consiste en hacer filigranas encima de un monopatín, teniendo como escenario una armadura de cemento con forma de semi esfera. En esta especie de media tubería, como dicen los ingleses, debes realizar algunas acrobacias sin caerte de tu patín en un tiempo determinado. Como bien podéis imaginar, a mayor complicación de la maniobra, mayor cantidad de puntos. Quizás las más difíciles sean la de hacer el pino y la de dar un giro en el aire; las dos, por supuesto, todo lo espectaculares que se podía esperar.

Hay que tener en cuenta que para realizar cada acrobacia, no sólo es necesario estar situado en un determinado sector de la pipa, sino que además debes llevar una velocidad adecuada, ya que, de lo

contrario, acabarás con tus huesitos en el blando cemento.

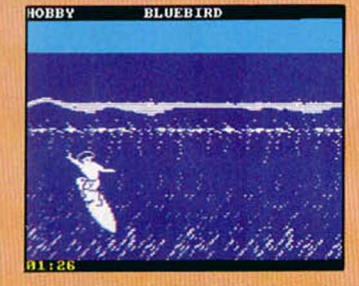

La segunda prueba, Foot Bag, cuya traducción literal sería «bolsa-pie», es algo a lo que muchos de vosotros habréis jugado: los típicos malabarismos que se hacen con un balón, utilizando como instrumento cualquier parte de tu cuerpo.

Los californianos, algo menos aficionados al fútbol y más originales, han cambiado el esférico por una bolsa llena de aire, no sabemos si para hacerse menos daño al darle con la cabeza o por motivos económicos. El caso está en que hay que impedir que la bolsa toque el suelo durante un minuto y 15 segundos, para lo que contáis con vuestras rodillas, pies y cabeza.

Al igual que en la prueba anterior, cualquier tipo de virguería que se realice mientas la bolsa está en el aire, significa una bonificación extra de puntos. Cuidado con no estallar la bolsa.

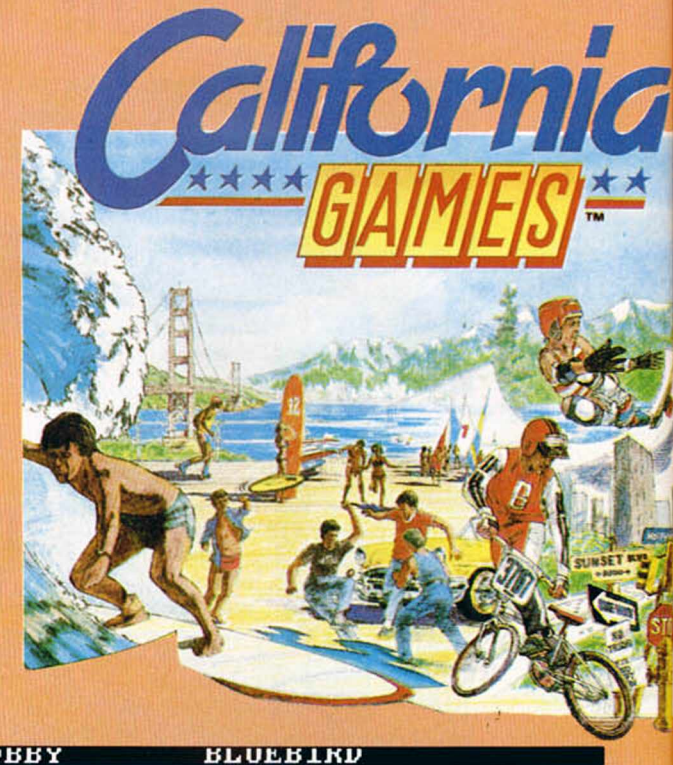

**НОВВУ** 

Quién no ha visto cientos de imágenes de surfistas deslizándose con sus tablas sobre las cálidas olas del Pacífico. Pues bien, eso es lo que deberéis realizar en esta tercera prueba, aunque aquí os va a resultar bastante más difícil hacer cualquier tipo de piruetas, ya que conservar el equilibrio encima de las olas no es nada sencillo.

Por supuesto, aquel habilidoso que consiga colarse dentro de la ola, es decir, que pase por debajo de ella, conseguirá algún que otro punto extra.

El patinaje por el paseo marítimo es la siguiente prueba. En ella, deberemos hacer las piruetas que

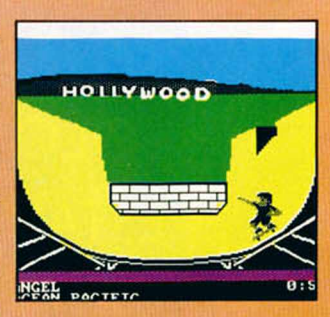

podamos, mientras que evitemos los obstáculos como arena, trozos que faltan en la acera, etc., que nos pueden costar una caída. Lo que debéis tener claro en este evento, es que es más importante conservar la verticalidad y no caerse, que alcanzar altas velocidades, ya que lo que interesa es mantenerse en pie el máximo tiempo posible.

r

k a  $\bm{l}$ 

Una bicicleta BMX, que últimamente parece que está de moda, es el vehículo a utilizar en la siguiente prueba. En ella podremos hacer desde caballitos hasta trompos, pasando por algún que otro giro en el aire, todo ello evitando retornar al suelo con algo que no sean las dos ruedas de la bicicleta.

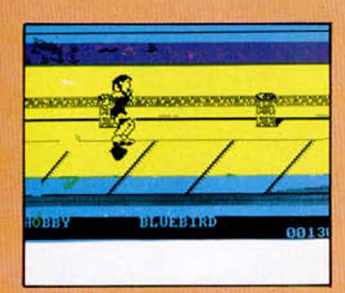

En esta prueba, al contrario que en la anterior, premia más el que termines el recorrido dentro del tiempo impuesto, aunque si te dedicas a hacer todo tipo de piruetas la puntuación puede ser muy semejante a si sólo te hubieras dedicado a correr contra reloj.

La última de estas originales pruebas consiste en lanzar y recoger un disco volador. A primera vista puede parecer sencillo, pero cuando entran en juego factores como el ángulo de lanzamiento y la fuerza con que se realiza éste, la cosa se complica ligeramente. En un primer momento deberás elegir estos dos factores, tras lo cual, controlando al receptor, deberás acercarte hacia donde creas que va a caer el disco. Esta operación la puedes realizar de diferentes maneras, dependiendo de cada una de ellas la contabilización total de puntos.

Nos encontramos a un conglomerado de originales pruebas con las que se pueden entablar competiciones con todos tus amigos, ya que el juego permite que compitan cuatro personas simultáneamente.

El nivel gráfico alcanzado no es de lo mejorcito que hemos observado en este

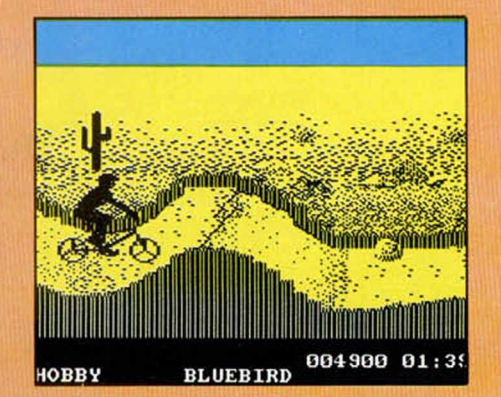

tipo de juegos, pero quizás «California Games» no lo necesite, ya que este factor, necesario en muchos arcades y videoaventuras, no lo es tan estrictamente en un juego en el que premia sobre todo la velocidad y rapidez de reflejos de los jugadores.

Como de costumbre, el pago a realizar por tanta variedad de pruebas es una tediosa carga por partes, lo cual no quita mérito al producto, ya que si hay algo de lo que estamos convencidos es de que a la mayoría de usuarios no les importa perder unos minutos en la carga de cada una de las pruebas para después disfrutar de ellas.

Quedamos a la espera del próximo simulador deportivo de Epyx que esperamos no tardará en aparecer.

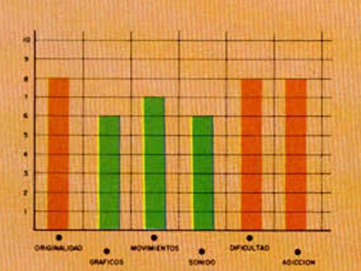

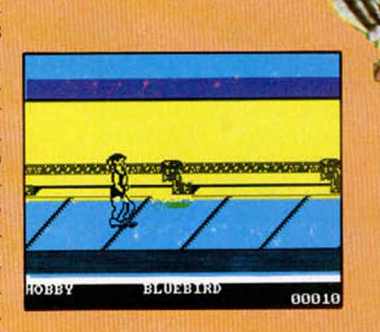

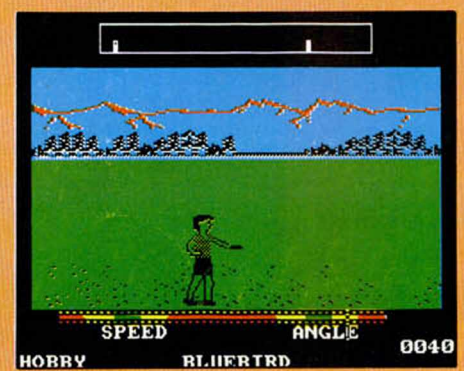

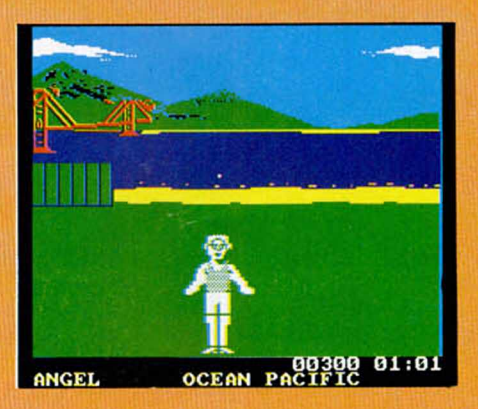

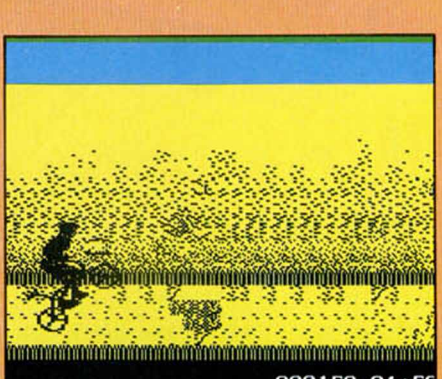

000150 01:50 **HOBBY BLUEBIRD** 

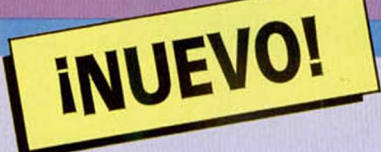

# PRISIÓN PLANETAI

uu

Los Wranglers, un grupo de traviesos quinceañeros, han puesto patas arriba todo el Imperio, por lo que se ha decidido encerrarlos en la prisión de más alta seguridad de que dispone la galaxia: el planeta Terminus.

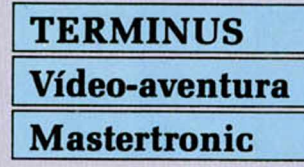

Estos cuatro mozalbetes, Mobod, Xann, Spex y Magno, no se han tomado demasiado bien su encierro e intentan escapar, para lo cual tu ayuda será inestimable. Cada uno de ellos puede desarrollar una capacidad diferente, por lo que deberás utilizar el más adecuado en cada momento, procurando no equivocarte, ya

que, si lo haces, perderás al personaje que manejas en ese momento.

Tenemos ante nosotros un programa altamente adictivo, en el que podrás pasearte por unas 500 pantallas de amplio colorido, en las que tendrás que sortear obstáculos y tener cuidado de no perder demasiada energía. Trata de recuperarla para poder seguir intentando franquear las puertas de esta inmensa cárcel.

Los gráficos no son muy llamativos, pero el color suple este fallo, y el movimiento, aunque complicado, es bastante real.

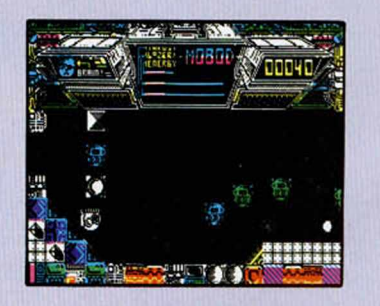

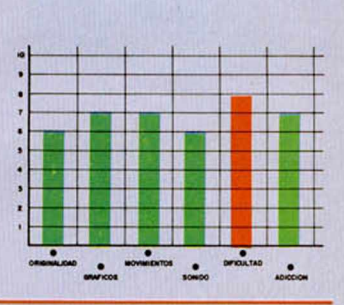

mauro

# LA INVASION DE LOS INSECTOS

Amaurote era una ciudad tranquila hasta que un fatídico día, por causas desconocidas, los insectos aumentaron de tamaño y decidieron tomar la ciudad como residencia donde formar sus nuevas y gigantescas colonias.

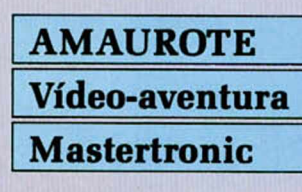

Tú, como oficial de la Guardia Real de la ciudad, debes eliminar la plaga que se ha extendido por los 25 distritos de la ciudad. Para ello cuentas con tu vehículo, Arachnus 4, de no excesivo blindaje, pero sí

rápido y de gran potencia destructiva. Existen tres tipos de in-

sectos: las reinas, por supuesto las más peligrosas y de mayor tamaño; los scouts, especie de espías voladores que en cuanto te localicen irán a contárselo a la reina, lo cual puede no ser excesivamente agradable; y los drones, la estirpe más baja de la colonia, cuya única preocupación es la de conseguir comida para su reina y eliminar a los intrusos que interfieran en su trabajo.

«Amaurote» goza de un fantástico movi? miento, unos escenarios monótonos, pero bastante bien construidos, y una alta dificultad que os puede hacer pasar unas cuantas horas mientras cazáis una buena cantidad de moscas, moscones y otros bichejos.

 $\mathbb{Z}$ 

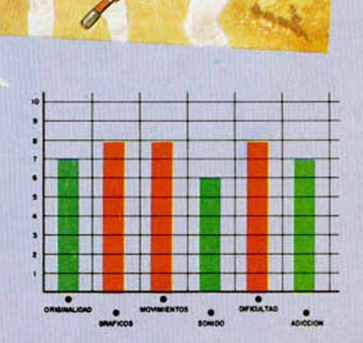

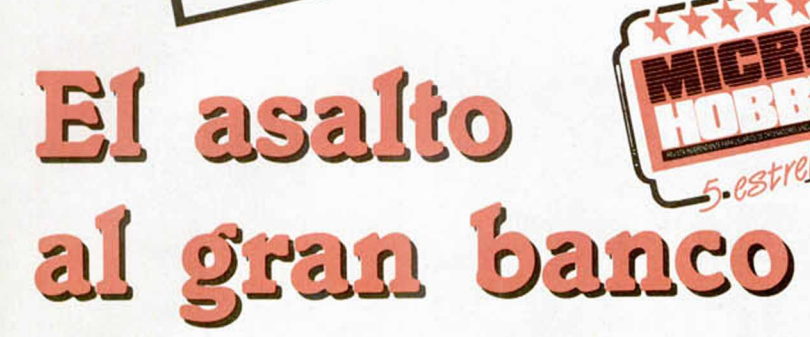

INUEVO!

*John Nelson Brainner Stravinsky, alias «Goody», descendiente de una familia bien, ha decidido cambiar el campo de g o lf y las* cenas en el club por una mochila, un *antifaz, una gorra y su afición favorita: el adueñarse de todo aquello que no es suyo.*

#### **GOODY Vídeo-aventura**

**Opera Soft**

Nuestro protagonista es un cleptómano integral. Desde muy niño gozaba quitándole los caramelos a sus compañeros de juegos, a quienes después se los volvía a vender chupados y todo.

El tiempo pasó y aquel ladronzuelo de tres al cuarto se ha convertido en un experto del noble arte de apropiarse de los bienes ajenos.

Ahora un único objetivo circula por su mente: dar el golpe del siglo y fugarse con el botín a cualquier sitio donde el trabajo está condenado por la ley. Para conseguir este anhelo, nuestro amigo debe acceder a la caja fuerte del Gran Banco y aligerarla del exceso de peso: parece que le sobran unos cuantos «kilos».

Pero las cosas no van a ser fáciles porque, además de que la caja posee un complejo sistema de seguridad, dos personajes de la ciudad buscan a Goody para darle algo más que los buenos días.

Charly «el Bárdeos», gorila de uno de los más famosos prestamistas de la ciudad, pasea continuamente por ella para limpiar a nuestro amigo de todo el dinero

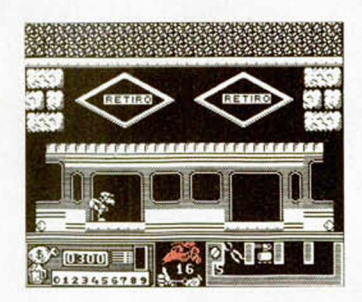

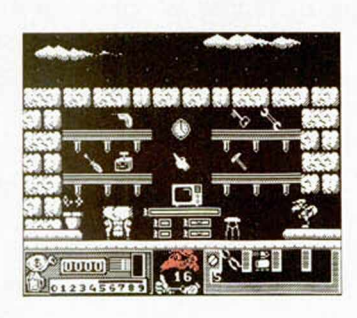

go, cada una de las cuales puede ser intercambiada en la ferretería por una herramienta, teniendo en cuenta que sólo cuatro pueden ser llevadas al mismo tiempo

por nuestro protagonista. Pero no sólo de sacas, herramientas y enemigos se compone el juego, sino que también hay unos cilindros, en número de 13, repartidos

que lleve encima, aparte de intentar acariciarle la cara con su fino acero albaceteño.

El tercero en discordia es el policía Rodríguez, eficaz agente del orden al que hasta ahora sólo un delincuente ha conseguido burlar, y ya os podéis imaginar el nombre de este personaje.

Con todas estas circunstancias a su favor, Goody debe conseguir el dinero suficiente para comprar el material necesario para el asalto. Hay varias sacas de dinero repartidas por los diferentes escenarios del jue-

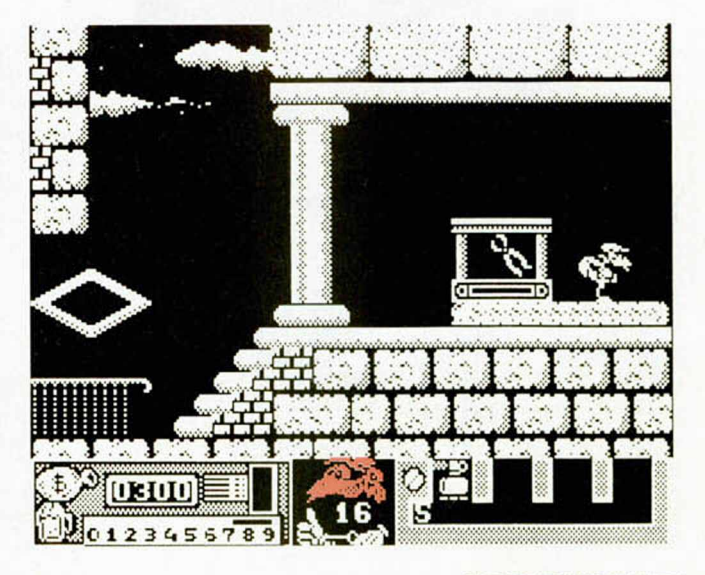

**MICROHOBBY 25** 

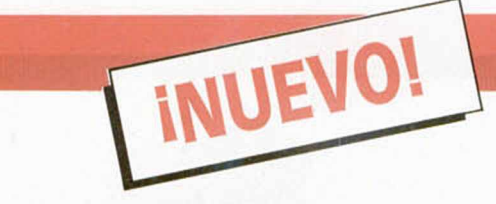

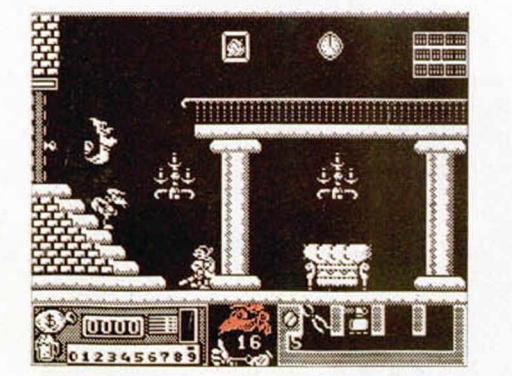

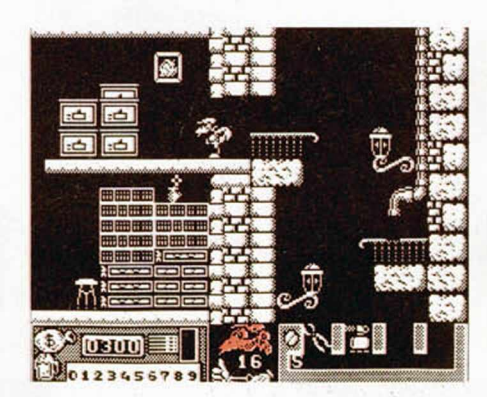

por los diferentes escenarios, y la importancia de éstos es vital, ya que en su interior encierran los números de

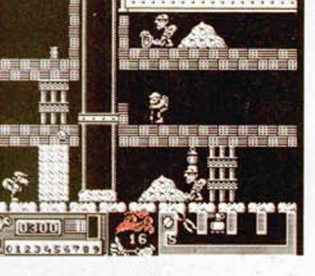

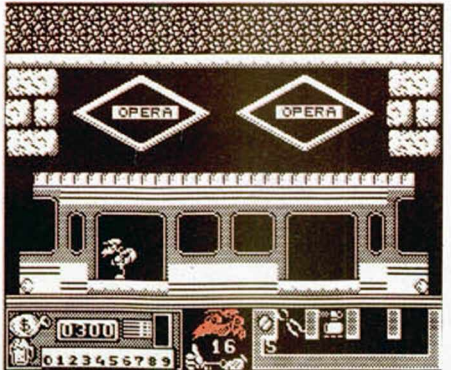

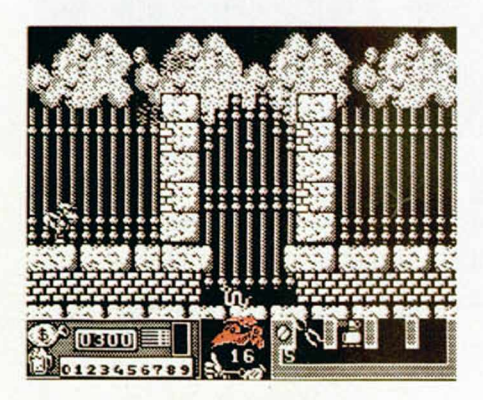

la combinación de la caja fuerte del Gran Banco.

Goody dispone inicialmente de un efectivo método de ataque: su mochila llena de ladrillos y de una escala que le permitirá alcanzar lugares a primera vista inaccesibles. Además, también lleva un mando a distancia de fabricación casera, con el que podrá controlar todos los ascensores de la ciudad.

«Goody» es una complicada vídeo-aventura con un escenario urbano bastante agradable, aun siendo monocromo. La adicción y el simpático gráfico del protagonista y de algunos de sus enemigos le convierten en un juego de lo más divertido.

Originalidades como la de un viaje por el metro, o un peligrosísimo paseo en barcas por el retiro, sólo se les pueden ocurrir a programadores españoles, y, en este caso, los señores de Opera se han lucido; por supuesto lo afirmamos en el buen sentido de la frase.

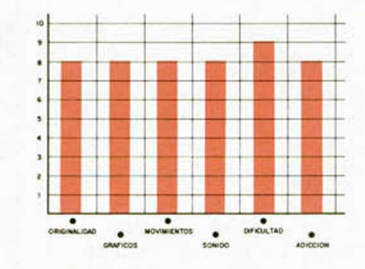

Para poder disfrutar de las siempre necesarias vidas infinitas, basta con pulsar «G», «O», «D», «Y» cuando nos encontremos en el menú de opciones.

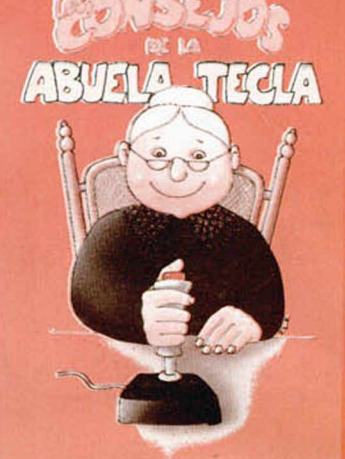

Hola, majetes. Aquí estoy de nuevo para contaros algunas cosas que he descubierto de este divertido juego de Opera. Allá voy.

Una vez conseguido el suficiente dinero, y habiendo comprado las herramientas correspondientes, tendremos que atravesar toda la ciudad (incluidos dos transbordos en el ferrocarril metropolitano), hasta llegar al banco, donde deberemos dejar cada una de las herramientas en su lugar correcto, ya que, de lo contrario, nuestro protagonista irá a parar con sus huesecitos a la cárcel, de la que no saldrá a no ser que hayamos comprado la llave.

En la puerta del banco, dejaremos los alicates, con lo que se nos abrirá la puerta principal. Más tarde, el destornillador y el detonador serán abandonados en sus respectivos lugares. Hay que tener en cuenta que cuando estemos en los lugares donde se depositan las herramientas seremos invulnerables, cosa que podremos aprovechar si la situación se pone fea. La llave inglesa y el martillo serán los últimos elementos a colocar antes de acceder a los sótanos donde se encuentra la caja.

Éste es el recorrido normal, pero hay otro que aunque bastante más rápido es también más peligroso. Las alcantarillas son la alternativa, y para atravesarlas deberéis utilizar en determinados momentos el soplete y la máquina de taladrar.

Una vez que hayáis llegado a la caja, deberemos seleccionar el número de la combinación. Cuando creamos que éste es correcto, pulsaremos Enter y «que Dios nos pille confesados».

Casi todos habréis tenido oportunidad de ver las aventuras y desventuras del oso Yogi, un plantígrado al que su inteligencia y glotonería le proporcionan algún que otro disgusto con los guardias. Pero en esta ocasión, no son ellos los causantes de su desgracia, sino un desalmado cazador furtivo.

<u> ¿DÓNIDE ESTAS</u>

**BOO-BOO?** 

INUEVO!

### **YOGI BEAR Vídeo-aventura Piranha**

Boo-Boo paseaba tranquilamente por el parque, cuando un empedernido coleccionista de osos enanos se acercó a él, le dio educadamente los buenos días y, antes de que pudiera reaccionar, le apuntó con su fusil y le obligó a que le siguiera.

Cuando Yogi se despertó de una de sus interminables siestas, con la intención de siempre: llenar la barriga. Gritó su inconfundible: «Hey, Boo-Boo, ¿dónde estás?», y sólo escuchó su propio eco rebotando por las inmensidades del parque.

Le extrañó, porque su pequeño amigo nunca se separaba mucho de la osera y, además, era lo suficientemente razonable como para saber que quedaba poco tiempo para que se retiraran a hibernar.

Sólo una causa de fuerza mayor o un secuestro podían ser los responsables de aquella desaparición, y Yogi no se resignaba a hibernar solo, por lo que salió a la búsqueda de su pequeño amigo.

Pero lo que Yogi no sabía era que se había levantado la veda del oso, y cientos de cazadores merodeaban por el parque en busca de una buena pieza.

Por si estas personas en-

trañaran poco peligro para nuestro amigo, algunos campistas, a los que Yogi había aligerado del peso de sus cestas de comida, tenían también algunas ganas de abollarle su rechoncha nariz.

Con todas estas circunstancias en contra, Yogi se dirigía al otro lado de Jellystone, donde se imaginaba que el cazador retendría a su amigo.

Para ello utilizaría el complejo sistema de cueva-atajo que conocía a la perfección, o por lo menos eso creía él.

Ésta es la misión en la que debéis ayudar a un simpático y real Yogi, que se mueve, de la misma forma que lo hace en las caricaturas, con su peculiar andar.

Un extenso recorrido y una gran pléyade de enemigos, hacen que la dificultad del juego sea notable, con lo que el grado de adicción aumenta proporcionalmente.

En resumen, un nuevo éxito de Piranha, en esta ocasión de mano de los programadores de Dalali Software.

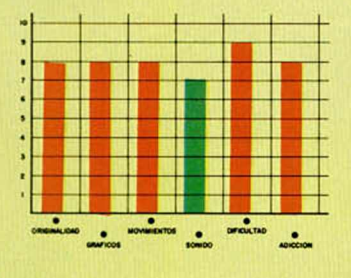

### **CARGADOR FORMA DE UTILIZACIÓN**

En primer lugar, deberéis teclear el listado Basic y salvarlo en cinta. Tras esto, y utilizando el Cargador Universal de Código Máquina, teclear el otro listado, realizando el DUMP en la dirección indicada y con el número de bytes correspondiente. Después lo salvaréis en cinta y lo colocaréis delante de la versión original del programa.

POKE 34365,n POKE 34900,0 POKE 38557,0 POKE 38904,0 POKE 38925,0: POKE 38978,201: POKE 36262,201 inmune a todo, excepto pescadores POKE 43701,201 juego sin enemigos n = número de vidas vidas infinitas tiempo infinito energía infinita

#### **LISTADO 1**

10 BORDER 0: PAPER 0: INK 7: C 15 CLEAR 24999: POKE 23296, 74<br>30 IORD "CARYOGI"CODE 23296, 74<br>5 (1-255) "N. POKE 23398, N.<br>5 (1-255) "N. POKE 23398, N.<br>5 (5/N) "QUIERES UIDAS INFINI<br>TO (5/N) "... As: IF As="N" THEN<br>TO (5/N) "... As: IF As="N" THEN POKE 23349,0<br>OTABLE (S/N) ",A\$ IF A\$="S" THE<br>N GO TO 60<br>N GO POKE 23352,0 POKE 23355,0<br>TO POKE 23352,0 POKE 23355,0 POKE 23360,0 80 INPUT "QUIERES SER INMUNE ( S/N) ",A\$: IF A\$="N" THEN POKE 2<br>3366,0<br>90 INPUT "QUIERES JUEGO SIN EN<br>EMIGOS (S/N) ",A\$: IF A\$="N" THE N POKE 23363,0 PON LA CINTA O RIGINAL Y PULSA UNA TECLA" 9100 PAUSE 0 9200 RANDOMIZE USR 23296

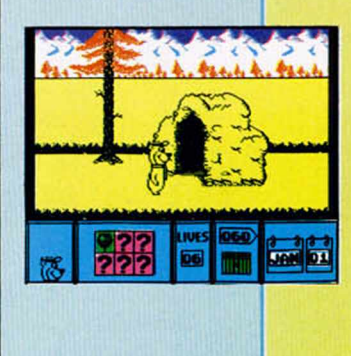

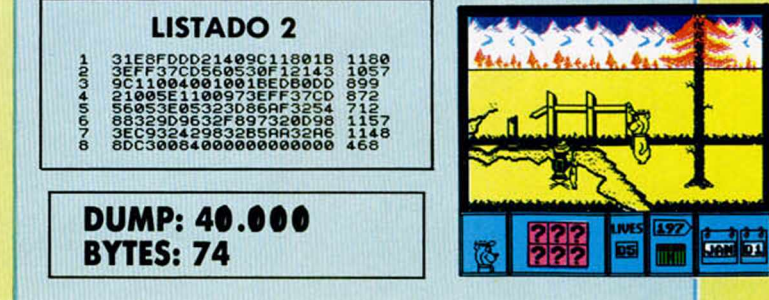

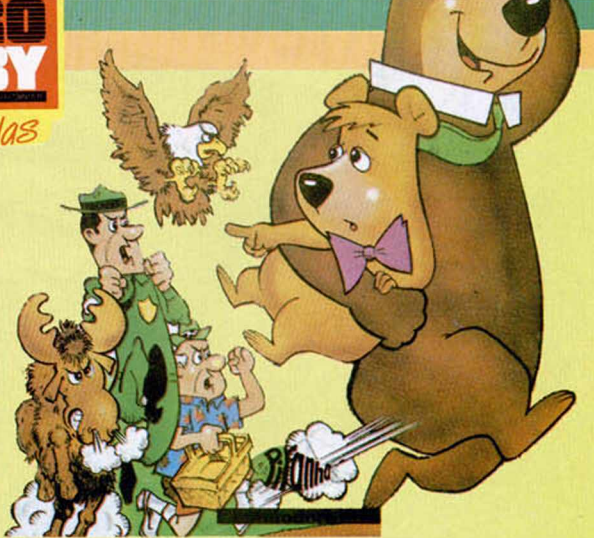

5 estrellas

# TRES SIMPATICOS MONSTRUITOS

Tres extraños seres de peculiares características y enorme tamaño, han invadido las calles de la ciudad con el único objetivo de reducirlas a cascotes. Uno de esos monstruo eres tú.

INUEVO!

### **RAMPAGE Arcade Activision**

George, Lizzie y Ralph estaban en su restaurante favorito degustando esas asquerosidades variadas que les encantaban. De repente, el primero de ellos empezó a sentir unas convulsiones, un sudor frío que le recorría toda la piel y lo que parecía que era una mala digestión se convirtió en una pesadilla.

Las convulsiones cada vez se hicieron mayores, y ya no sólo George bailaba aquel desagradable baile de San Vito, sino que Lizzie y Ralph también se habían unido a la fiesta.

Entre los gritos de las demás personas presentes en el restaurante, comenzó la transformación: aquellos tres simpáticos oficinistas que tomaban su almuerzo se habían convertido en tres monstruosidades de tamaño gigantesco y fuerza espeluznante.

A George le había tocado la mejor parte, era lo más parecido a un ser humano de los tres: un gorila gigante. Lizzie, que siempre había hablado de lo que le encantaría bucear sin respiradores ni botellas de oxígeno, podría hacer realidad ahora su sueño, ya

que la ingestión de aquellos alimentos en mal estado le había conferido la apariencia de un gigantesco saurio, cuyas fauces harían palidecer al más valiente.

Ralph, gran amante de los animales domésticos, había tenido peor suerte. Un salpullido de pelo había cubierto por completo su piel, sus orejas se habían estirado hasta poseer la misma forma que las de cualquier can y su voz tenue y amable se había transformado en un desaforado ladrido continuo: su papel era el de un hombrelobo de talla mediana, es decir, unos 12 metros de altura: nada del otro mundo.

En estas circunstancias y con el consecuente enfado por el cambio de personalidad y lo asquerosa que era la comida, les dio por destrozar un poco el restaurante y hacerle un par de caricias al cocinero. Este último se ha hecho famoso por la carrera que realizó aquel día, en la que batió los récords del mundo en todas las distancias, ya que esto sucedió en Chicago a las 12 de la mañana y él se encontraba en San Francisco a la media hora, y sin utilizar ningún otro medio de transporte salvo sus piernas. Toda una hazaña.

Como bien imaginaréis, nuestros amigos no se contentaron con haber destrozado el local, sino que pillaron

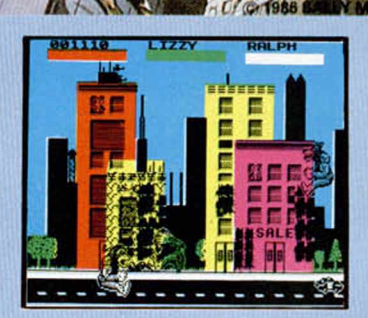

el gustillo al derrumbamiento a base de golpes y la emprendieron con toda la manzana.

Su sistema, muy eficaz por cierto, se basaba en subir por uno de los laterales del edificio y liarse a mamporros con las ventanas y los pilares que le sostenían. De vez en cuando, encontraban algo tras las ventanas que saciaba su voraz apetito, aunque también se llevaban algún que otro dolor de estómago tras engullir alguna bombilla, televisión o tostadora.

Por si estas molestias intestinales fueran poco, el ejército había decidido ir de caza esa mañana y, por medio de helicópteros y tanques, intentaba impedir la destrucción de la ciudad. A esto hay que unir algunos

agresivos vecinos que se distraían desde sus ventanas jugando al tiro al blanco sobre nuestros amigos, lo que no les hacía extremadamente felices, acabando alguno de estos Buffalo Bill urbano en el estómago de George o Ralph, los más voraces.

Lo que habían ganado en tamaño nuestros amigos lo

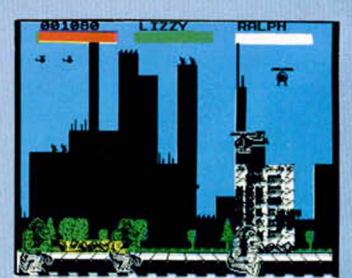

habían perdido en inteligencia, ya que una buena parte de su energía desaparecía bien por esperar a que se derrumbara el edificio con ellos encima, bien por los golpes que se sacudían entre ellos mientras demolían las estructuras de cualquier casa.

«Rampage» es realmente de lo más divertido que ha pasado por nuestras manos. La simpatía de su argumen-

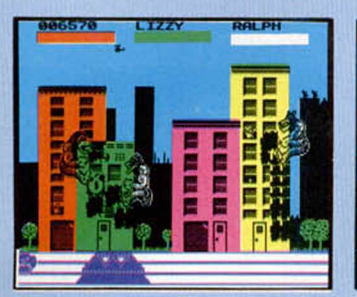

to y la originalidad de sus personajes protagonistas desborda todo lo que hasta ahora habíamos conocido en arcades de habilidad.

Hay que destacar también la posibilidad de que los tres jugadores puedan estar en la misma pantalla destruyendo edificios, ya sea como competición personal a ver quién lo derriba antes, o como trabajo de grupo, para pasar lo más rápidamente posible de pantalla.

Unas 50 ciudades esperan la visita de estos tres rnonstruitos que se mué ven, para no desentonar con el conjunto, lo más simpáticamente posible, pero sin perder su realismo.

Por si todo esto fuera poco, la adicción que el juego posee os puede hacer estar horas delante de la pantalla, mientras que demoléis, destrozáis y devoráis todo aquello que se cruce por delante de vuestras pérfidas miradas.

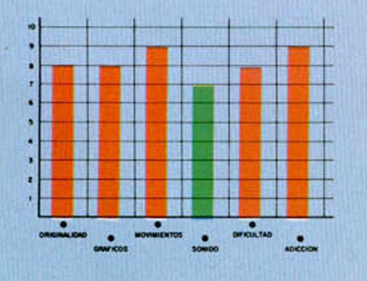

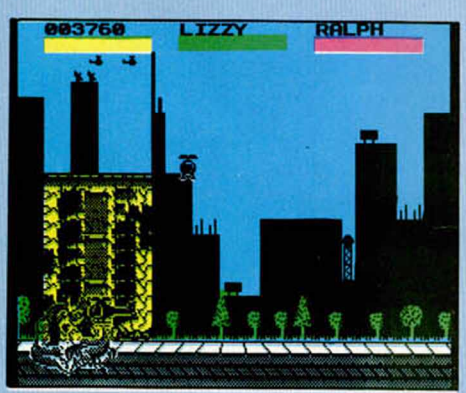

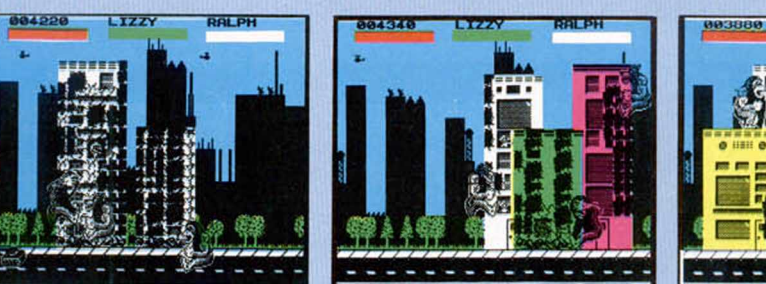

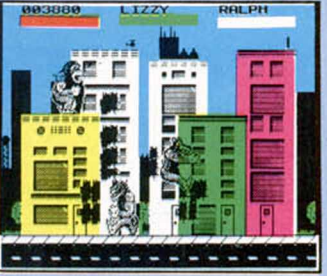

### **CARGADOR FORMA DE UTILIZACIÓN**

En primer lugar, deberéis teclear el listado Basic y salvarlo en cinta. Tras esto y utilizando el Cargador Universal de Código Máquina, teclear el otro listado, realizando el DUMP en la dirección indicada y con el número de bytes correspondiente. Después salvarlo en cinta y colocarlo delante de la versión original del programa.

POKE 56684, 20 1 energía infinita para los tres POKE 64492,201 quita pausa del principio POKE 64811,201 quita teletipos POKE 57949,201 no sale gente de las ventanas POKE 56293,201 no salen helicópteros POKE 61424,1 los edificios se caen solos POKE 57631,0: POKE 57632,0: POKE 57633,0 no sale GEORGE POKE 57649,0: POKE 57650,0: POKE 57651,0 no sale LIZZIE POKE 57676,0: **POKE 57677** POKE 57678,0 no sale RALPH Con las tres últimas opciones se puede elegir cuántos y aué monstruos

quieres que salgan. Si elegís menos de tres y al jugar pierden su energía totalmente, el juego no acabará, por lo que habrá que abortarlo mediante las teclas CAPS + 3.

#### **LISTADO 1**

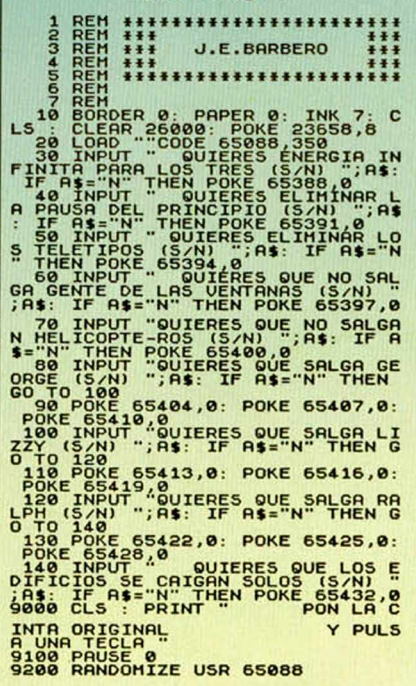

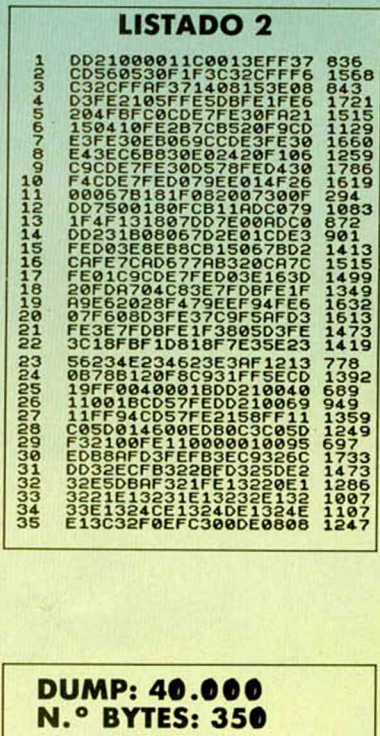

# A LA RICA **TORRE MARIN**

**INUEVO!** 

### **NEBULUS Arcade Hewson**

Las oficinas de Destructo Inc. llevaban meses acumulando recibos y polvo, y no todo se debía a ti, sino a esas nuevas compañías informatizadas que hacían tu trabajo y el de tu empresa en bastante menos tiempo y además salían más rentables. Vamos, que el panorama no era de lo mejorcito que uno pueda desear.

De repente, sonó el teléfono. Te pusiste a buscarlo entre todo aquel desorden hasta que al fin apareció debajo de dos tazas de café y medio bocadillo de chorizo.

Con una cara de felicidad digna de ser fotografiada, anotaste la dirección que tu jefe te dictaba. La cosa parecía que no era fácil. Algún constructor sin escrúpulos había comenzado a construir enormes to-

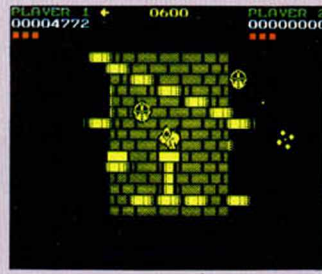

rres en el fondo del mar. La idea de destruir unas cuantas torres marinas no te desagradaba mucho, pero eso de tener que mojarse era otra cosa. Meses te había costado conseguir el olor corporal del que ahora disfrutabas, y no te lo ibas a quitar de encima por un trabajillo sin importancia. Pero tu jefe te conocía bien, y había alquilado un submarino con el cual podrías desplazarte hasta las torres para destruirlas. Todo iba sobre ruedas.

Bueno, no todo, porque nada más llegar te percataste de que esas torres poseían habitantes, y no precisamente amables. Una rápida vista a la estructura te reveló que la única manera de destruirlas era consiguiendo llegar hasta la parte superior, desde la cual las convertirías en añicos. Pero eso no era tan fácil, ya que aparte de los ya mencionados guardianes, también había múltiples trampas de escalones resbaladizos, plataformas que desaparecen y algunas cosas más, es decir, un camino de rosas hasta la parte de arriba.

«Nebulus», cuyo autor, John Philips, ya se hiciera famoso por su original «Impossaball», es un arcade de habilidad con todos sus ingredientes: elevada dificultad, alto grado de adicción, maravilloso movimiento, etc.

#### HEWSON

Cabe destacar la originalidad del movimiento, de tipo rotativo ya que las torres son circulares, y la del juego en general.

Otro nuevo aplauso general pra los señores de Hewson.

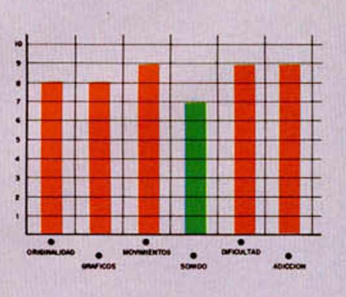

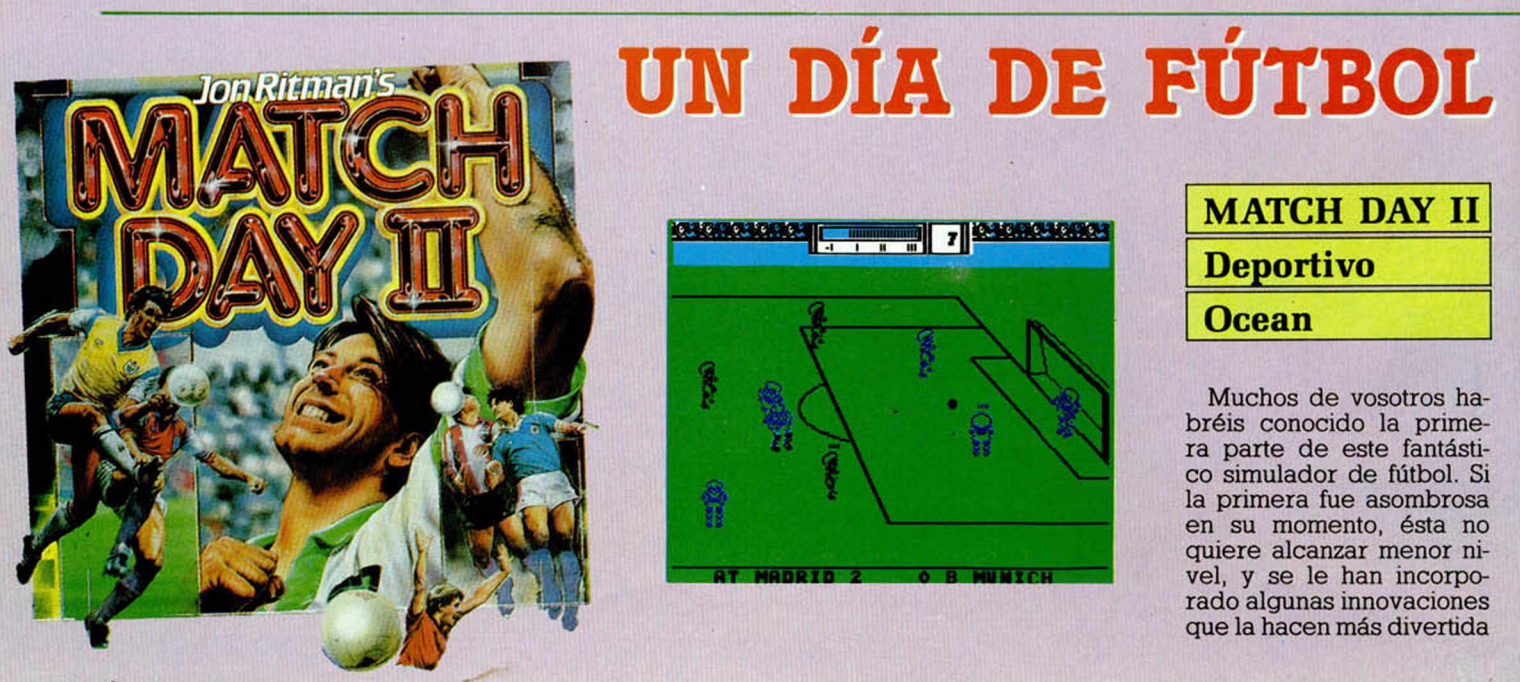

# UN BOMBERO EN APUROS

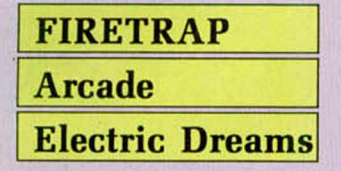

Pensaba pasar aquel fin de semana en el campo, así que me monté en el coche y fui a buscar a un amigo con el que había quedado la tarde del día anterior. Pero según me iba acercando a su casa, un humo gris inundaba las calles, de manera que decidí aparcar de cualquier forma y seguir andando, ya que los coches estaban parados y no se podía ver a más de un metro de mi nariz.

1

Cuando doblé la esquina vi cómo era el edificio de mi amigo el que estaba en llamas. Ardía desde la primera a la última planta y la única ayuda con la que se podía contar era con la de un vecino que era bombero y se había presentado en el incendio aún estando fuera de servicio.

Este bombero tenía que conseguir llegar a lo alto de la torre salvando a las personas y animales que se encontraban en las ventanas. Éstos caían en paracaídas desde lo alto espantados

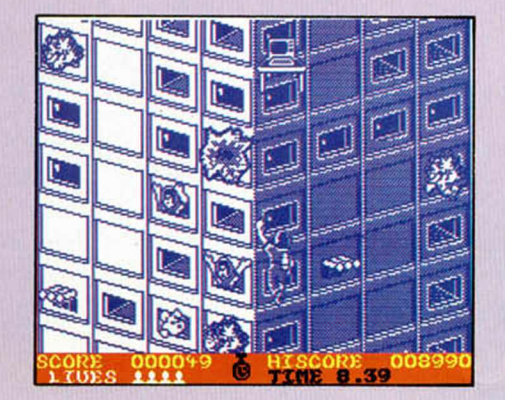

por el fuego que el bombero intentaba apagar con su manguera.

Pero nuestro solitario héroe tenía otro obstáculo además del fuego: cientos de ordenadores —con mesa incluida— le caían desde lo alto, y él tenía que esquivarlos en su escalada, aunque con algo de suerte y un mucho de habilidad podía desviarlos con la manguera para evitar el impacto.

Mi amigo se había tirado en paracaídas y estaba ileso, pero en lo alto de la torre una chica gritaba desesperadamente mientras el bombero continuaba su ascensión. El fuego estaba a punto de alcanzarla... pero nuestro héroe llegó a tiempo y descendió con ella hasta el suelo.

La alegría reinaba entre todos los observadores y los heridos que aún no habían sido trasladados al hospital, pero no duró mucho, el fuego se ha-

bía trasladado a los edificios contiguos y no quedaba mucho tiempo. La pesadilla acababa de comenzar.

Éste es el argumento de este arcade de habilidad, en el que no hay tiempo para aburrirse ni despistarse, ya que cualquier descuido puede costarte una de las escasas vidas de las que el bombero disfruta.

Un movimiento rápido y bien realizado acompaña a unos simpáticos gráficos, sobre todo los de las llami-

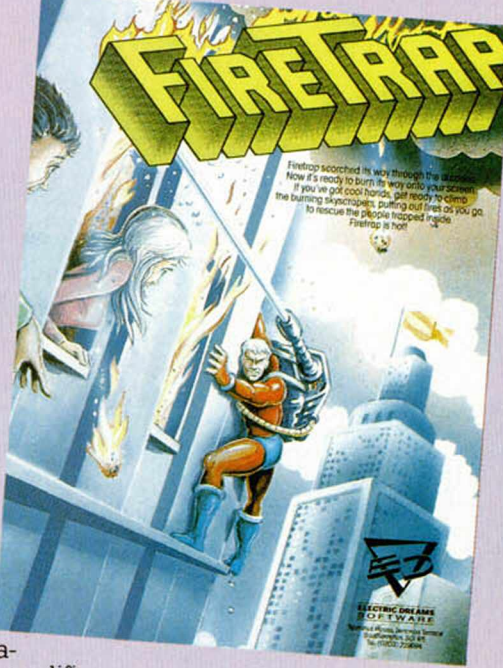

tas, formando un conjunto con el que es fácil pasar un buen rato mientras tomas el papel de héroe y te chamuscas un poquito.

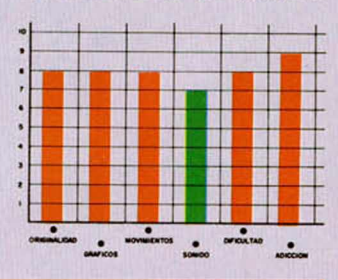

y real que su antecesora.

Entre ellas podemos destacar la posibilidad aleatoria de fuerza de disparo, el sistema de rebote, portero controlado por el ordenador, y un sinfín de novedades más.

La calidad gráfica alcanzada en esta segunda entrega es muy similar a la de la primera; quizá la única diferencia notoria sean los gráficos de los jugadores, algo mejorados.

*i*

La dificultad de manejo se ha complicado un poco al disponer de multitud de nuevas posibilidades, cosa que, aunque al principio puede desanimar al jugador, confiere más atractivos

una vez se haya practicado lo suficiente.

El sistema de manejo de los diferentes menús de opciones es igual de sencillo que en la versión anterior, aunque diferente, ya que aquí, aparte de las opciones anteriores, se han incorporado algunas más por lo que son más numerosos.

Las posibilidades de jugar campeonatos entre dos o más jugadores sigue manteniéndose, esta vez con una reglamentación rígida en la que se incluyen prórrogas, partidos de desempate, etc.

En resumen, si todas las segundas partes son como ésta, bienvenidas sean.

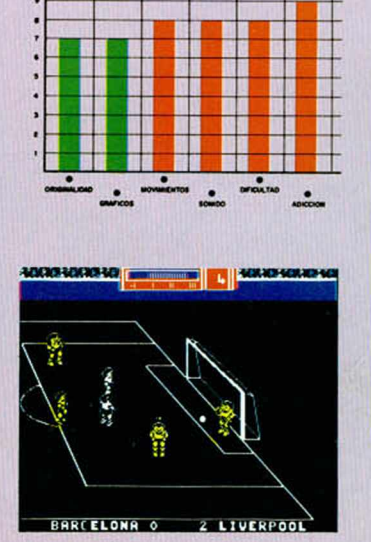

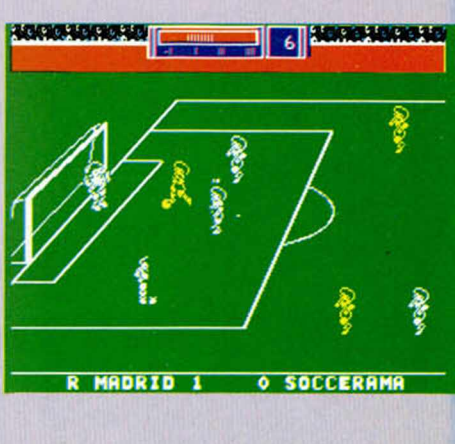

# INUEVO! **ESCUELA** DE OFICIALE

La vida de soldado nunca ha sido fácil, pero en la particular escuela de oficiales que Ocean ha creado, dificultad de las pruebas rayan lo imposible. Sólo tú puedes demostrar que no lo son.

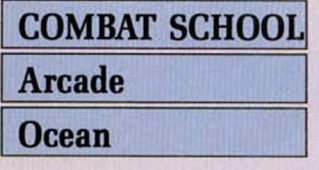

Cuando traspasaste los muros de la escuela, pensaste en lo que dejabas atrás, pero nunca llegaste a imaginar lo que te esperaba.

Convertirse en oficial no es fácil, pero tampoco es necesario morir en el intento, y, durante las semanas que duró el curso, muchas veces esa idea se cruzó por tu cerebro.

conseguir que te expulsen de la academia; pero esto tu cerebro lo desecha por el momento. Siete pruebas se interponen entre tú y tus galones. Siete pruebas que podrán forjarte como hombre o

Ha llegado el día. Deberás demostrar que tu fuerza física está en perfectas condiciones, ya que la primera prueba será una carrera de obstáculos en la que las vallas, los muros y las barras paralelas serán tus adversarios, además del preciso cronómetro del sargento instructor.

Tras superar, no sin esfuerzo, esta prueba, te dirigirás al campo de tiro, donde comenzará la siguiente: la primera de las tres prácticas de tiro a las que tendrás que enfrentarte durante tu aprendizaje.

En este primer acercamiento, los blancos estarán fijos y con un poco de habilidad y reflejos te será fácil superarla. Además, deberás tener en cuenta que cada acierto que realices una vez sobrepasado el mínimo exigido, se convertirá en bonus de tiempo acumulativo para el resto de las pruebas.

El siguiente calvario será una carrera de resistencia campo a través. En un cir-

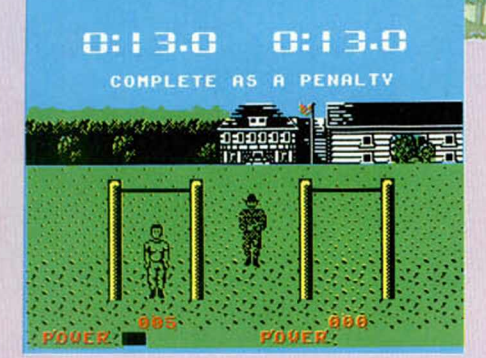

cuito preparado a propósito para la prueba, deberás evitar todos los obstáculos y minas simuladas, al mismo tiempo que avanzas a toda la velocidad que tus piernas (o tus hábiles dedos) puedan desarrollar. Tras esta primera zona, buscarás una canoa que te permita cruzar el lago con mayor rapidez. Pero, cuidado, porque algunos troncos pueden obligarte a darte un chapuzón inesperado.

Cuando llegues a la otra orilla, un sprint final hacia la meta es lo único que te separa de la superación de esta prueba. Un descuido en cualquiera de estas partes del circuito, puede significar una pérdida de tiem-

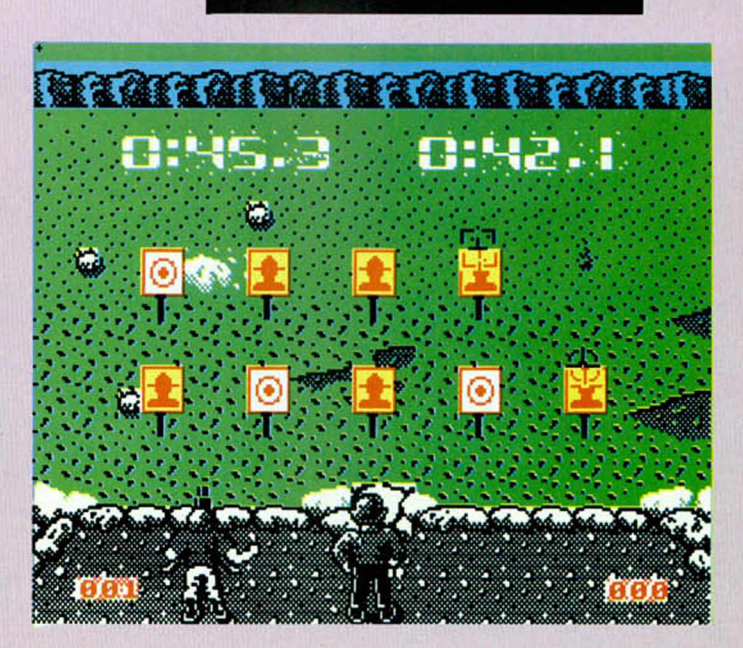

1P 034630 HI04000

普前節

**BREFETE** DAMAGE **BLUEFEE** 

po, vital para el cómputo final.

Anteriormente has podido demostrar tu habilidad con una arma de fuego sobre blancos fijos, pero en caso de guerra tus enemigos no se iban a quedar parados esperando a que les atices una buena ración de plomo. Lo más lógico es que se muevan y no precisamente como un caracol.

En esta prueba, debes demostrar precisamente esto: tu habilidad sobre blancos móviles, en este caso tanques en miniatura teledirigidos que se mueven con endiablada rapidez y habilidad. Al igual

que en la anterior práctica de tiro, todos los blancos que realices una vez superado el mínimo se convertirán en suculentas bonificaciones.

Bien, ya has demostrado que tu forma física y puntería son aceptables, pero un soldado debe ser fuerte. Esta es la siguiente prueba. En ella, tu oponente intentará que tu mano acabe sobre sobre la mesa antes que la suya. Como habréis adivinado se trata de un pulso, que te puede costar la expulsión en el caso de que lo pierdas.

La siguiente alegría o disgusto te lo llevarás de nue-

> Н 8.2

vo en el campo de tiro. Ahora los blancos están fijos, pero no todos lo

son, es decir, debes disparar sobre aquellos en los que se advierta la silueta de un enemigo, al que podrás deferenciar por su color.

Si has llegado hasta aquí, ya sólo una prueba te separa de tu graduación, pero, como podrías esperar, es la más difícil. En ella deberás enfrentarte con tu instructor demostrando que tus conocimientos sobre artes marciales son lo suficientemente profundos. Debes reducir a tu contrincante a la mayor velocidad posible mientras que le atizas todo el repertorio de golpes que poseas. Si no le das ningún tipo de tregua es posible que te gradúes y te conviertas en lo que muchos ansian: un especialista en todo tipo de combate.

En realidad «Combat School» es un simulador deportivo disfrazado. Sigue la estructura de este tipo de programas, pero eso sí, con

un toque bélico bastante atractivo.

Una gran calidad gráfica y de movimientos acompañan a este programa, al mismo tiempo que se le suman una alta dificultad y, por lo tanto, un elevado grado adictivo.

Por todas estas razones creem os que «Combar Shool» está llamado a convertirse en uno de los grandes éxitos del año.

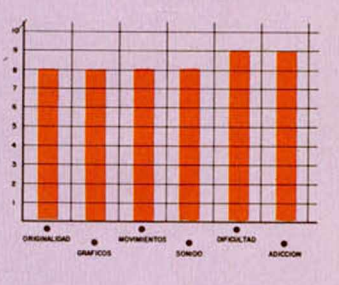

### **CARGADOR FORMA DE UTILIZACIÓN**

En primer lugar, deberéis teclear el listado Basic y salvarlo en cinta. Tras esto y utilizando el Cargador Universal de Código Máquina, teclear el otro listado, realizando el DUMP en la dirección indicada y con el número de bytes correspondiente. Después salvarlo en cinta y colocarlo delante de la versión original del programa.

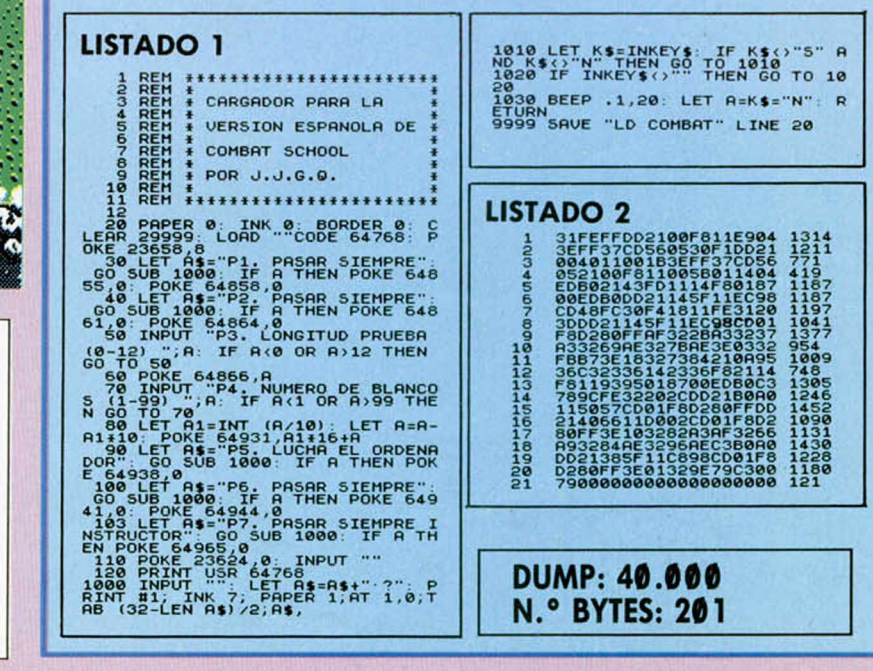

**Beatra Bathrace Breach** 0:36.9 8:36.9  $\circ$   $\circ$ 

i ' V" ♦ V

うかいきかいきかいきかいきかいきかいきかいきかいきかいきかいき

**1P 000000 HI 0 4 0 0 0 0 2P 0 0 0 0 0 0**

9434343434343434343434343434343434

+ • ► +

Pasar siempre:

POKE 41771,0:41783,0 Pasar siempre POKE 44649,0 :44667,0<br>Si eliges P1 o P2:<br>POKE 33907,24 P3. Longitud de la prueba:<br>POKE 47099,X 0 < = X < = 1 P4. Número disparos para pasar:<br>POKE 41858,X Ø < = X < = 99 P5. El ordenador no lucha: POKE 43366,0 Pasar siempre: POKE 44676, 0:44694, 0 P7. Pasar siempre instructor: PO K E 31134,1

### **ANALISIS**

# EL DISCO DEL PLUS 3

Jesús ALONSO RODRÍGUEZ

**El empleo de una unidad de disco no resulta muy difícil en relación con las posibilidades** que reporta; sin embargo, como todo, requiere un aprendizaje. Vamos a hacer un estudio en profundidad del sistema de disco del Plus 3 para que, en lo sucesivo, nadie pveda decir que no sabe qué hacer con él.

La aparición en el mercado del Spectrum Plus 3 viene a fijar definitivamente un standard en cuanto al formato de disco para Spectrum. Es evidente que la elección del formato de 3" —no sólo en el Spectrum, sino en todos los ordenadores de la gama Amstrad, excepto los compatibles PC por motivos obvios— obedece más a condicionantes de tipo económico que a la búsqueda de un sistema de almacenamiento masivo de gran calidad.

Las unidades de disco de 3" pasan por ser las de menor calidad, especialmente las empleadas por Amstrad con una sola cara y capacidad para 40 pistas exclusivamente (180 Ks sin formatear). No obstante, no nos engañemos; el Spectrum es, probablemente, el ordenador más barato del mercado; dotarlo de una unidad de discos de 3" y media con doble cara y 80 pistas trabajando en doble densidad (720 Ks sin formatear), hubiera supuesto un incremento de precio superior a las 10.000 pesetas, que significaría la pérdida de competitividad en su segmento del mercado.

A pesar de todo, el sistema de disco del Plus 3, resulta suficientemente rápido y fiable para las aplicaciones a que está destinado. Cae fuera de toda duda que supera con creces las características del caprichoso «Microdrive» de Sir Clive y, por supuesto, no tiene nada que ver con el empleo de un cassette-audio como sistema de almacenamiento masivo. Tal vez su principal defecto sea la baja capacidad de almacenamiento, unido al hecho insólito de que se requiera dar la vuelta físicamente al diskette para acceder a la segunda cara. Indudablemente, le cabe a Amstrad el mérito de haber encontrado un sistema de almacenamiento masivo

de prestaciones aceptables, a un precio que permite incorporarlo incluso en los ordenadores más baratos. Cosa de la que Sinclair no fue capaz y que explica, en gran parte, el fracaso de la «Sinclair Research».

Desde el punto de vista del usuario de Spectrum, acostumbrado a trabajar con cassette —o a lo sumo, con Microdrive—, el Plus 3 abre todo un espectro de posibilidades en cuanto a programación; y no sólo en lo que se refiere a las denominadas «aplicaciones serias». Sin embargo, para muchos supondrá su primer contacto con un Sistema Operativo de Disco y tal vez cree cierta confusión a los no iniciados.

En este artículo, vamos a hacer un estudio en profundidad del disco del Plus 3 y, sobre todo, de su Sistema Operativo. En primer lugar, empezaremos por aclarar algunos conceptos generales relativos a los sistemas de almacenamiento en disco.

#### Sistemas de disco

Casi cualquier usuario tiene bastante claro cómo se almacenan los bytes en un cassette. Los bits van uno detrás de otro y se graban como tonos de baja frecuencia en la cinta, de una manera puramente secuencial. Si salvamos un bloque de 40 Ks, se graba todo de una vez, y no es posible leer una parte aislada del mismo sin leerlo todo.

En un sistema de disco, sin embargo, la información se fracciona en bloques de longitud uniforme (normalmente, 256 ó 512 bytes por bloque) y cada bloque no se almacena, necesariamente, a continuación del que le precede. El hecho de hacerlo así nos va a permitir acceder a cualquier parte de la información sin tener que leer todo lo que precede; esta

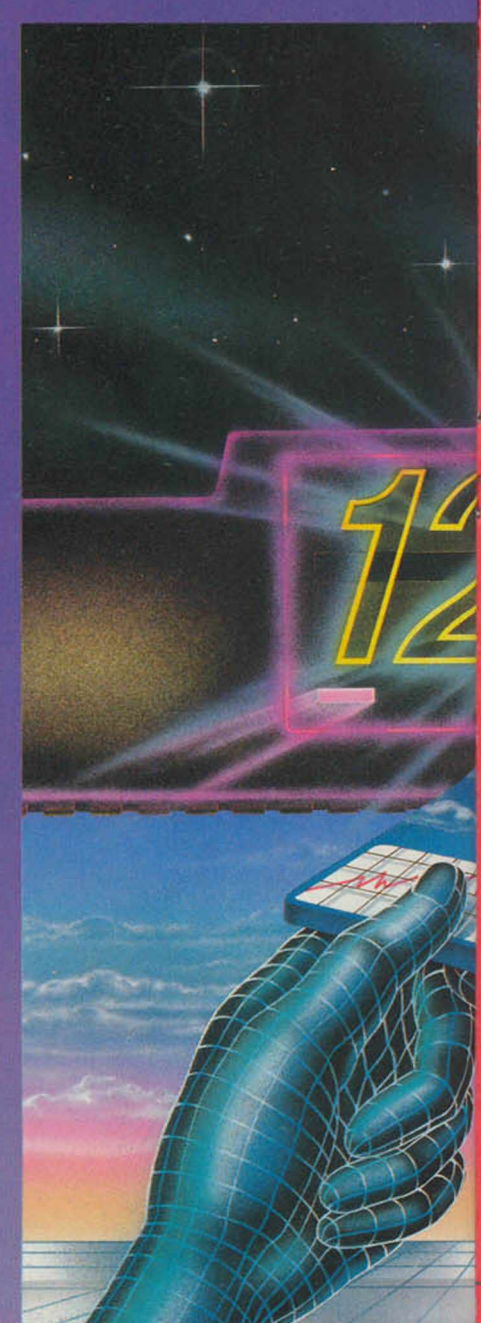

posibilidad se denomina «acceso aleatorio» y, por ello, se dice que el disco es un sistema de almacenamiento masivo de acceso aleatorio.

Existen, básicamente, dos sistemas de disco, empleados en micro-ordenadores: el disco duro o «Winchester» y el disco flexible o «Floppy». Evidentemente, la diferencia relevante entre ambos no estriba en que el disco sea duro o flexible, sino en que sea fijo o intercambiable. Un Winchester suele ser un disco de gran capacidad -de 10 a 60 a Mega-bytesincorporado en el ordenador y que no se puede cambiar; mientras que un Floppy es un disco de mucha menos capacidad —de 0.1 a 1

### **CUPON DE SUSCRIPCIÓN MICROHOBBY**

Suscríbete ahora a Microhobby y beneficíate de las ventajas de ser suscriptor.

Recorta y envía rápidamente el cupón de suscripción adjunto (No necesita franqueo).

### **Cupón de Suscripción Microhobby**

Deseo suscribirme a la revista MICROHOBBY por un año (25 números), al precio de 5.325 pts.

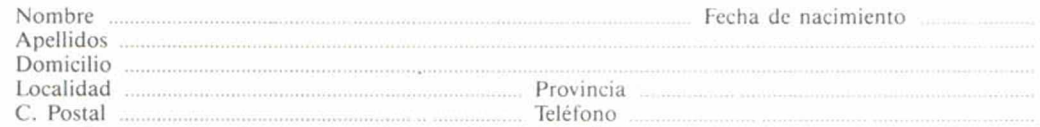

(Para agilizar tu envió, es importante que indiques el código Postal)

#### Formas de pago

Talón bancario adjunto a nombre de Hobby Press, S.A. □ Giro Postal a nombre de Hobby Press, S.A. n? Contra reembolso (supone 180 pts. más de gastos de envío y es válido sólo para España). □ Tarjeta de crédito n? □ □ □ □ □ □ □ □ □ □ □ □ □ □ □ □ (Sólo para pedidos superiores a 1.500 pts.)<br>Visa  $\square$  Master Card  $\square$  America American Express □ Fecha de caducidad de la tarieta Nombre del titular (si es distinto).

Fecha y firma

(Si lo deseas puedes suscribirte por teléfono (91) 734 65 00)

#### **Cupón de números atrasados, cintas y tapas de MICROHOBBY**

□ Deseo recibir en mi domicilio los siguientes números atrasados de MICROHOBBY, al precio de 150 ptas. cada uno ......................................................................................................................................................................................... □ Deseo recibir en mi domicilio las cintas de MICROHOBBY, al precio de 625 ptas. cada una (última publicada n.° 3 1 ) ...................................................................................................................................................................................... □ Deseo recibir en mi domicilio las tapas para conservar MICROHOBBY, al precio de 850 ptas. (No necesita encuadernación.)

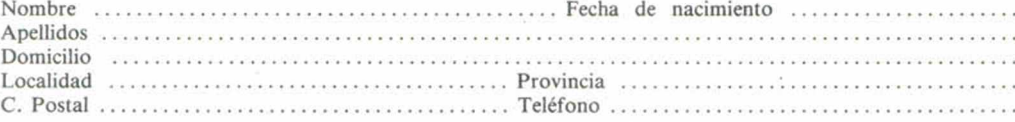

#### (Para agilizar tu envió, es importante que indiques el Código Postal.)

#### Formas de pago

□Talón bancario adjunto a nombre de Hobby Press, S. A. □ Giro Postal a nombre de Hobby Press, S. A. n.º □Tarjeta de crédito n° □ □ □ □ □ □ □ □ □ □ □ □ □ □ □ □ (Sólo para pedidos superiores a 1.500 ptas.)<br>Visa  $\Box$  Master Card  $\Box$  Americ Visa □ Master Card □ American Express □ Fecha de caducidad de la tarjeta ........................ Nombre del titular (si es distinto) ................................................................ Fecha y firma

### **Sección OCASIÓN**

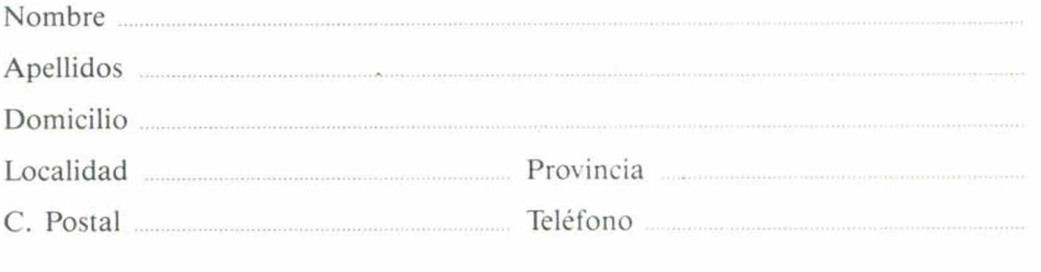

#### TEXTO:

### **CUPON DE NÚMEROS ATRASADOS, CINTAS Y TAPAS DE MICROHOBBY**

**OCASION** Si deseas insertar un anuncio

gratuito en la sección "Ocasión", rellena con letras mayúsculas este cupón. La publicación de los anuncios se hara' por orden de recepción.

í

-

Microhobby 33 bis

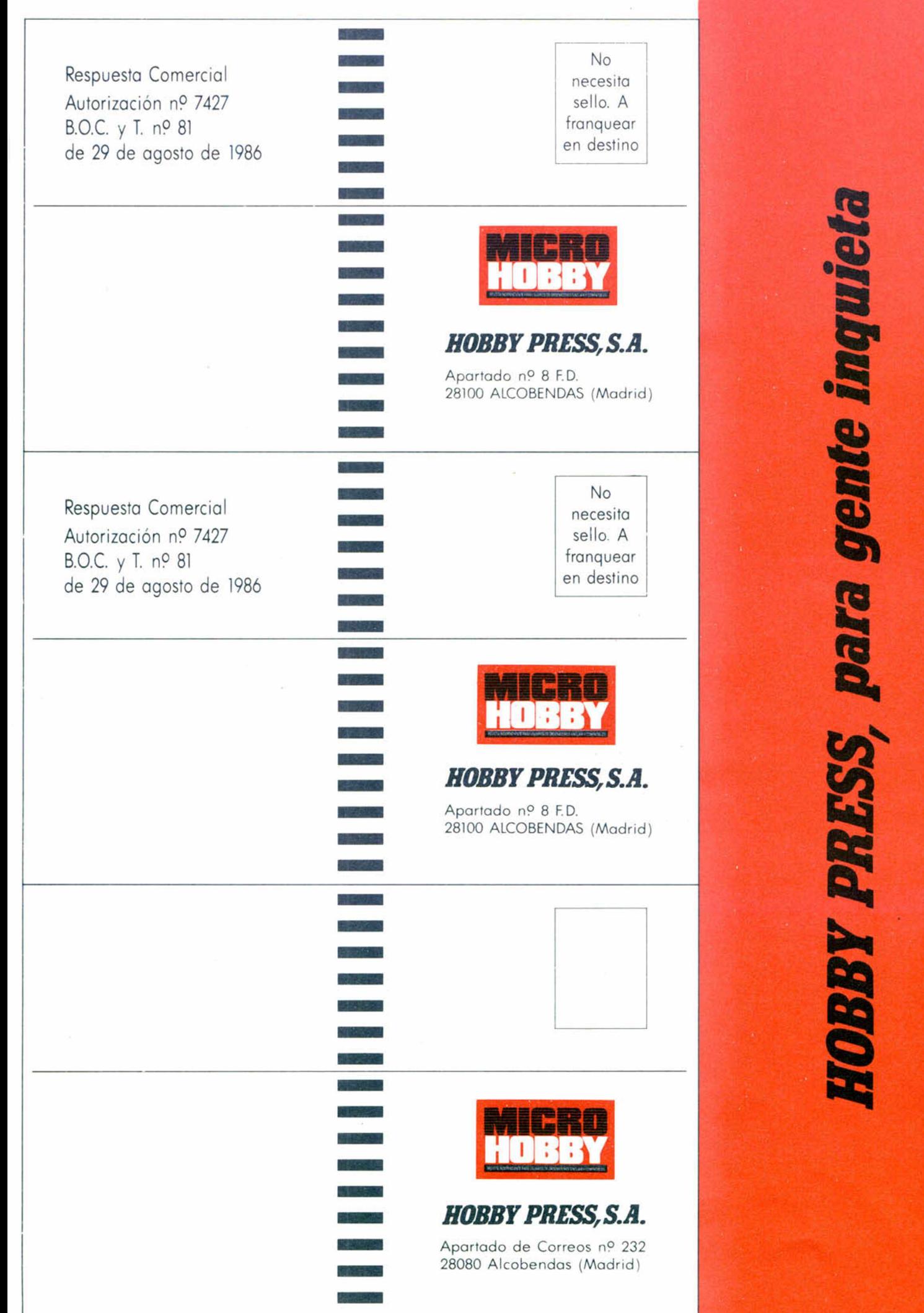

Microhobby 34 bis

g

 $\overline{\mathbf{c}}$ 

 $\mathring{\mathbb{I}}$ 

 $\sqrt{ }$ 

¢

 $rac{R_0}{d_0}$ 

 $\frac{0}{10}$ 

D

 $\begin{bmatrix} 1 & 0 & 0 \\ 0 & 0 & 0 \\ 0 & 0 & 0 \\ 0 & 0 & 0 \end{bmatrix}$ 

si

i<br>ul<br>apal

Si e
#### **CONSULTORIO**

MICROHOBBY resuelve tus dudas PERSONALMENTE. Envíanos tu pregunta en el cupón adjunta Si la respuesta puede ser del interés de otros lectores sera publicada en la revista. Si la consulta es de carácter personal, te enviaremos la contestación a tu propio domicilio. Por favor, no utilizar este espacio para temas ajenos al consultorio.

Esta parte esta reservada para la contestación. No escribas nada en ella. Rellena con tus datos personales el dorso de esta tarjeta, dóblala por la linea de puntos y pega sus extremos.

 $\mathbf{I}$ 

**!**

#### PEGAR POR AQUI

Localidad Provincia

#### **RESPUESTA**

Nombre A pellidos Domicilio

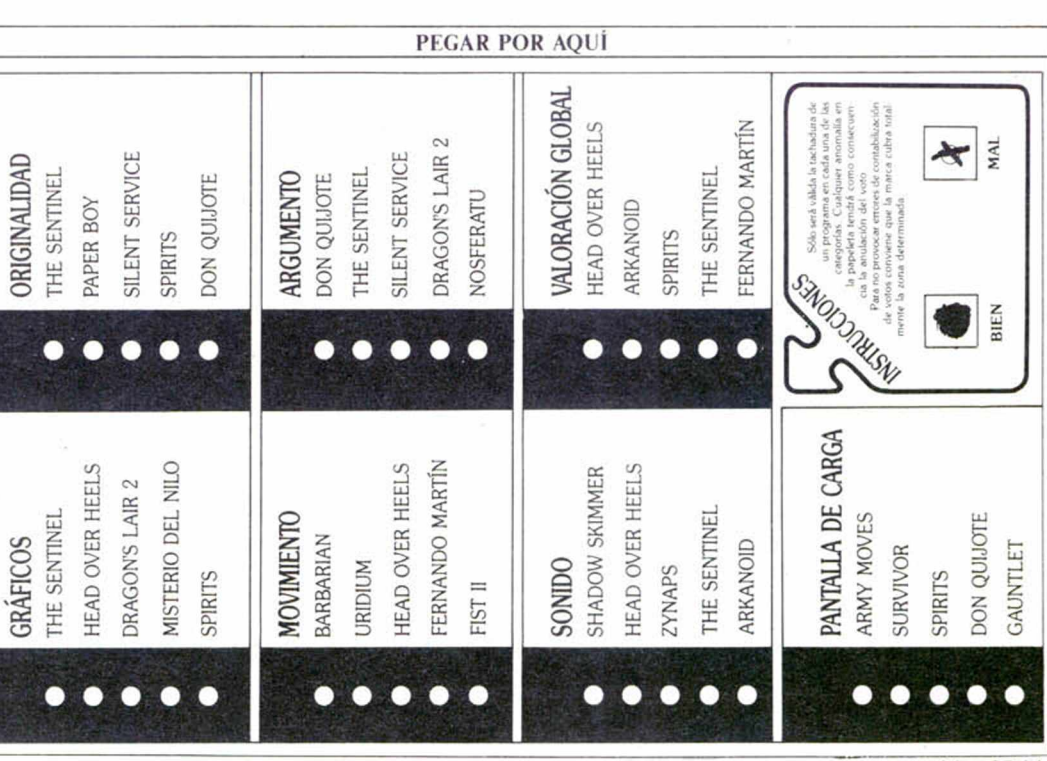

#### **TARJETA DE VOTACIÓN DE LOS JUSTICIEROS . DEL SOFTWARE**

Como anunciamos en su día, una vez que se conocen los títulos de los programas que han quedado situados en las primeras posiciones de cada especialidad, os toca el turno a vosotros de seleccionar a los ganadores. Si quieres participar en esta votación, tacha en cada categoría: gráficos, movimiento, sonido, etc..., el circulo correspondiente a uno y sólo uno de los cinco programas que aparecen nominados (el que consideres que. a tu juicio, es el mejor).

Si envías una tarjeta con tus datos personales antes del día 1 de marzo de 1988, tendrás derecho a participar en un sorteo cuyo afortunado ganador recibirá, totalmente gratis y durante un año, UN PROGRAMA DIARIO, es decir, un total de 366 juegos (valorados en más de 300.000 pesetas).

Microhobby 35 bis

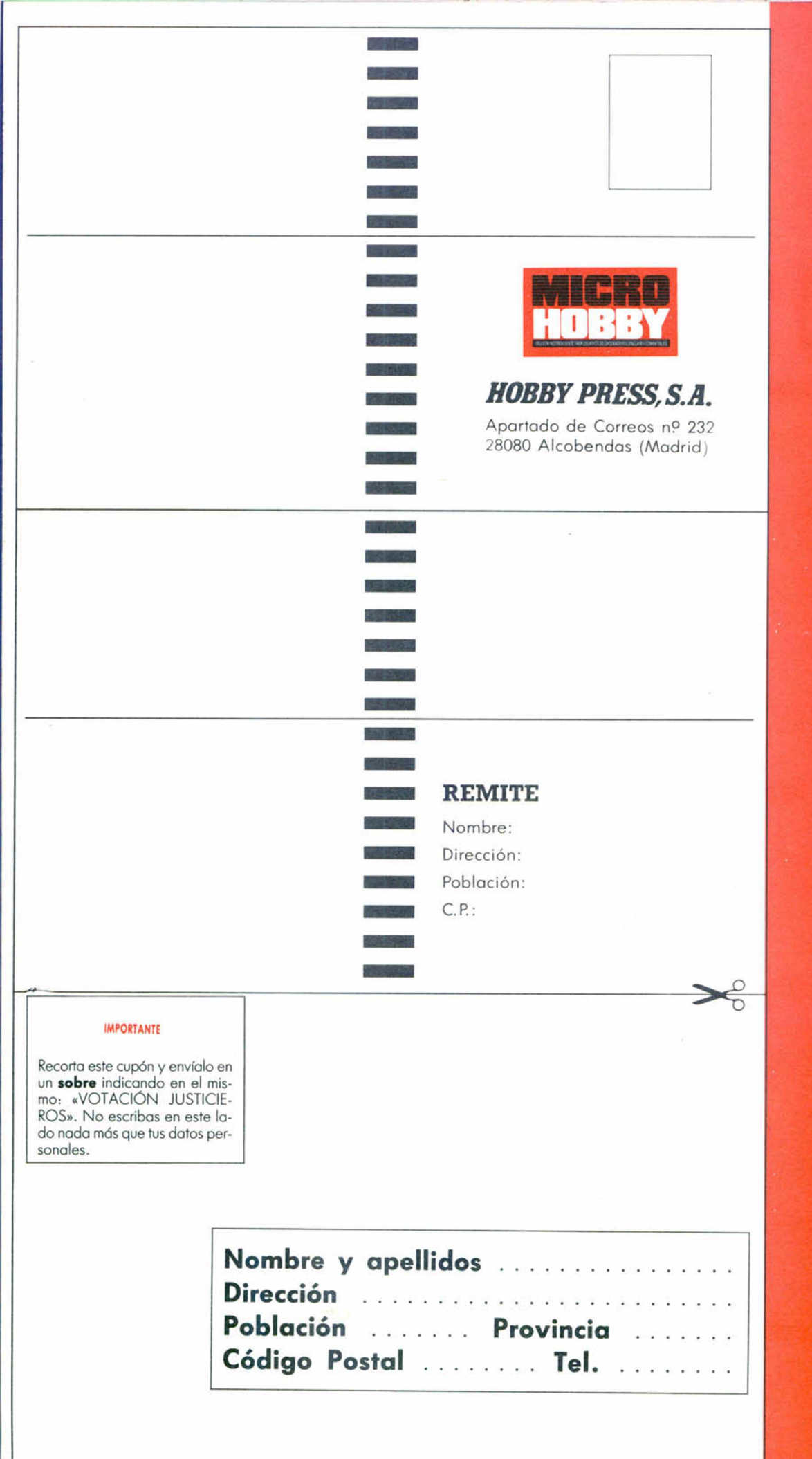

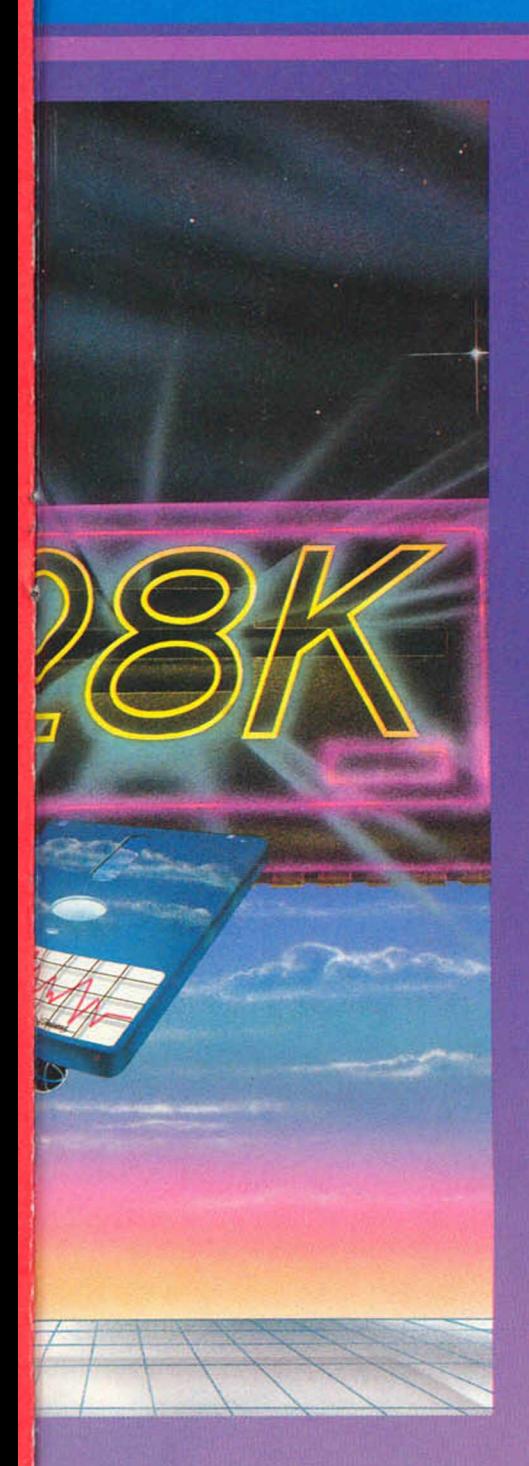

Mega-byte— pero que puede ser extraído de la disketera (disk drive) y reemplazado por otro (al igual que una cassette puede ser extraída del magnetófono e intercambiada por otra). De esta forma, el usuario dispone de una capacidad de almacenamiento ilimitada (puede tener tantos diskettes como quiera) pero sólo una pequeña parte es accesible en cada momento.

Esto nos lleva al concepto de almacenamiento «en-línea» (on-line) que es la capacidad de almacenamiento accesible al sistema en un momento dado, es decir, sin cambiar de diskette. En la configuración básica del Plus 3, la capacidad de almacenamiento «online» es de 244 Ks; 180 Ks en el

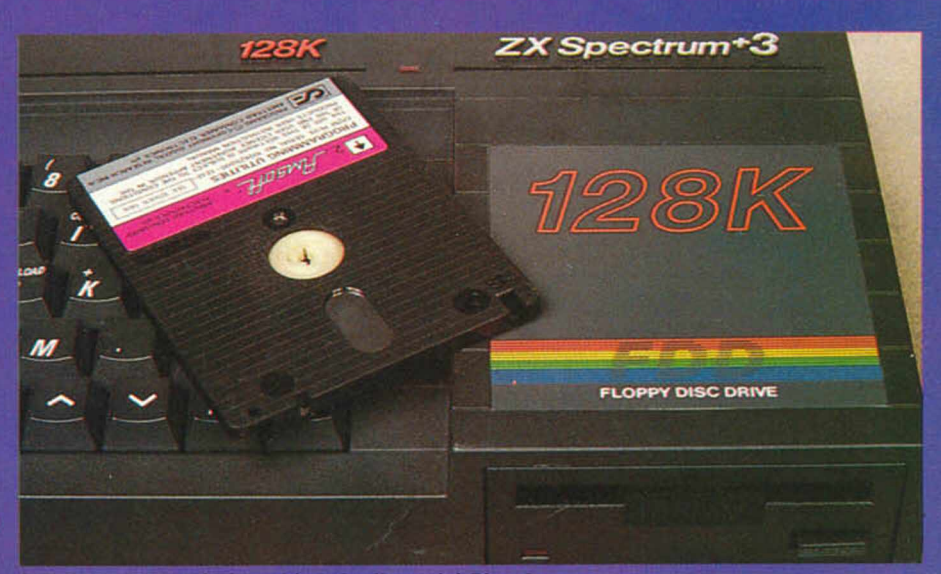

Aspecto externo de la unidad de disco del Plus 3.

disco flexible y 64 Ks en el disco virtual o RAM-Disk. Si se añade una segunda unidad, por ejemplo de 80 pistas, doble cara, doble densidad, la capacidad «on-line» subiría a 964 Ks (720 Ks de la segunda unidad).

En realidad, estas capacidades son menores, puesto que antes de utilizar el disco, es necesario formatearlo, operación que lleva aparejada la escritura de ciertos datos en el disco (denominados «estructuras de volumen») que ocupan cierto espacio. Una vez formateado, la capacidad de un disco de 3" del Plus 3 es de 173 Ks, mientras que la del RAM-Disk es de 58 Ks (evidentemente, el RAM-Disk se formatea automáticamente al arrancar el sistema). En el Plus 3, cada floppy vale por dos, puesto que si le damos la vuelta al disco, dispondremos de otros 173 Ks de almacenamiento. Pero, ¿cómo se almacena realmente la información en un disco?

#### Pistas y sectores

Podemos imaginar un disco como si estuviera dividido en circunferencias concéntricas —en realidad son coronas circulares de muy poca anchura—. El disco gira a una velocidad de 300 revoluciones por minuto y es posible desplazar la cabeza de forma radial, es decir, siguiendo el radio del disco desde fuera hacia dentro y viceversa. El movimiento de la cabeza está

> **Diferentes** modelos de discos. Todos ellos pueden ser utilizados en el Spectrum si se dispone de la unidad de disco apropiada.

gobernado por un motor paso-apaso. A cada impulso, la cabeza se desplaza una fracción del radio disponible del disco. El número de posiciones intermedias que puede adoptar la cabeza nos determina el número de circunferencias concéntricas que tendrá el disco. Cada una de estas circunferencias concéntricas se denomina «pista». En el Plus 3, disponemos de 40 pistas, numeradas desde 0 hasta 39 de forma consecutiva, siendo la «0» la más exterior. Evidentemente, el desarrollo (la longitud) de cada pista es diferente; la pista 0 es casi el doble de larga que la pista 39; por tanto, y dado que todas las pistas almacenan el mismo número de datos, éstos estarán más «apretados» en las pistas interiores que en las exteriores (técnicamente, las pistas interiores tienen mayor densidad). Algunas unidades de disco compensan este problema

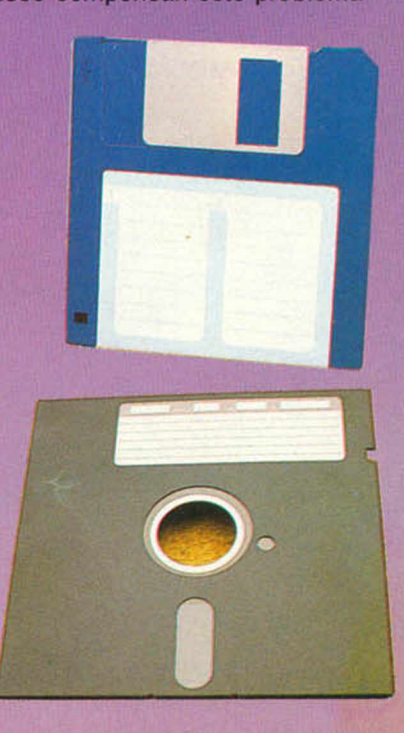

#### **ANALISIST**

grabando las pistas interiores con menos intensidad que las exteriores.

El Plus 3 (y casi todos los sistemas de disco) va llenando el disco de fuera a dentro. Es bueno saber esto porque los últimos ficheros que metamos en un disco se grabarán en las pistas más interiores y serán, por tanto, los más susceptibles de producir errores. Hay que tener en cuenta que, si se han borrado datos, los que se graben a continuación ocuparán los lugares que dejaron libres los que se borraron. Como el Plus 3 lista los ficheros en orden alfabético, no es posible saber qué ficheros ocupan las pistas más interiores, si se ha escrito y borrado mucho en un disco.

Cada pista está dividida en una serie de tramos denominados «sectores». Cada uno de ellos almacena un número fijo de bytes. Cuando hay que almacenar un bloque de bytes (fichero) en un disco, se fracciona en pequeños bloques cada uno de los cuales cabe en un sector. Cada sector hay que grabarlo (o leerlo) de una vez y un mismo sector no puede contener datos correspondientes a más de un fichero; por tanto, si al final del fichero queda un bloque de menos bytes que los necesarios para llenar un sector, el espacio sobrante de ese sector queda vacío.

En el Plus 3, cada pista se divide en 9 sectores numerados del 1 al 9. Cada uno de ellos puede almacenar 512 bytes. Dado que el disco gira de forma continua, de alguna manera hay que saber donde empieza el sector 1. Para ello, existe un pequeño orificio cerca del centro del disco que se corresponde con el inicio del sector 1. este orificio se le denomina: «índice». En realidad, en un sector caben

 $\gamma$ 

más de 512 bytes pero, además de los datos del usuario, se almacenan algunos más que necesita el sistema. Los principales son: el número de sector, el indicador de si está libre u ocupado, y el CRC de los datos que contiene.

El CRC («Cyclic Redundancy Check» o Comprobación de Redundancia Cíclica) es un dato que se obtiene operando entre sí todos los restantes datos que contiene el sector, y sirve para comprobar su integridad. Su función es similar a la del último byte de un bloque grabado en cassette (byte de paridad).

La operación de formatear un disco consiste en marcar todos los sectores con su número, comprobar que no hay errores (escribiendo un dato en cada uno de ellos y volviéndolo a leer), inicializar su contenido y marcarlos como sectores vacíos; asimismo, se reserva un área en las pistas más exteriores del disco, para contener el directorio del mismo; es decir, el nombre de cada fichero almacenado y las pistas y sectores que ocupa.

Afortunadamente, no es necesario que el usuario se preocupe, cada vez

Operativo de Disco» (se suele abreviar como «DOS», iniciales del inglés: «Disk Operating System»).

#### Sistema Operativo de Disco

Cuando apareció el primer microprocesador integrado en una sola pastilla y con prestaciones suficientes para utilizarlo como CPU de un ordenador (el Z-80 de Zilog), los fabricantes de sistemas informáticos se lanzaron a fabricar ordenadores de precio y tamaño relativamente pequeños que resultarán asequibles a las pequeñas empresas que no podían permitirse el lujo de contar con un gran ordenador. Cada fabricante incorporaba en sus máquinas, su propio Sistema Operativo, con lo que los programas escritos para un ordenador no podían correr en otro.

Pronto se hizo evidente la necesidad de desarrollar un Sistema Operativo que, con independencia de la máquina donde corriera, asegurara la compatibilidad entre ordenadores de distintos fabricantes. Así surgió el primer Sistema Operativo standard al que

se denominó: «CP/M» y estaba escrito para el micro-procesador Z-80.

Posteriormente, fueron apareciendo microprocesadores más potentes y, con ellos, los sistemas operativos correspondientes, Son muy conocidos el MS-DOS (verdadero standard debido a que fue adoptado por el gigante IBM para su gama de PCs), UNIX, System/2 (el nuevo de IBM), etc.

Con la aparición de microprocesadores de 16 y 32 bits capaces de trabajar a velocidades de hasta 20 Megahercios, las máquinas basadas en Z-80, que funcionaban con CP/M, fueron quedando relegadas de las aplicaciones profesionales. No obstante, los fabricantes de ordenadores pronto encontraron un mercado sustitutorio y con unas potencialidades de expansión impresionantes: el del «ordenador doméstico». Volvieron a aparecer máquinas basadas en Z-80 (Spectrum, Amstrad CPC y PCW, etc.) a precios realmente irrisorios y, cuando estas máquinas fueron dotadas de disco, se rescató el CP/M, ya que permitía correr magníficos programas ya escritos para otros ordenadores (Multiplán, dBase II, etc.).

Cuando Amstrad estaba preparando el Plus 3, se especuló con la posibilidad de que soportara

que tenga que guardar un fichero, de fragmentarlo en bloques, buscar sectores vacíos en el disco, grabar cada bloque en un sector y apuntar en qué sector está cada uno de ellos; ni de buscar y reunir sus trozos cuando, luego, desee cargarlo. Para llevar a cabo estas tareas existe un conjunto de rutinas escritas en Código Máquina y grabadas en una de las ROMs del ordenador. Este conjunto de rutinas conforman un programa que gestiona el disco de forma transparente para el usuario y que se denomina: «Sistema

 $\mathcal{L}$ 

un Sistema Operativo CP/M. Lo cierto es que este sistema requiere, entre otras cosas, 80 columnas en pantalla, por lo que no se pudo incorporar en la versión definitiva del Plus 3. En su lugar se incorporó un Sistema Operativo desarrollado por Amstrad y al que se denominó: « + 3DOS». La diferencia, que puede parecer una cuestión de matices, es muy importante ya que cierra, al usuario del Plus 3, la puerta al magnífico software escrito para CP/M. No perdemos la esperanza de que algún fabricante de software se decida a lanzar un CP/M para Spectrum; entre tanto, tendremos que conformarnos con nuestro + 3DOS.

A pesar de todo, el + 3DOS está fuertemente inspirado en el CP/M, la designación de ficheros es, prácticamente, igual y la mayoría de las rutinas son las correspondientes al CP/M con ligeras modificaciones. Las diferencias de sintaxis se deben, principalmente, a que el Spectrum utiliza el Sistema Operativo de disco desde Basic y, por tanto, está sujeto a las restricciones sintácticas propias del lenguaje. Por ejemplo: si estamos utilizando la unidad de disco «A» y queremos cambiar a la «B», en CP/M teclearíamos: B:

mientras que en el Plus 3 es necesario teclear:

SAVE "B:" (o LOAD "B:"). El comando del Sistema Operativo de Disco tiene que ir, siempre, precedido por un comando de Basic; lo contrario provocaría un error de sintaxis. Veremos que los programadores de Amstrad se las han arreglado de manera muy ingeniosa, para emular los comandos de un Sistema Operativo de Disco, utilizando los comandos de Basic ya disponibles y sin añadir ninguno. Es especialmente significativa la orden que se utiliza para convertir un fichero al formato del Spectrum:

COPY TO SPECTRUM FORMAT

Todo lo que se almacena en el disco es un fichero; tanto si se trata de un programa Basic, de un bloque de bytes o de una matriz de datos, es tratado de la misma forma por el Sistema Operativo de Disco. La única diferencia frente a un DOS standard es que se le añade una cabecera para que, cuando se cargue, el Basic sepa qué hacer con él; si es un programa Basic, hay que separar programa y variables así como comprobar si tiene autoejecución; si es un bloque de bytes, hay que saber en qué dirección cargarlo, etc.

Cada fichero es identificado por

un «nombre de fichero» que consta de varias partes. Antes de estudiar cada una de ellas, y para comprender mejor su función, es necesario pasar revista a algunos conceptos comunes a cualquier Sistema Operativo de Disco.

#### Volúmenes y directorios

Un diskette introducido en una unidad de disco es un «volumen». En el momento en que introducimos un diskette en la unidad «A» estamos asociando esa unidad a un determinado volumen. Nos referiremos a ella como unidad «A», pero, en realidad almacenaremos los datos en el volumen Introducido en ella. Es importante no confundir la unidad con el volumen, ya que el + 3DOS nos permite asociar dos volúmenes a dos unidades («A» y «B») a través de una sola disketera. Si el diskette introducido corresponde a un volumen asociado a la unidad «A» y hacemos una referencia a la «B», el + 3DOS nos pedirá que cambiemos el disco; si luego volvemos a referirnos al «A», de nuevo nos pedirá el cambio. Esto, evidentemente, sólo es válido cuando se trabaja con una sola disketera; si tenemos dos, la interna será la unidad «A» y la externa la «B». Como particularidad del Plus 3, cada cara de un mismo disco, es un volumen diferente.

Dentro de cada volumen, podemos realizar particiones independientes, cada una de las cuales contendrá ciertos archivos. Cada una de estas particiones se denomina «directorio». Si no se crea ninguna, el Sistema Operativo asume que todo el disco es un solo directorio. Cuando hagamos un catálogo para ver los archivos de un determinado directorio, no veremos los de los demás.

En cuanto a los volúmenes, directorios y nombres de fichero, el + 3DOS funciona exactamente igual que el CP/M. No existe nombre de volumen, por lo que toda referencia a él se hará mediante el nombre de la unidad a la que está asociado, seguido de dos puntos ("A:" " B:" o " M:").

La gestión de directorios es automática. Cada directorio viene dado por un número de usuario que precede al nombre de unidad (el manual llama a los directorios «áreas de usuario», pero no es una denominación correcta). Este número puede estar comprendido entre 0 y 15. Mientras no se especifique ningún número de usuario, el Sistema asume que está en el directorio correspondiente al usuario «0». En el momento en que

se especifique un número de usuario distinto de «0», se crea el directorio y se asume como directorio en curso para futuras operaciones. Lo cierto es que los números de usuario resultan de escasa utilidad en un sistema de disco que sólo admite 64 ficheros en 173 Ks; su utilidad principal es para trabajar en sistemas multiusuario (varios terminales) con discos de gran capacidad. En el + 3DOS se ha respetado esta posibilidad en aras de mantener la mayor compatibilidad posible con CP/M.

A continuación del número de usuario y del nombre de unidad, debe ir el nombre de fichero. Éste consta de dos partes separadas por un punto. La primera parte tiene una longitud máxima de ocho caracteres y constituye el nombre del fichero propiamente dicho. La segunda parte tiene una longitud de tres caracteres y se denomina «extensión»; suele emplearse para hacer referencia al tipo de fichero. Por ejemplo, se puede tomar como norma utilizar la extensión ".Bas" para todos los ficheros que contengan programas en Basic. Son frecuentes las extensiones: .Bas = Programa Basic. .Asm = Programa fuente en

Assembler.

.Obj = Código Objeto.

.Bin = Fichero de datos en binario.  $.$ Txt = Fichero de texto.

.Sys= Fichero de Sistema. .Exe (o .Run) = Fichero ejecutable.

.Cob = Programa fuente en Cobol.

.Dat = Fichero de datos (p. ej.: una matriz).

.Pan = Fichero conteniendo una pantalla.

.Bak= Fichero de Backup (creado por el Sistema).

.Ndx (o lnd.) = Fichero de índice. ,Mp = Fichero generado con Multiplán.

Algunos de ellos no tienen sentido en el Plus 3, (p. ej.: .Sys, .Obj, .Cob, etc.). Tanto en el nombre de la unidad, como en el del fichero, los caracteres pueden ir en minúsculas o en mayúsculas, pero el Sistema no hace distinción entre ellas. Los nombres: " Pepe.Dat" y " PEPE.DAT" son considerados idénticos. No es necesario emplear las extensiones indicadas aquí, pero se trata de abreviaturas universalmente aceptadas. Incluso, algunos programas añaden, de forma automática, ciertas extensiones a los ficheros que crean. Veamos un fichero especificado por completo: "7B:SuperPro.Bas"

Se trata de un fichero del

volumen contenido en la unidad

#### **ANALISIS!**

"B:", directorio correspondiente al usuario n.° 7, cuyo nombre es «SuperPro» y que contiene un programa en Basic. No es necesario especificar los datos de unidad y directorio si el fichero se va a grabar, cargar, borrar, etc., de la unidad y directorio en curso; sin embargo, es necesario especificar la unidad siempre que se especifique el directorio. Cada vez que se especifique una unidad, se asume como unidad en curso para futuras operaciones hasta que sea especificada otra.

Una opción que hace muy cómodo el manejo de ficheros es el empleo de «comodines» (en inglés, «Wild-Cards»). Un comodín es un carácter que sustituye a uno o más caracteres del nombre del fichero y/o de su extensión. La operación que incluya una especificación con comodines, afectará a todos los ficheros cuyo nombre encaje con los caracteres que no sean comodines.

Los comodines empleados por + 3DOS (y por casi todos los sistemas operativos de disco) son: asterisco («\*») e interrogación («?»). El asterisco sustituye a varios caracteres, mientras que la interrogación sustituye a uno sólo. Por ejemplo: si queremos borrrar todos los ficheros de datos que empiecen por «A», podemos hacer: ERASE "A\*.Dat"

No importa si uno se llama «Ana.Dat», otro " Área.Dat" y un tercero " Acción.Dat"; los tres serán borrados. La orden no afectará, sin embargo, a un fichero que se llame " Ana.Bas" ni a otro que se llame " Pepe.Dat". Si tuviéramos varios ficheros con distinta extensión y el mismo nombre (p. ej.: "Ana.Bas" "Ana.Bin" y "Ana.Dat") podemos borrarlos con la orden:

ERASE "Ana.\*" Lógicamente, la orden: ERASE "\*

Borrará todos los ficheros contenidos en el directorio en curso, pero pedirá confirmación antes de hacerlo; sin embargo, el comando:

ERASE "A:" Borra todos los ficheros del disco "A:" sin pedir confirmación; se trata de un comando realmente destructivo. Una particularidad del + 3DOS es que el asterisco ha de ser el último carácter del nombre o de la extensión; *NO es posible*

borrar todos los ficheros acabados en «A» con la orden: **ERASE** "\*A.\*" El carácter «?» se puede emplear

para sustituir a un carácter del nombre. Supongamos que tenemos los ficheros: «AnalPro.Bas»,

podemos borrar los tres de una vez con:

ERASE "Ana?Pro.Bas" Se pueden utilizar tantas interrogaciones como se desee y no es necesario que sea el último carácter. Evidentemente, no es licito emplear estos caracteres cuando se salva (SAVE) un fichero; pero se pueden emplear para borrarlos (ERASE), copiarlos (COPY), obtener un catálogo (CAT), etc.

No lo hemos dicho, pero es evidente que no pueden existir dos ficheros con el mismo nombre y extensión dentro del mismo directorio (pueden existir en el mismo disco siempre que estén en distintos directorios). Entonces, ¿qué hace el Sistema cuando va a salvar un fichero y ya existe otro con el mismo nombre? Simplemente, al fichero que ya existe, le cambia la extensión para

estos orificios, uno para cada cara. En los discos de 3 1/2" , la protección es una ventana cuadrada en la parte posterior, el disco está protegido cuando la ventana está abierta. En los de 5 1/4", la protección consiste en una muesca en el lateral izquierdo; el disco se protege tapando la muesca con una pegatina opaca.

#### Atributos del fichero

Además del nombre, el tipo y el contenido, es posible fijar unos determinados atributos para los ficheros. El +3DOS utiliza los mismos atributos que el C/PM, con la diferencia de que sólo dos de ellos tienen sentido en el Plus 3. Los atributos son: «p» = Protegido. El fichero no se puede borrar. «s» = Sistema. El fichero no aparece al hacer un Catálogo.

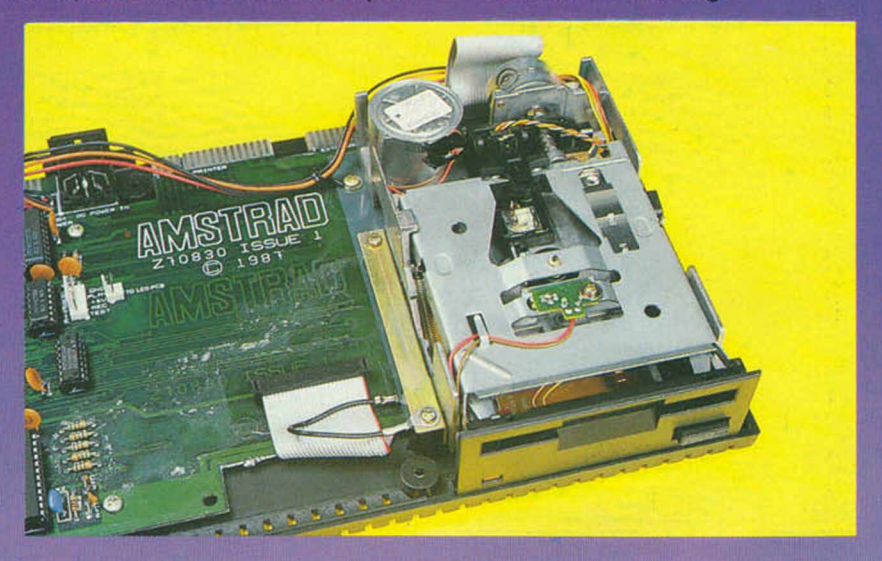

Interior de la unidad de discos del Spectrum Plus 3.

que sea ".Bak" y salva el nuevo fichero. ¿Y la tercera vez, cuando ya existe el " .Bak"? En ese caso, el «.Bak» antiguo es borrado. No está de más, limpiar de vez en cuando los discos más utilizados con:

ERASE "\*.Bak"

#### Protección de escritura

En la parte delantera de los discos, existe un pequeño orificio tapado con una corredera de plástico blanco. SI desplazamos la corredera hacia dentro, el disco queda protegido, su contenido no puede ser alterado (escrito, renombrado ni borrado) y sólo es posible leerlo —se trata de algo similar a lo que ocurre al romper la lengüeta posterior de un cassette—. En los discos de 3", existen dos de

«a» = Archivo. No sirve para nada en el Plus 3.

Para activar un atributo (p. ej.: «p»), se teclea:

MOVE "nombre.ext" TO "+p" Y para desactivarlo:

MOVE "nombre.ext" TO "-p" Un fichero puede tener más de un atributo activo, por ejemplo, supongamos que queremos hacer que el fichero "Pepe.Dat" no se pueda borrar ni aparezca en un catálogo; deberemos teclear:

MOVE "Pepe.Dat" TO " + p" MOVE " Pepe.Dat" TO " + s" La protección por atributos no resulta muy eficaz como protección de software, ya que cualquiera puede hacer:

MOVE " \*.\*" TO " —p" MOVE "\*.\*" TO "—s' MOVE "\*.\*" TO "—a"

Además, los atributos no se copian cuando se copia un fichero. La nueva copia tendrá todos los atributos desactivados.

#### Auto-carga

Si, al arrancar el ordenador, se elige la opción: «Cargar» («Loader»), el Sistema busca un fichero que se llame «\*» (evidentemente, tendrá que haber sido creado en Código Máquina ya que no es un nombre válido del + 3DOS); si lo encuentra, lo carga y lo ejecuta. Si no lo encuentra, busca un fichero que se llame «Disk» y contenga un programa en Basic; si lo encuentra, lo carga (se supone que debe haber sido grabado con auto-ejecución -LINE-). Si no existe, o si no hay disco en ninguna unidad, solicita que se ponga en marcha el cassette y se pulse cualquier tecla, para cargar un programa desde cinta.

Todos los sistemas operativos de disco preveen la posibilidad de hacer un «boot» de un programa u otro Sistema Operativo. Un «boot» (que se puede traducir como «calzar») consiste en cargar y ejecutar automáticamente un miniprograma (en Código Máquina) denominado «bootstrap» que deberá estar contenido en un determinado sector del disco (normalmente, el primero) y que, una vez cargado y arrancado, cargará otro programa mayor que puede ser un juego, un Sistema Operativo, etc.

En el + 3DOS, el sector de «boot» debe ser el sector 1 de la pista 0 y cara 0 (en unidades de doble cara). El programa que contenga se cargará en la dirección FE0Bh (65024) y se ejecutará en FE10h (65040) con las interrupciones deshabilitadas y el puntero de pila colocado en FE00h (65024) —debe ser, por tanto, un programa «autocontenido»—. La condición para que esto ocurra es que la suma de todos los bytes del sector debe ser tal que, al dividirlo por 256, se obtenga un resto de 3. Para conseguirlo, se puede poner el código necesario en el byte 15 (décimo-sexto byte del sector). Todas estas operaciones sólo pueden hacerse desde Código Máquina.

#### Manejo del cassette

Para mantener la compatibilidad con versiones anteriores de Spectrum, el + 3DOS también permite manejar el cassette. Para ello, sirven los mismos comandos de disco (excepto ERASE, MOVE, COPY y FORMAT) pero dirigidos a

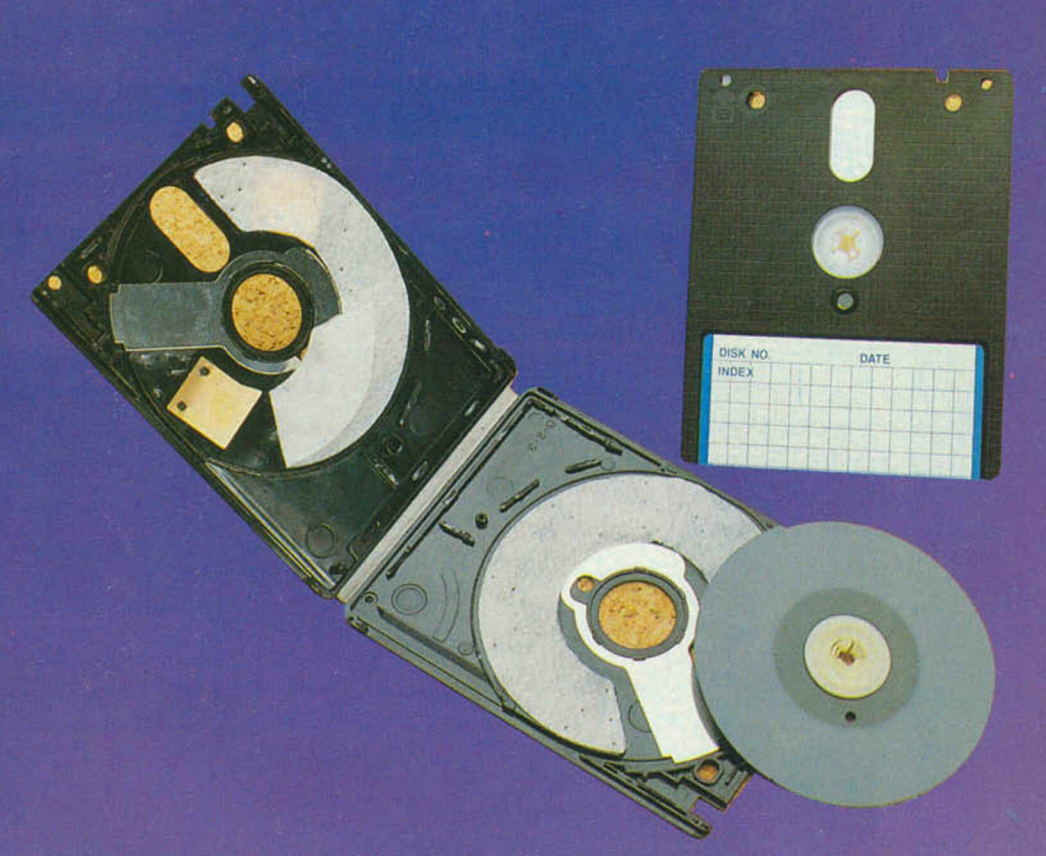

Disposición interior del disco de 3 pulgadas utilizado por el Spectrum Plus 3.

la unidad "T:" (inicial de «Tape» cinta en inglés—). También es posible teclear: SAVE "T:"

(o LOAD "T:") para que el cassette sea asumido como unidad en curso. A partir de este momento, el cassette se puede emplear como si de un Spectrum normal se tratase.

Una particularidad interesante es que, si se utiliza el comando CAT dirigido al cassette (unidad "T:' actúa como un lector de cabeceras, es decir, muestra las cabeceras de los ficheros almacenados en la cinta. Puede resultar muy útil para pasar programas de cinta a disco.

#### El comando COPY

En principio, el comando COPY sirve, además de para Imprimir la pantalla, para copiar ficheros; por ejemplo:

COPY "A:Pepe.Bas" TO "A:Perico.Bas"

COPY "A.Pepe.Bas" TO " M:" COPY "M:\*.Dat" TO "B:"

Con la única limitación de no copiar un fichero sobre sí mismo, ni utilizar comodines en el nombre de destino. Pero hay tres formas especiales del comando COPY que es interesante comentar:

COPY "nombre.ext" TO SCREEN\$ Muestra por pantalla el contenido de un fichero, en forma de caracteres ASCII. Obviamente, sólo

es útil para ficheros que contengan un texto visualizable.

COPY "nombre.ext" TO LPRINT Igual que el anterior, pero la salida se hace por impresora. COPY " nombre.ext" TO SPECTRUM FORMAT

Copia el fichero "nombre.ext" a un "nombre.Hed" que contiene una cabecera de 128 bytes para permitir al Spectrum reconocerlo. La cabecera es creada como correspondiente a un bloque de bytes con el dato de longitud correctamente ajustado, pero sin información sobre la dirección de carga, que deberá ser especificada —mediante CODE dirección cuando se cargue el fichero. La utilidad fundamental de este comando es convertir al formato del Spectrum, programas en Código Máquina escritos en otros ordenadores y ensamblados con un ensamblador cruzado de Z-80 (práctica habitual entre los programadores profesionales).

Con toda seguridad, nos habremos dejado algo en el tintero. Un sistema operativo de disco es algo suficientemente complejo como para no poder ser visto totalmente en un solo artículo. Esperamos, no obstante, haber proporcionado una visión global que ayude al usuario a aproximarse a su Spectrum Plus 3 y le abra las puertas de otros sistemas operativos de disco más complejos.

#### **ILENGUAJES**

# LOS PROCEDIMIENTOS EN LOGO

#### F. Javier MARTÍNEZ GALILEA

Una vez que hemos aprendido a manejar a la tortuga por la pantalla, llega el momento de combinar estas instrucciones para formar procedimientos.

Mediante ellos, lograremos un tratamiento más eficaz y un mejor aprovechamiento de las posibilidades del lenguaje.

Un procedimiento es, sencillamente, un conjunto de instrucciones agrupadas bajo un solo nombre que le permite a Logo realizar todas ellas con sólo escribir ese nombre.

En los ejemplos que os propusimos hace algunas semanas, si queríamos volver a repetir los gráficos obtenidos era necesario escribir de nuevo, una a una, todas las instrucciones. Mediante el uso adecuado de los procedimientos podremos realizarlas con sólo teclear una instrucción, que será el nombre que el hayamos dado al procedimiento.

#### Cómo construir un procedimiento

Básicamente existen dos formas para definir procedimientos. Explicaremos las dos, aunque recomendamos, por su mayor versatilidad, la segunda. Encontrándonos en cualquiera de los dos modos

básicos del lenguaje (gráfico o texto), escribimos:

#### ?para nombre

donde «nombre» será el que le deseemos dar a nuestro procedimiento, y que aconsejamos tenga alguna relación con lo que va a hacer, simplemente como regla nemotécnica. Quedan excluidos, por supuesto, todas las primitivas del lenguaje y los nombres que ya hubiéramos dado a otros procedimientos anteriores.

A continuación veremos cómo ha cambiado el *prompt* del compilador a:

>

(se llama *promt* al símbolo por el cual el ordenador nos indica que está esperando un nuevo comando) y escribimos el conjunto de instrucciones que realizan la tarea que deseamos, acabando con la palabra clave fin:

#### > ~

 $\geq$ > fin

Entonces el compilador nos responderá con:

#### nombre definido

que indica que ha almacenado con ese nombre la secuencia de instrucciones que hemos introducido. Ahora basta teclear «nombre» para que el orde-

nador ejecute ese grupo de sentencias.

Por ejemplo incluiremos este procedimiento:

#### Listado 1

?para decágonos >repite 5 Igi 34 av 25 repite 9! [gd 36 av 25  $)$ fin

(el signo ! no deberás incluirlo, sino que lo hará automáticamente el compilador para indicar que no ha terminado aún la línea); y tras teclear:

#### ?decágonos

obtendremos la figura:

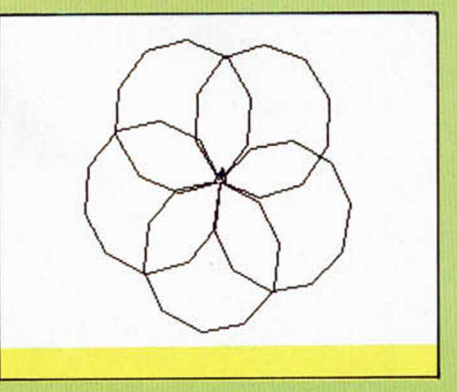

Sin embargo, resulta más útil emplear un valioso editor que posee esta versión del lenguaje.

#### El editor del Logo

Para ir a él teclearemos edita [ ] o ed [ ] y nos aparecerá una pantalla en blanco sólo con el cursor, y en la parte inferior el mensaje:

#### «EDITOR LOGO c SOLI / LCSI».

La sintaxis es igual que antes, pero la comodidad y versatilidad aumentan considerablemente. (En este caso no aparece ningún prompt, ni tampoco es necesario, aunque sí aconsejable si escribimos más de un procedimiento a la vez, poner la palabra fin al terminar la definición.)

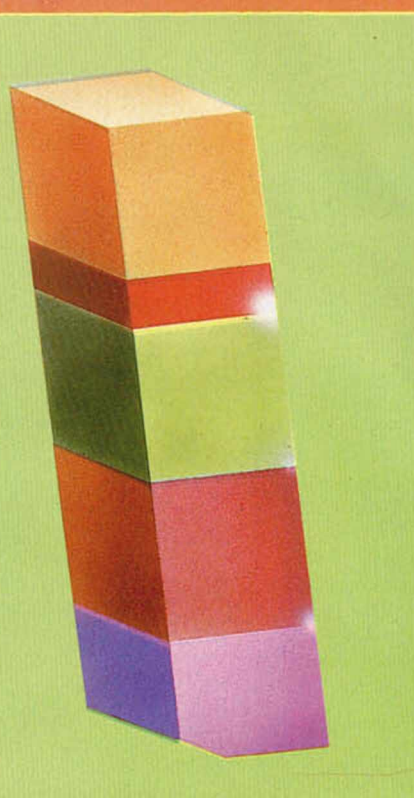

Tras escribir todas las instrucciones de nuestro procedimiento, podemos guardarlo en memoria pulsando «c» en modo extendido. Entonces aparecerá:

#### nombre definido

y podremos ejecutarlo igual que antes, es decir, «nombre» habrá pasado a ser otra palabra más del lenguaje.

Pero la mayor potencia de esta opción reside en la posibilidad de modificar los procedimientos que ya hubiésemos introducido.

Para ello, fuera del editor, escribiremos edita [nombrel nombre2... nombre] o con la versión abreviada ed [...], donde cada «nombrei» son los nombres de los procedimientos que deseamos sean editados. Si sólo queremos editar uno de ellos podemos hacer ed [nombre] o bien ed «nombre.

Una vez que tengamos el (o los) procedimientos deseados en pantalla podremos hacer todas las modificaciones que deseemos moviéndonos con las teclas del cursor o mediante las siguientes para las distintas opciones:

#### Delete: borra carácter a la izquierda.

Flecha izquierda en modo extendido: cursor al principio de la línea.

Flecha derecha en modo extendido: cursor al final de la linea.

Flecha arriba en modo extendido: cursor al principio de la pantalla

Flecha abajo en modo extendido: cursor al final de la pantalla.

B en modo extendido: cursor al principio del texto.

E en modo extendido: cursor al final del texto. Y en modo extendido: borra la linea desde el cur-

sor hasta el final, pero la memoriza. R en modo extendido: incluye la línea memorizada

a partir de donde esté el cursor.

- N en modo extendido: pasa a la página siguiente.
- P en modo extendido: pasa a la página anterior.
- Como veis se trata de un editor bastante comple-
- to que se convierte en una valiosa herramienta. Cuando hayamos concluido nuestro trabajo, in-

cluiremos estos procedimientos modificados en memoria mediante «c» en modo extendido, y nos aparecerán los distintos nombres de los procedimientos seguidos de la palabra «definido» en la pantalla habitual de texto. Por supuesto, que podemos salir del editor cuando deseemos, mediante Break.

Observaréis al editar un procedimiento que el ordenador habrá incluido quizá algunos «]» que no hubiéramos escrito. No hay que alarmarse, ya que lo único que nos ha hecho ha sido facilitarnos el trabajo al no obligarnos a teclearlos por su sintaxis.

#### Más posibilidades de los procedimientos

Logo no sólo nos permite incluir las primitivas del lenguaje en los procedimiento, sino también todas aquellas palabras que nosotros hayamos definido.

De esta forma, podremos incluir en las definiciones de procedimientos los nombres de otros procedimientos como instrucciones, sin ninguna restricción, con lo que podremos formar grandes programas que, al menos en apariencia, tendrán un esqueleto estructurado al estilo de Pascal o C, por ejemplo.

Un ejemplo de ello en el siguiente listado:

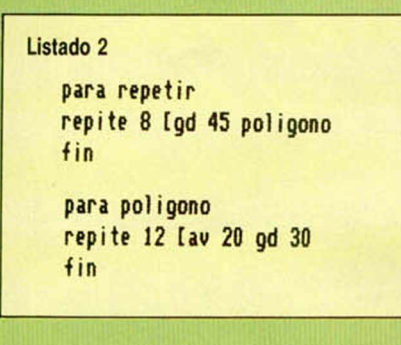

que dibuja la siguiente figura:

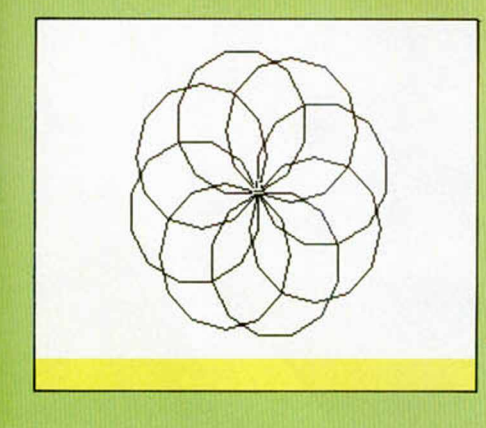

También es posible hacer que en la definición de un procedimiento se encuentre el nombre del procedimiento definido, esto es, que se llame a si mismo. Esta técnica se conoce por el nombre de recursion, y hablaremos de ella en un próximo artículo.

#### Almacenamiento de procedimientos en cinta

Nuestro compilador nos permite la posibilidad de guardar y recuperar de cinta cualquier procedimiento anteriormente realizado.

Para ello utiliza las primitivas «guarda» y «carga» con la siguiente estructura:

Si deseamos grabar los procedimientos «nombrel», «nombre2» y «nombre3» en cinta agrupados bajo el nombre de «nombreO» escribiremos: ?guarda "nombre0 [nombre1 nombre2 nombre3]

podemos optar entre las dos siguiente sintaxis que son equivalentes:

#### ?guarda "nombre0 [nombre0] ?guarda "nombre0 "nombre0

— Para recuperar nuestro trabajo haremos:

#### ?carga "nombre0

En el siguiente listado aparece otro ejemplo:

para figura repite 24 [gi 15 rectang f in

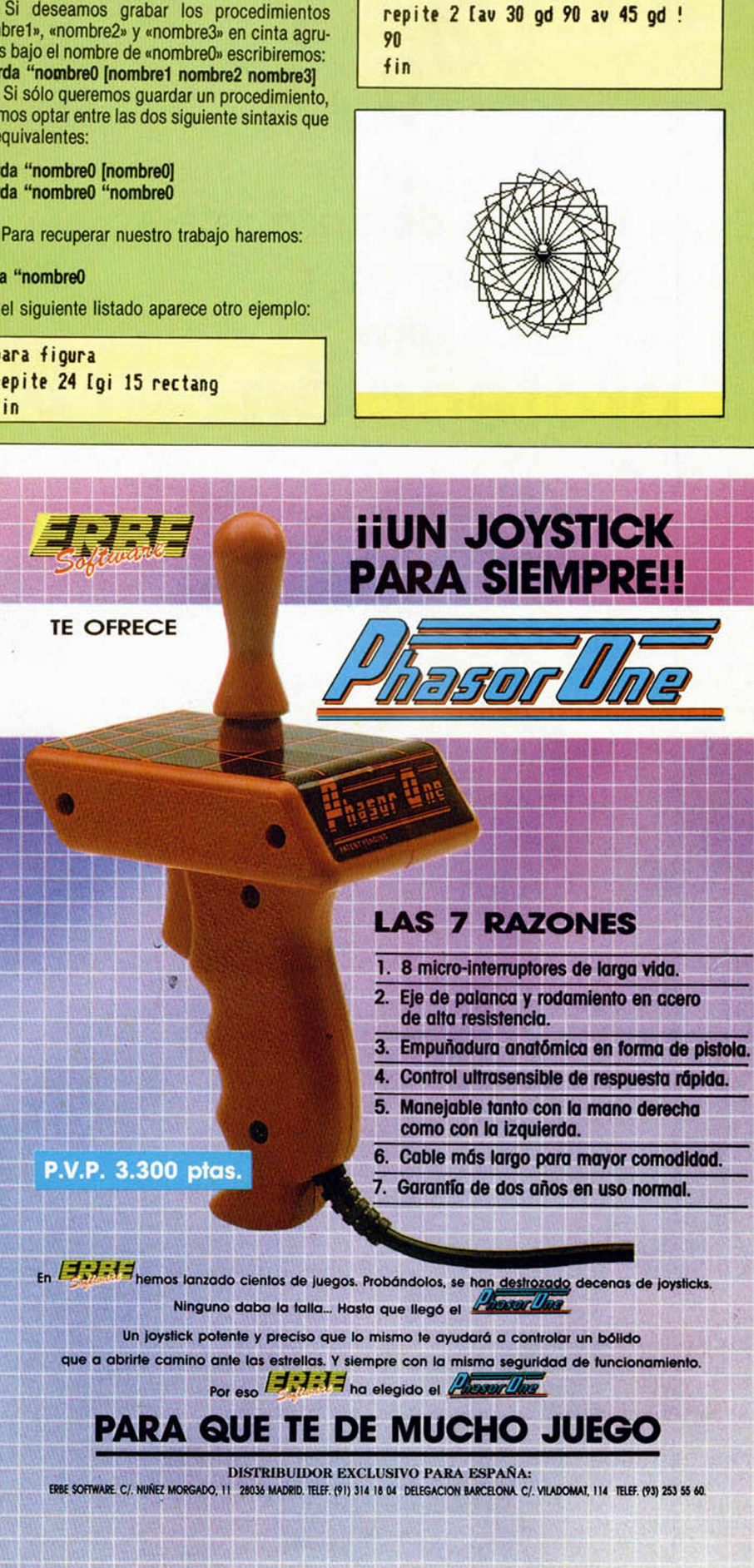

para rectang

### i Que no le caiga la int $\;$ r $_{\prime\prime}$ **o**  $\mathbf{a}$   $\mathbf{r}$ *c* a **Entre la toma de corriente y el ordenador hace falta protección**

La informática es un gran avance y prácticamente todos, empresas, organismos y profesionales, hemos acudido al ordenador pero... una simple oscilación de corriente que

**Esta es**

**solución**

**MERLIN**

**GERIN**

**la**

hasta hoy prácticamente no nos afectaba, al ordenador puede causarle un perjuicio enorme; desde perder toda la información, hasta producir errores absolutamente ilógicos.

La solución Merlin Gerin resuelve absolutamente el problema, a un coste razonable y aportando total seguridad.

Solicite información sin compromiso y podrá disfrutar plenamente de las ventajas de su ordenador.

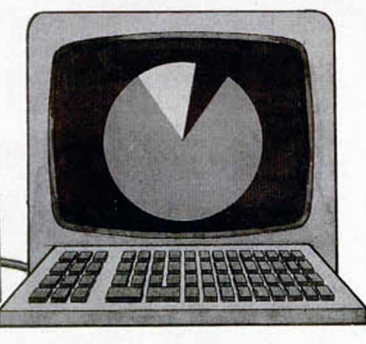

*El dominio de la energía eléctrica.*

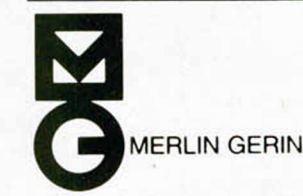

MERLIN GERIN Plza. Dr. Letamendi, 5-7 - Tel. 254 02 00 08007 BARCELONA Señores.

Deseo recibir información sobre las soluciones MERLIN GERIN de protección y alimentación ininterrumpida

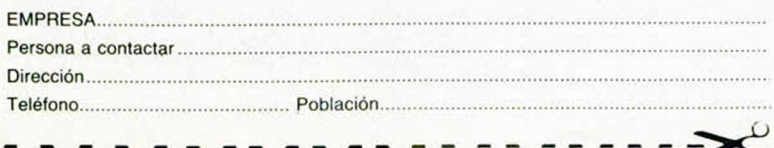

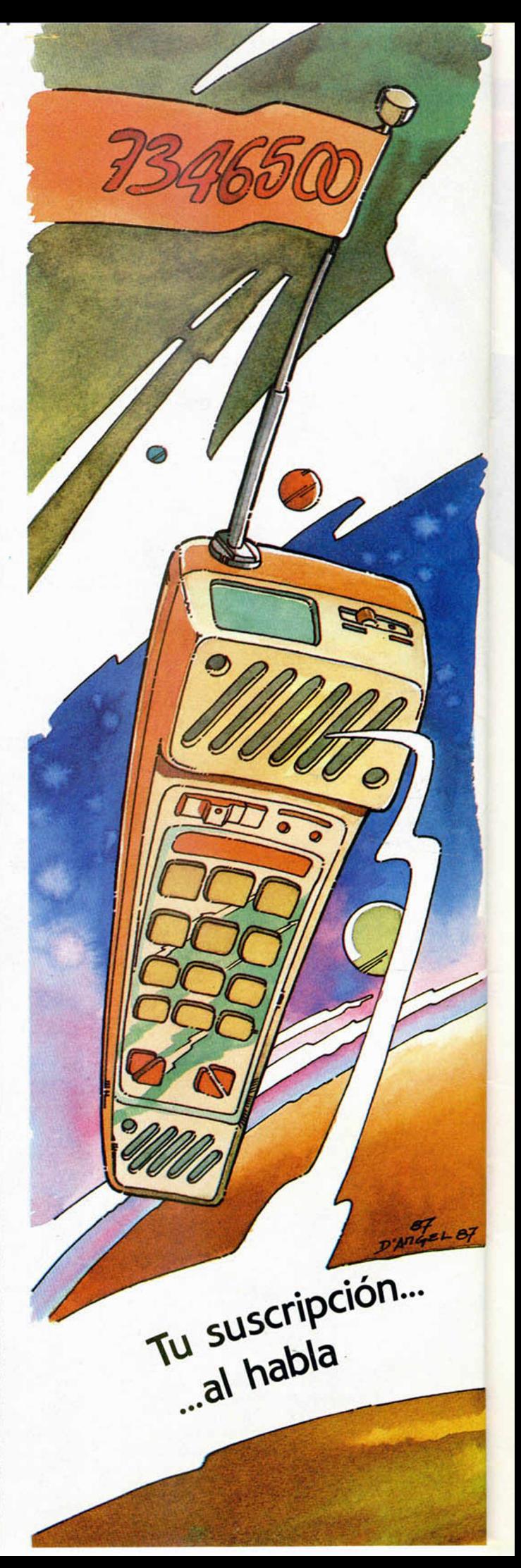

#### **r INICIACION**

# ■H11ÍQIMICC1ÓN M **WYOUMA (1**

Jesús Alonso Rodriquez

**En la p rim era p arte de este articu lo , te** contamos los recursos de que dispone el Z-80 para trabajar, y prometimos seguir con la forma en que los utiliza. **En esta segunda parte cumpliremos la prom esa y te e xp licare m o s cómo funciona el Z -8 0 y , lo que es m ás** importante, cómo nos las arreglamos para que haga exactamente lo que **nosotros q u erem o s.**

Además de poder leer y escribir en memoria y en puertos de entrada/salida, el Z-80 puede realizar una serie de operaciones con los datos leídos. Para ello cuenta con una mini-memoria interna. Las posiciones de memoria internas al micro-procesador no tienen dirección. Se trata de unas posiciones un tanto especiales, así que las denominaremos: «Registros». Podemos imaginar un registro como un conjunto de ocho interruptores que pueden estar encendidos o apagados. A un interruptor encendido lo llamaremos «1» y a uno apagado, lo llamaremos «0». Cada interruptor es, por tanto, un bit. ¿Cuál es, entonces, la diferencia entre un registro y una posición de memoria?

#### **Registros del Z-80**

En una posición de memoria podíamos escribir o leer un dato. Con un registro se pueden hacer bastantes más cosas. De momento, a la acción de escribir un dato en un registro lo llamamos «cargar el registro». Además, podemos sumar o restar ese dato con otro, desplazar y rotar sus bits a derecha e izquierda (equivalente a multiplicar y dividir por dos), comparar su dato con otro, etc. Un registro se puede cargar con un número, con una posición de memoria, con el dato leído de un puerto, etc. Así mismo, podemos enviar el contenido de un registro a una dirección de memoria o a un puerto de entrada/salida.

No todos los registros del Z-80 son iguales; algunos de ellos cumplen funciones especializadas, otros se pueden asociar de dos en dos para formar un registro de 16 bits, algunos tienen 16 bits de ancho y no se pueden dividir en dos de ocho bits... Pero nosotros vamos a centrarnos en los distintos registros del Z-80, cada uno de los cuales tiene un nombre (una letra) que lo designa. Empecemos por el más importante.

A: si el Z-80 tuviera un solo registro, sin duda sería éste. El registro «A» también se denomina «Acumulador» y es el más empleado ya que su dato se puede utilizar como operando en la mayoría de las instrucciones; además, recibe los

resultados de las operaciones aritméticas y lógicas de ocho bits. En algunas instrucciones, se puede asociar con «F» para formar un registro de 16 bits en el que «A» contendrá los bits de más peso.

F: es un registro muy especial, el dato que contiene no se utiliza como tal, sino que cada uno de sus bits indica una determinada característica del dato contenido en «A» (por ejemplo: si es cero).

B: es uno de los seis registros de uso general del Z-80. Se puede asociar con el «C» para formar uno de 16 bits, siendo el «B» el que contiene los bits de más peso. Una característica especial de este registro es que actúa como contador en los bucles de iteración creados con la instrucción: DJNZ.

C: es otro de los registros de uso general. Se puede asociar con «B» para formar un registro de 16 bits donde «C» contiene los bits menos significativos.

DE: igual que «B» y «C». «DE» es un registro de 16 bits que se puede partir en dos que se llaman «D» y «E».

HL: igual que «DE». Tiene la particularidad de actuar como acumulador en las operaciones de 16 bits. También es el registro más empleado en direccionamiento indirecto; es decir, cuando el dato que contiene se toma como dirección de memoria para leer otro dato. Por ejemplo, existe una instrucción que le dice al Z-80 que cargue en el acumulador «A» el dato contenido en la posición de memoria cuya dirección es el dato contenido en «HL».

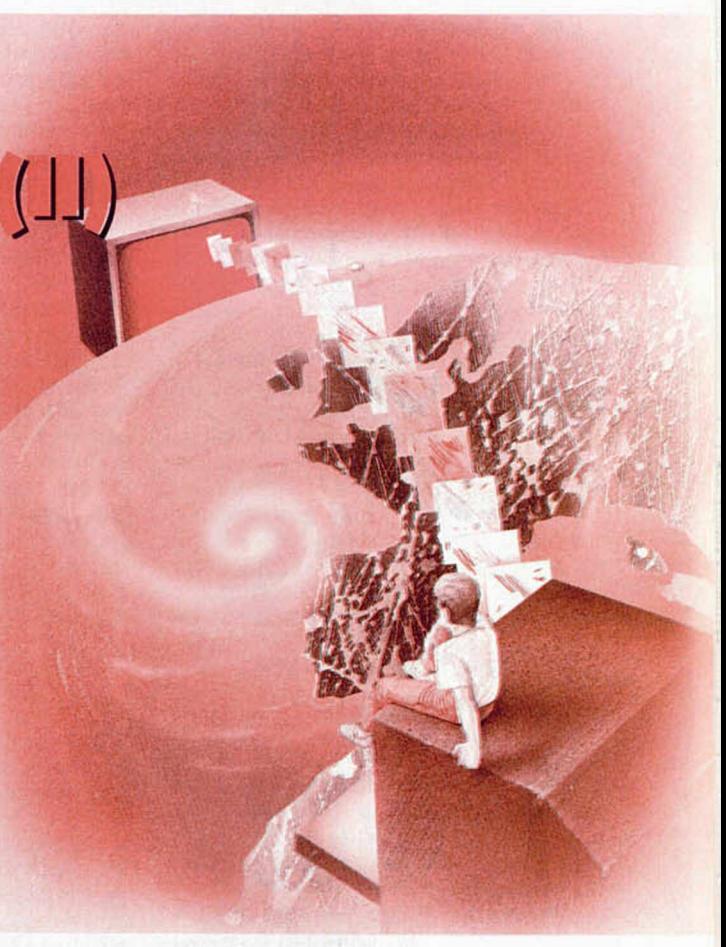

En las instrucciones de transferencia de bloques, «HL» indica la dirección del bloque, «DE» la dirección de destino y «BC» el número de bytes a transferir. Si tienes problemas para recordarlo, piensa que «DE» pueden ser las iniciales de «DEstino» y «BC» puede querer decir «Bytes Counter» (Contador de Bytes).

IX: similar al «HL», pero no se puede partir en dos. Se utiliza para direccionamiento indexado que es similar al indirecto, pero sumando o restando un valor al dato contenido en él.

IY: igual que «IX». En el Spectrum es muy importante porque lo utiliza el Sistema Operativo para acceder a las variables de memoria. Es mejor que no lo toquemos en nuestros programas.

PC: es el contador de programa. Le indica al Z-80 de qué dirección de memoria ha de leer la siguiente instrucción. Se incrementa, después de leer cada instrucción, el número de bytes que ésta tenga de longitud. Podemos escribir un dato en él para forzar un salto a otro lugar del programa; sería algo equivalente a un GOTO del Basic. Por supuesto, es un registro de 16 bits.

SP: puntero de pila. La pila es un lugar de la memoria que el Z-80 utiliza para guardar datos de forma temporal. El registro «SP» contiene la dirección del último dato introducido en la pila.

R: de ocho bits, lo utiliza internamente el Z-80 para «refrescar» la memoria. Podemos leer su contenido y utilizarlo para generar un número aleatorio.

#### **INICIACION**

I: vector de página de interrupción en modo 2. Contiene el byte alto de la dirección donde se encuentra el vector de interrupción en modo 2. Si no tienes claro cómo funcionan las interrupciones, es mejor que te olvides de este registro. En otra ocasión lo explicaremos.

Además de los registros explicados aquí, existe un set de registros alternativos que contiene un «AF», un «BC», un «DE» y un «HL» que se pueden conmutar con el set principal, uno a uno o todos a la vez.

En realidad, existe un truco para partir en dos los registros «IX» e «IY» y utilizarlos como pares de registros de ocho bits; pero no nos parece el momento adecuado para profundizar en temas de programación avanzada.

Existe un registro más que no es accesible al usuario, denominado: «Registro de instrucción» donde el Z-80 carga cada instrucción para decodificarla. Ahora veremos el funcionamiento del Z-80.

#### **Funcionam iento d el Z -8 0**

Desde el mismo momento en que se conecta el ordenador, el Z-80 empieza a trabajar. Lo primero que recibe es una señal de RESET que pone a «0» todos los registros, incluido el contador de programa, por lo que las instrucciones se empiezan a leer desde la dirección «0 ».

El Z-80 no para nunca de trabajar; aunque parezca que el ordenador está parado esperando que le metamos un comando, el Z-80 está trabajando a una velocidad que implica la ejecución de, casi, medio millón de instrucciones por segundo. La forma de trabajo del Z-80 es siempre la misma:

1.<sup>º</sup> Leer la instrucción que hay en la posición de memoria apuntada por el registro «PC» e incrementar éste.

2.º Decodificar la instrucción.

3. ° Ejecutar la instrucción y empezar de nuevo. Sólo es posible pararlo manteniendo oprimido el pulsador de RE-SET. Incluso después de recibir una instrucción HALT que le obliga a pararse, el Z-80 no lee la memoria, pero continúa ejecutando instrucciones NOP. También es posible detenerlo por hardware con las señales WAIT y BUSRQ.

No todas las instrucciones ocupan lo mismo. Hay algunas que ocupan un byte, otras ocupan dos, tres e incluso cuatro. El Z-80 sabe siempre los bytes que tiene que leer y los va leyendo uno por uno incrementando el «PC» hasta haber leído la instrucción completa. Es muy importante distinguir, llegado este punto, entre Código Máquina y Assembler. De momento, el Z-80 sólo sabe leer instrucciones en Código Máquina. Pero, ¿cómo son estas instrucciones?

Acuérdate de que, en la primera parte del artículo, vimos que una posición de memoria era un conjunto de ocho bits que podían estar a «1» o a «0 ». Para el Z-80, cada uno de estos bits significa una cosa. Veamos un ejemplo típico: la instrucción que le indica al Z-80 que copie en un registro el contenido de otro, tiene la siguiente forma:

 $0 1 x x x y y y$ 

Los dos primeros bits son «0» y «1», esto indica al Z-80 que ha de copiar un registro en otro, pero ¿cuál en cuál? Bien, los tres bits que hemos indicado con «x x x» le indican en qué registro ha de cargar, mientras que los que hemos indicado con «y y y» le indican desde qué registro ha de leer, según el siguiente código:

> $1 1 1 = A$  $0 \t0 \t0 = B$  $0 \t0 \t1 = C$  $0 1 0 = D$  $0 1 1 = E$  $1 \circ 0 = H$  $1 0 1 = L$

Por ejemplo, para indicarle que copie en «A» el contenido de «E», la instrucción sería:

0 1 1 1 1 0 11

Si alguno de los tríos de bits es «1 1 0» indica que, en vez de tomar uno de los registros del Z-80, habrá que tomar la posición de memoria cuya dirección es el contenido de «HL», así que, para indicarle que cargue en «A» el contenido de la dirección apuntada por «HL», el código sería:

#### 0 1 1 1 1 1 1 0

Y al revés, para indicarle que escriba en la dirección apuntada por «HL» el contenido de «A», el código sería:

0 1 1 1 0 1 1 1 Si los dos primeros bits son «0 0» en vez de «0 1», y los tres últimos son «1 1 0», indica que el dato a cargar debe ser leído de la posición de memoria que sigue a la instrucción. Por ejemplo, para cargar en «D» el contenido de la posición siguiente a la instrucción, el código sería:

#### 0 0 0 1 0 1 1 0

A estas alturas estarás pensando, y con razón, que esto es un «follón» y así no hay quien programe en Código Máquina. Pues tienes toda la razón, nadie programa en Código Máquina. La gente programa en Assembler, que es bastante más fácil, y luego traduce los programas a Código Máquina mediante un ensamblador. Vamos a ver qué es eso del Assembler.

#### **El lenguaje Assembler**

Podemos coger cada instrucción del Z-80 y asignarle un grupo de letras que la designen; por ejemplo, podemos asignar las letras «LD» (abreviatura del inglés LOAD, cargar) a todas las instrucciones de carga. Los operandos de la instrucción irán a continuación separados por comas. Veamos qué aspecto presentan las instrucciones que hemos visto antes, si las escribimos en Assembler:

La primera instrucción es: «cargar en A el contenido de E» y, en Assembler, se escribe:

#### LD A,E

La cosa ya va pareciendo más fácil, ¿verdad? La segunda instrucción era: «cargar en A el contenido de la dirección apuntada por HL». Podríamos escribir:

#### LD A,HL

Pero eso significaría: «cargar en A el contenido de HL», lo cual es imposible puesto que A tiene ocho bits y HL tiene 16. Para indicar que lo que estamos tomando no es el contenido de HL, sino «el contenido de la dirección apuntada por HL», ponemos a HL entre paréntesis, de la siguiente forma:

#### LD A,(HL)

Técnicamente, se dice que estamos empleando «direccionamiento indirecto» en el segundo operando. La tercera instrucción empleaba direccionamiento indirecto en el primer operando; de hecho, hacíamos la operación inversa, así que:

#### LD (HL),A

En la cuarta y última instrucción, el segundo operando se indica con «direccionamiento inmediato», es decir, el operando sigue al código de operación. La forma general sería:

#### LD D,n

Donde «n» indica un número de ocho bits. Lógicamente, no podemos darle la instrucción así al Ensamblador, tenemos que indicar qué es «n». Supongamos que la instrucción es: «carga en D el número 32», en Assembler sería:

#### LD D,32

Como verás, el Assembler no es más difícil que el Basic. Se trata, únicamente, de saber las instrucciones de que disponemos (igual que en Basic) y los operandos que pueden llevar. Por supuesto, el Z-80 puede hacer más cosas que cargar registros. Hay un gran número de instrucciones que se pueden aplicar con distintos operandos. Vamos a echarles un vistazo.

#### **Instrucciones del Z-80**

Un estudio a fondo de todas las instrucciones del Z-80, el funcionamiento y particularidades de cada una y ejemplos de sus aplicaciones, requiere un libro entero.

De hecho, ya lo hemos publicado entre los números 42 y 95 (tapas en el 103) bajo el título: «Código Máquina del ZX-Spectrum».

Sin embargo, vamos a dar una visión global de las instrucciones disponibles.

Las dividiremos según la operación que realizan y utilizaremos las siguientes abreviaturas:

- r= registro de ocho bits (A, B, C, D, E,  $H$  o L).
- n = número de ocho bits («0» a «255»), d = número en complemento a 2  $(* - 127)$  a  $* + 128$
- $dd =$  registro de 16 bits (BC, DE, HL o SP).
- nn = número de 16 bits («0» a «65535»), en este caso, el byte menos significativo va en primer lugar, y el más significativo va en segundo lugar; es decir, el de más peso va en la dirección más alta.

qq = registro de 16 bits (AF, BC, DE o HL). ss = registro de 16 bits (BC, DE, HL o SP). pp = registro de 16 bits (BC, DE, IX o SP).  $r =$  registro de 16 bits (BC, DE, IY o SP).

En la Figura 1, se muestran todas las instrucciones del Z-80 clasificadas por su función.

Con esto, hemos visto rápidamente lo que es el Código Máquina y el Assembler.

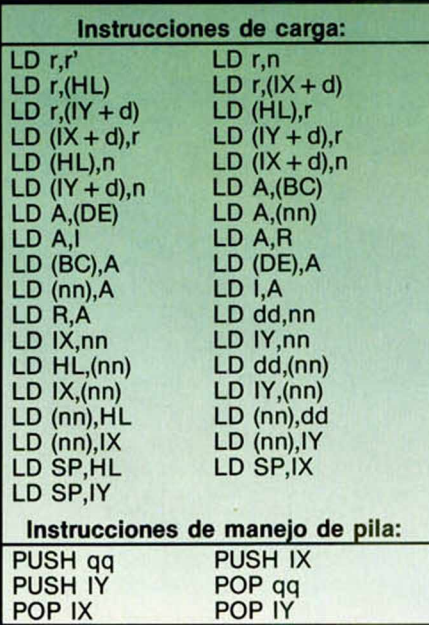

De momento, esperamos haber conseguido que no te suene «a chino».

Si deseas profundizar en el estudio de este lenguaje, puedes utilizar cualquiera de los manuales que existen al efecto; no obstante, seguiremos tratando el tema en nuestras páginas.

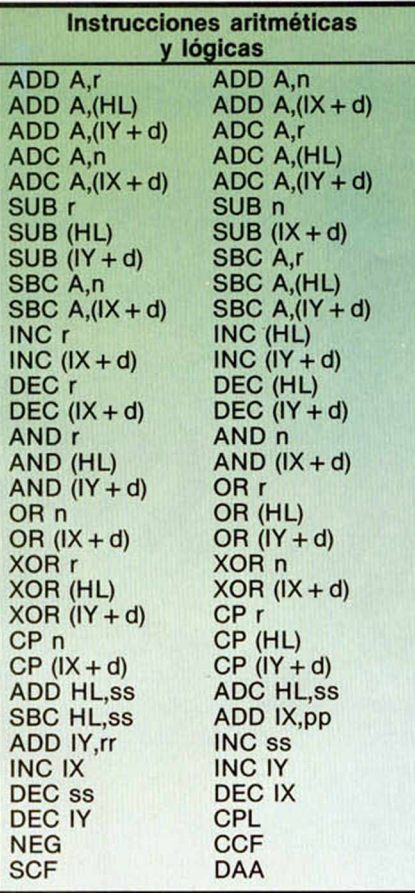

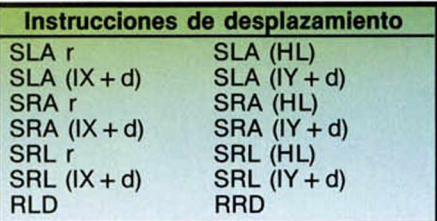

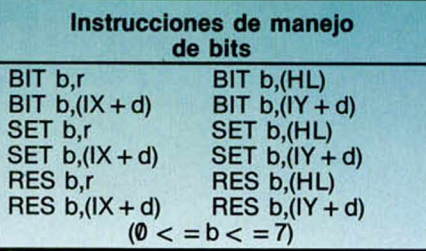

**Figura 1. Instrucciones del** Z-80 **clasificadas por función.**

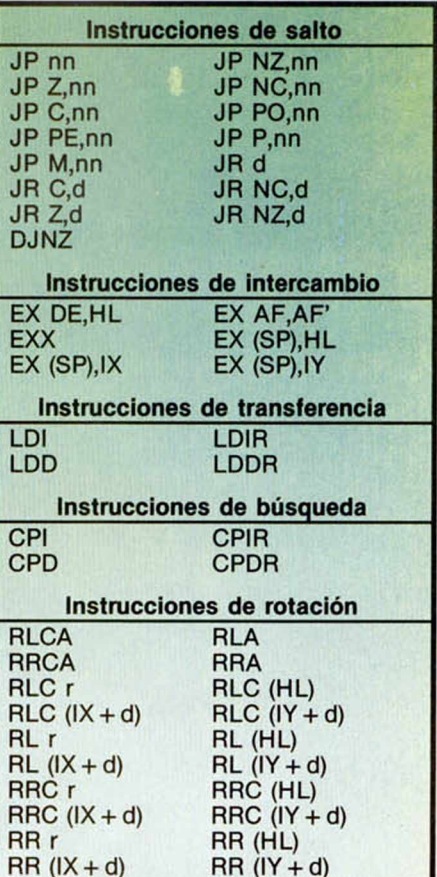

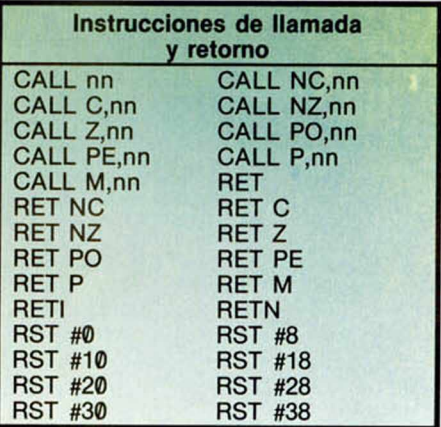

 $RR (IX + d)$ 

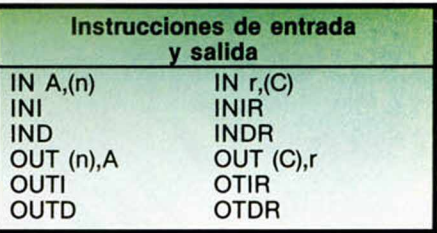

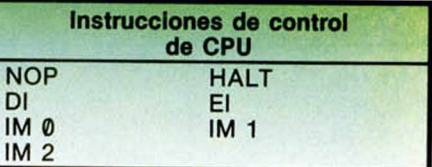

# *"SÓLO" PARA TU SPECTRUM 1." CONCURSO MUSICAL*

*os permitimos recordaros que tenemos un asunto pendiente: el Primer Concurso Musical para*  $Spectrum.$ 

*t Como muchos de vosotros sabréis, este concurso fue convocado a finales del pasado año y la M fecha tope de recepción de melodías quedó fijada en el día 18 de marzo.*

W *A l haber recibido un elevado número de cartas solicitando el aplazamiento de esta fecha y porque pensamos que posiblemente muchos de nuestros recientes lectores desconocían aún la existencia de esta convocatoria, hemos decidido retrasar el plazo de admisión, el cual queda definitivamente fijado en el día 18 de abril del presente año.*

*Además de esto, os presentamos nuevamente las bases de este concurso, al cual esperamos os animéis todos a participar.*

#### **CARACTERÍSTICAS TÉCNICAS DEL SINTETIZADOR CASIO CZ-101**

CRNS

CASIO

Sintetizador Digital Algorítmico (cuatro octavas). Teclado: polifónico de ocho voces.<br>Sistema de síntesis sonora: PD (Phase Distortion).<br>32 sonidos preprogramados y reprogramables por el usuario.<br>Conexiones Midi (in, out), aurícular y auxiliar para amplificador.<br>Funciones: Efectos: vibrato, portamento y mezcla de tonos. Posibilidad de lectura y almacenamiento de datos en cartuchos RAM extraíbles.

#### **PREM IOS**

#### El primer y único premio se otor gará a la melodía que el jurado considere de mejor calidad y consistirá en un sintetizador Casio, modelo CZ-101

Para juzgar la calidad de las melodías participantes en este concurso se convocará un jurado de expertos en temas musicales y de ordenador cuya decisión será inapelable.

**JURADO**

Se premiará el resultado global de la melodía, sin tener en cuenta si se trata de una composición original o una transcripción de una partitura.

#### NOTA

Debido a la gran desventaja que supondría para los usuarios del Spectrum tener que competir con las posibilidades sonoras del 128, 128 + 2 y 128 + 3, hemos decidido restringir el concurso a programas elaborados para estos tres últimos modelos de ordenador. es decir: Spectrum 128, Spectrum 128 + 2 y Spectrum  $128 + 3$ .

*BASES*

Todos los lectores pueden participar en esta promoción, con sólo recortar y enviar cumplimentado el cupón que figura en esta misma página, junto con un programa que genere cualquier tipo de música.

Con objeto de facilitar su posterior publicación, el listado de la melodía no podrá superar los 5 Ks de memoria (lo que equivale a unas 6 pantallas de listado).

Los programas podrán enviarse en cinta o disco, pero nunca escritos en papel, ya que éstos serán desestimados.

El programa deberá estar escrito en Basic y no se admitirá ningún tipo de rutinas en Código Máquina

La fecha tope de recepción será el día 18 de abril de 1988.

El simple hecho de participar supone la aceptación de estas bases.

Esto no significa, en ningún caso, que los usuarios del resto de los ordenadores de la gama Sinclair no puedan participar en el concurso, sino que deberán enviar sus programas en el formato de instrucciones tipo PLAY de los modelos 128, tal y como se explica en el artículo de «Iniciación» que publicamos en este mismo número. Puesto que los Spectrum que no son 128 no admiten el comando PLAY, éste deberá sustituirse por el comando REM, de tal forma que al proceder a juzgar la melodía, nosotros cambiaremos las líneas REM por los PLAY adecuados:

Por ejemplo, la línea:

10 PLAY a\$: PLAY "AB BACCDE4FA" que no es admitida por un Spectrum normal, deberá enviarse como:

10 REM a\$: REM "ABACCD-E4FA"

Posteriormente, en la redacción restituiremos el comando original.

# Pixel a pixel

**Sólo hubo tres ganadores, pero nos enviásteis una auténtica avalancha de pantallas. Por ello, este rincón está reservado para mostraros los trabajos que quedaron clasificados entre los cien primeros puestos.**

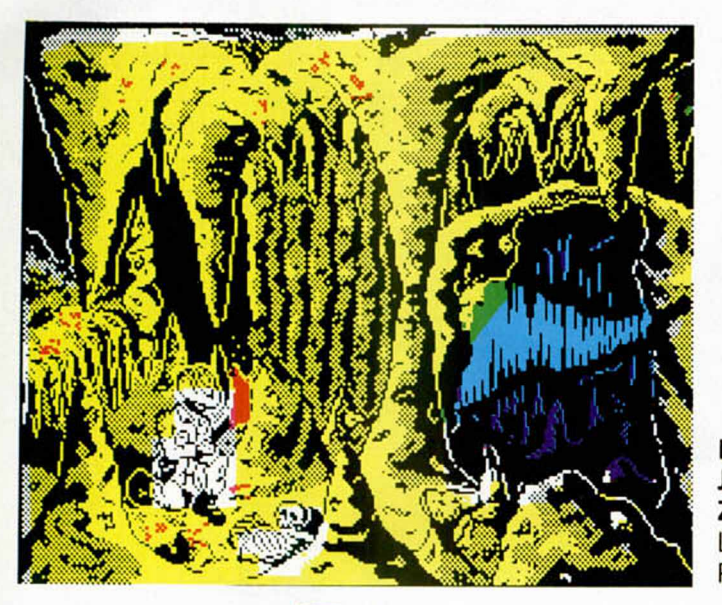

**Francisco Javier Zorzano.** La Rioja. Puntos: 48.

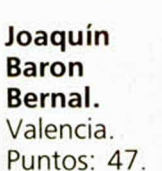

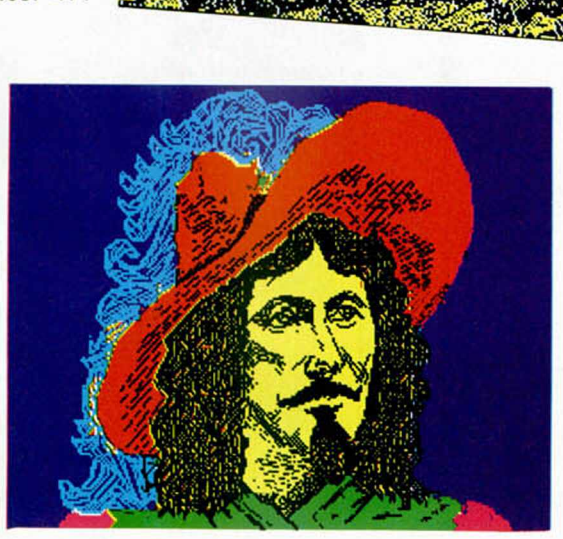

**Feliciano Fija Carbonell.** Alicante. Puntos: 40.

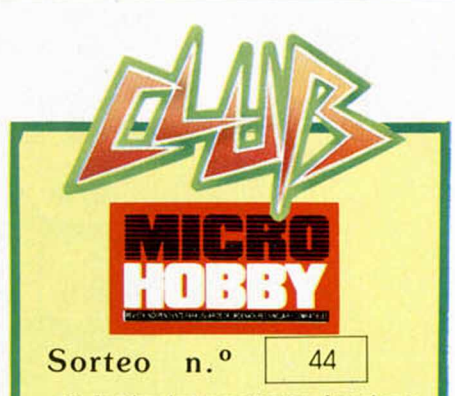

Todos los lectores tienen derecho a participar en nuestro Club. Para ello sólo tienen que hacernos llegar alguna colaboración para las secciones de Trucos, Tokes & Pokes, Programas MICRO-HOBBY, etc..., y que ésta, por su originalidad, calidad u otro tipo de consideraciones. resulte publicada.

• Si tu colaboración ha sido ya publicada en MICROHOBBY. tendrás en tu poder una o varias tarjetas del Club con su numeración correspondiente.

Lee atentamente las siguientes instruc ciones (extracto de las bases aparecidas en el número 116) y comprueba si alguna de tus tarjetas ha resultado premiada

• Coloca en los cinco recuadros blancos superiores el número correspondiente al primer premio de la Lotería Nacional celebrado el día:

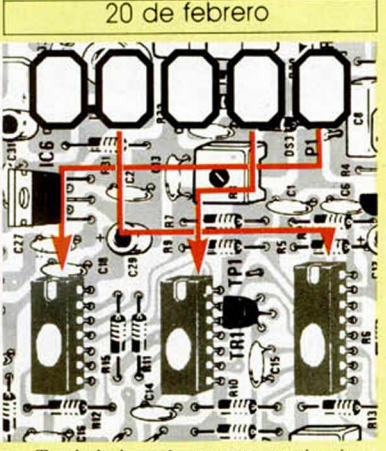

• Traslada los números siguiendo el or den indicado por las flechas a los espacios inferiores

• Si la combinación resultante coincide con las tres últimas cifras de tu tarjeta... ¡enhorabuena!, has resultado premiado con un LOTE DE PROGRAMAS valorado en 5.000 pesetas.

El premio deberá ser reclamado por el agraciado mediante llamada telefónica an tes de la siguiente fecha:

24 de febrero

En caso de que el premio no sea recia mado antes del día indicado, el poseedor de la tarjeta perderá todo derecho sobre él. aunque esto no impide que pueda resul tar nuevamente premiado con el mismo número en semanas posteriores. Los premios no adjudicados se acumularán para la si guíente semana, constituyendo un «bote».

El lote de programas será seleccionado por el propio afortunado de entre los que estén disponibles en el mercado en las fechas en que se produzca el premio.

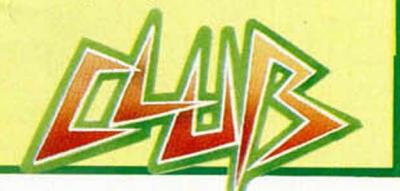

**MICROHOBBY 47** 

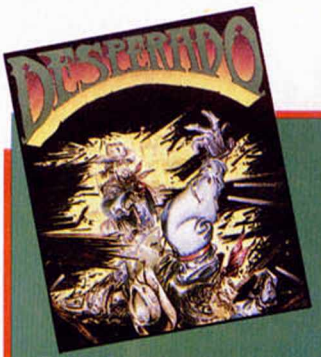

# **LOS JUSTICIEROS** EL SOFTWARE

**RENEGADE**

**MSPOA** 

É

**P** 0 A

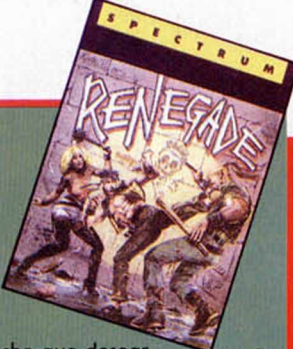

**DESPERADO.**—Se pasan apuros al no poder disparar hacia atrás librándote de la tensión sólo las fases de carga. En resumen, un programa «desperante».

**RENEGADE.**—Un juego para liberarte de las tensiones diarias y ser el niño malo y violento que siempre quisiste ser.

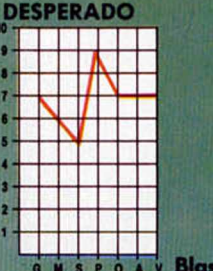

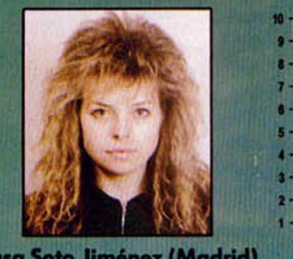

o **v** s **p** o v **Blata Soto Jiménez (Madrid)**

**DESPERADO.**—Contiene buenos escenarios, pero los personajes son **DESPERADO.**—Una carga «inaguantable» para un juego mediocre, lentos y diminutos. Sonido escaso y dificultad alta.

**RENEGADE.**—Perfecta simulación de lucha callejera con sonidos y movimientos adecuados. Destaca el gran realismo y su originalidad.

**DESPERADO**

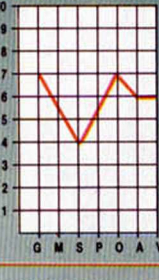

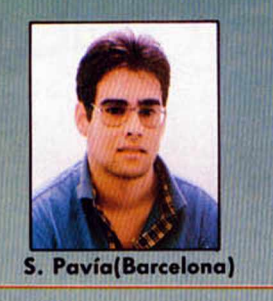

**RENEGADE.**—Un programa con movimientos, sonidos y gráficos muy buenos.

**RENEGADE.**—Un buen ¡ueqo con buenos gráficos, pero con gran dificultad.

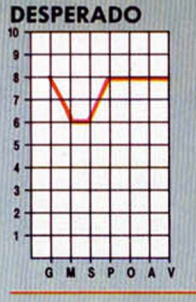

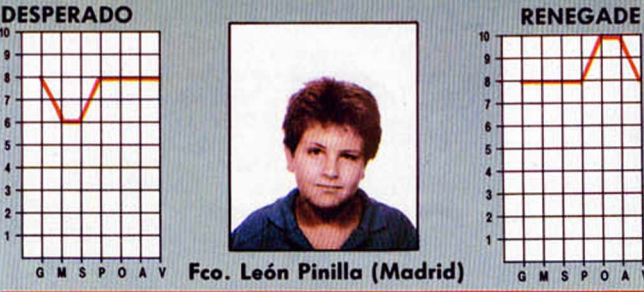

**DESPERADO.**—Alta adicción a pesar de que a veces resulta un poco lento. El final del juego es genial.

**RENEGADE**— La alta adicción disculpa la poca originalidad. La música en 128 K es una maravilla. **DESPERADO RENEGADE**

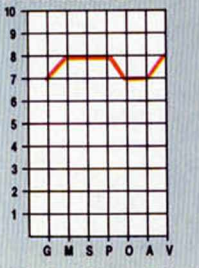

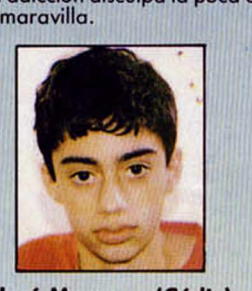

**José Manzano (Cádiz)** 

**DESPERADO.**—Un Juego que deja mucho que desear. **RENEGADE.**—Un buen argumento acompañado de buenos movimientos y sonidos.

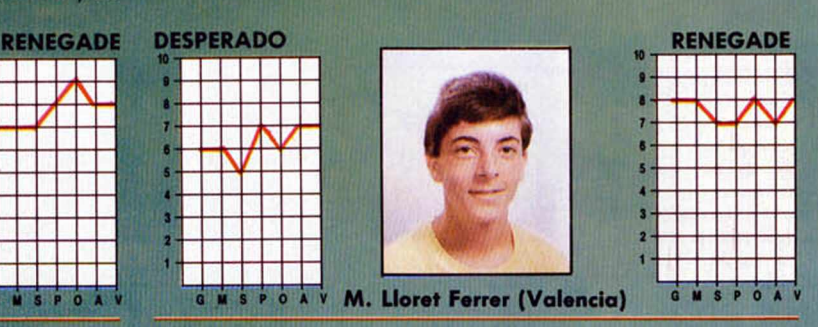

**RENEGADE.**—Es el mejor juego innovador de combate y muy adictivo.

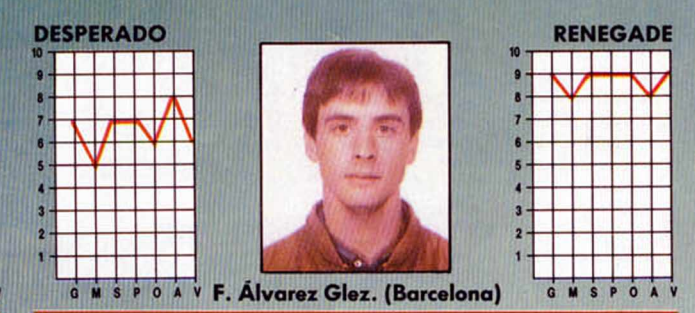

**DESPERADO.**—El movimiento del personaje hace honor al nombre del propio juego, lo cual no resta adicción.

**RENEGADE.**—Gran variedad de situaciones y mucha acción. Un programa excelente en todos los sentidos.

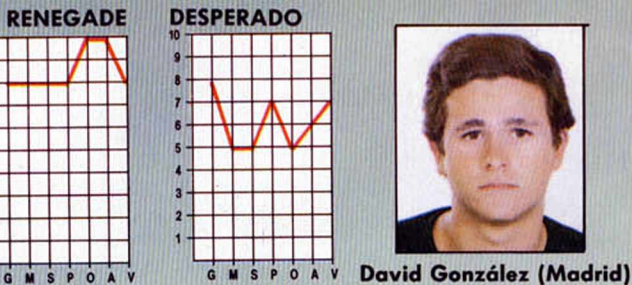

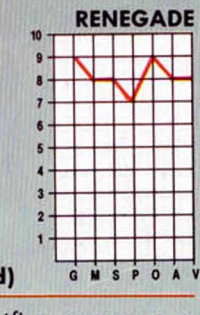

**DESPERADO.**—Un buen juego con buenos gráficos pero con gran dificultad. Inconveniente de carga separada.

**DESPERADO.**—Tiene unos decorados excelentes y la dificultad es bastante alta.

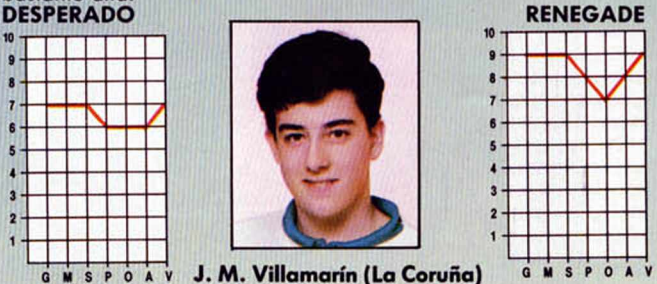

**G:** Gráficos. **M:** Movimientos. **S:** Sonido. **P:** Pantalla de presentación. **O:** Originalidad. **A:** Argumento. **V:** Valoración global.

**0 M S P 0 A V**

#### DESENSAMBLAR

¿Me podrían explicar detalladamente, y si es posible con un ejemplo, la opción «T» del MONS? También, si es posible, la instrucción HALT.

Avelino MIRANDA-Uruguay

■ *La opción «T» del MONS sirve para desensamblar un texto con opción a generar un código fuente utilizable por el GENS, a sacar el listado por impresora, y a saltarse las tablas de datos que no deban ser desensambladas. Veamos un ejem*plo: supongamos que desea desen*samblar desde la dirección 5000h hasta la 6FFFh creando un texto fuente a partir de 7000h, dejando* sin desensamblar las áreas de *5B07h a 5EB0h y 6000h a 6BFFh y sacando el listado por impresora. Los pasos a seguir son: Pulsar: T*

*MONS pregunta: «First:» Teclear: 5000 EN TER MONS pregunta: «Last:» Teclear: 6 FFF EN TER MONS pregunta: «Printer?» Pulsar: Caps Shift + Y MONS pregunta: «Text:» Teclear: 7000 EN TER MONS pregunta: «Workspace:» Teclear: F000 EN TER MONS pregunta: «First:» Teclear: 5B0 7 EN TER MONS pregunta: «Last:» Teclear: 5EB0 EN TER MONS pregunta: «First:» Teclear:6000 EN TER MONS pregunta: «Last:»* **Teclear: 6BFF ENTER** *MONS pregunta: «First:» Pulsar: EN TER* Comienza el desensamble *Sale el listado por impresora* Al final, aparece: «End of text: *XXXX»*

*Donde «XXXX» es la dirección donde termina el código fuente ge*nerado. Si no se desea generar tex*to, se pulsa EN TER a la pregunta «Text:»; en este caso, no aparece la* pregunta «Workspace:» ya que és*ta hace referencia al área de memoria donde se va a construir la tabla* de símbolos. Si no se desea obtener *el listado por im presora, se pulsa EN TER a la pregunta «Printer?». Se pueden definir tantas zonas de datos como se deseen hasta el lim ite de la memoria disponible; cada una ocupa cuatro bytes a continuación* de MONS. Si no se indica nada en *«W orkspace:», se toma 6000h por defecto.*

*La instrucción HALT no tiene mucho que explicar; se trata de una instrucción de control de la CPU que detiene la ejecución hasta que se produzca una petición de inte-*

*rrupción (de cualquer tipo) o, lógica*mente, un RESET. Mientras el mi*croprocesador está en estado HALT, ejecuta instrucciones NOP para mantener la lógica de regeneración de memoria. La principal utilidad de esta instrucción en el Spectrum es la de sincronizar una rutina con el barrido de pantalla, ya que se produce una petición de interrupción coincidiendo con cada impul*so de sincronismo de cuadro.

#### **EFECTOS** SONOROS

Quisiera que me explicarais cómo puedo hacer melodías y efectos sonoros con mi Spectrum Plus de 48 K. (Desconozco el Código Máquina).

Yago HERNÁNDEZ-Teneriíe

■ *Con el Spectrum Plus de 48 K sólo es posible hacer, desde Basic, sonidos m onofónicos (sólo suena una nota de cada vez, sin modulación ni envolvente). Para ello, se emplea el* comando BEEP que, además, detie*ne la ejecución del programa e incluso, deshabilita las interrupciones.*

*Para realizar cualquier otro tipo de efecto sonoro, es im prescindible recurrir al empleo del Código Máqui*na. Nuestra recomendación es que *aprenda Assem bler ya que es el único lenguaje de programación que le va a permitir obtener el máximo rendim iento de su ordenador.*

#### POINT EN CÓDIGO MÁQUINA

¿Qué rutina de la ROM debo utilizar, y cómo, para emplear la función POINT en Código Máquina? Gustavo HABA-Valencia

■ *La subrutina más cómoda de emplear es POINT1 que se encuentra en la dirección 22CEh (8910). En la entrada, el registro B debe contener la coordenada «y» del punto a buscar y el registro «C» la coordenada «x». En la salida, el resultado está en la parte alta del stack del calcu*lador y será «1» si el pixel tiene co*lor de tinta o «0» si lo tiene de papel. Para leer el resultado de la parte alta del calculador, puede utilizar la rutina: STK-TO-A en la dirección 2314h (8980) que devuelve en el registro «A», el dato que haya en el*

*stack y en el registro «C» el signo de dicho dato («1»* = positivo, *«FFh»* - *negativo).*

**CONSULTORIO** 

*Veamos un ejem plo que nos devuelve en «A» el estado del pixel cuyas coordenadas están en «BC»:*

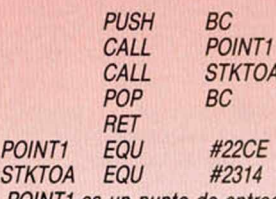

*POINT 1 es un punto de entrada alternativo a la subrutina POINT en la dirección 22CBh (8907) que exige que las coordenadas se encuentren en la parte alta del stack. Co*mo más de un lector habrá adivina*do ya, la instrucción ensamblada en* 22CBh es, precisamente: CALL STK-**TO-BC; (STK-TO-BC EQU #2307).** 

#### **CASSETTE** EN EL PLUS 3

Debido a la publicación, en el número 150, del nuevo Cargador Universal de Código Máquina para Plus 3, tras examinar el listado, he comprobado que las instrucciones de grabación y carga son exactamente las mismas que en el caso del cassette, sin ningún tipo de distintivo. ¿Qué hacer entonces para operaciones de cassette? En cuanto al interface Centronics del Plus 3, ¿usa los comandos habituales? En caso afirmativo, ¿cómo controlar una ZX Printer?

María del Pino MÉNDEZ-Ávila

■ *No es necesario prever opciones de cassette ya que, con el Sistem a Operativo del Plus 3, se pueden manejar todos los dispositivos de almacenamiento a través del nombre* de fichero. Por defecto, si se salva *un fichero, irá al disco «A», pero podem os hacer que vaya al cassette* si le anteponemos «T:» al nombre *del fichero. Por el mismo procedimiento, podem os dirigirlo al Disco-RAM con «M:» o a la unidad «B» con «B:». Lo mismo vale para cargar un fichero, borrarlo u obtener un catá*logo. Veamos un ejemplo: si se te*clea «prueba» como nombre de fichero, se salvará (o cargará) en el* disco «A»; pero si se teclea «T:prueba», la operación se dirigirá al cas*sette.*

*La salida Centronics se maneja* con las instrucciones normales: LPRINT, LLIST y COPY en modo 128 **K.** Estas mismas instrucciones se dirigirán a la ZX Printer si se está *trabajando en modo 48 K. Por supuesto, NO es posible utilizar una ZX Printer trabajando en modo 128 K.*

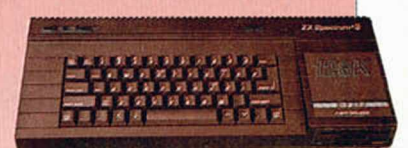

#### BUSCANDO UN JUEGO

El motivo de mi carta es porque deseo saber el nombre de un juego que estoy interesado en adquirir, pero, al no saber cómo se llama, no puedo comprarlo. Lo vi hace varios años en las máquinas de los bares. Consistía en escalar edificios esquivando tiestos y otros objetos que caian desde arriba. Era preciso llegar a la azotea del edificio para coger un helicóptero y pasar a la pantalla siguiente. Me gustaría saber el nombre de este juego para Spectrum.

Juan C. ASPILLAGA-Vizcaya

■ Por lo que nos indica, creemos *recordar a qué juego se refiere. Se trata de uno muy antiguo que se podia ver en las primeras máquinas re creativas de videojuegos. El caso es que no todos los juegos de máquinas recreativas existen en versión para Spectrum ; y en este caso, sabem os que no ha sido editado. Sin embargo, existe un juego para Spectrum muy parecido que se denomina «Firetrap» y que podrá encontrar fácilm ente.*

#### GENERADOR DE RÓTULOS

Tengo copiado el programa «Generador de Rótulos» de los números 60, 61 y 62 y quisiera saber si se pueden guardar las pantallas generadas en microdrive de forma que puedan funcionar sin tener que teclearlas otra vez.

Mike FERNÁNDEZ-Guipúzcoa

■ *Tal como se publicó el programa, no permite almacenar en microdrive (ni en cassette) el trabajo realizado. Para ello, tendrá que realizar usted mismo las m odificaciones oportunas. La forma de hacerlo es crear dos opciones (Alm acenar en Mdv. y Cargar de Mdv.) que se aña-*

*dirán al menú principal. La primera de ellas deberá salvar todos los datos que se hayan generado hasta el momento, es decir, el contenido de las direcciones a partir de la* 32.000, más las matrices que contengan los datos. El que cargue el *programa deberá funcionar exactamente al revés, es decir, cargando estos datos.*

#### IMPRESIÓN DESDE CÓDIGO MÁQUINA

¿Se pueden crear UDGs desde Código Máquina? Si es asi, ¿cómo? Si quiero imprimir un carácter desde C/M en la posición x,y de la pantalla, ¿cómo he de hacerlo? Gustavo AGUILAR-Sevilla

■ *Por supuesto, los UDGs se pueden crear desde C/M de la misma* forma que desde Basic; en definiti*va, se trata de almacenar a partir de la posición apuntada por la variable UDG, los datos que definen los UDGs que se vayan a emplear. Una vez definidos, se imprimen enviando su código al canal correspondiente, de la misma forma que cual-* *quier otro carácter. Cuando se programa en Assem bler es mucho más fácil definir los UDGs con varios D EFB, colocando previamente el ORG en la dirección apuntada por* la variable del Sistema UDG.

**CONSULTORIO** 

*Para imprimir en unas determinadas coordenadas, no hay m ás que enviar el código de «A T» seguido del número de linea y del de columna.* Veamos un ejemplo: vamos a impri*mir la palabra «MICROHOBBY» en la línea 15, columna 11:*

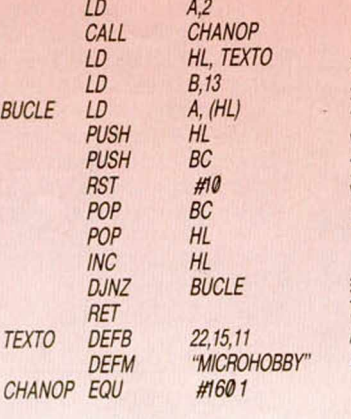

#### ERROR EN "RUSIAN'S ATTACK"

Os escribo para comentaros que habiendo tecleado el programa «Rusian's Attack» del número 149, he hallado que en tres líneas de dicho programa, en vez de poner las mayúsculas subrayadas, habéis puesto los gráficos. Las lineas tendrían que ser:

710 INK 0: LET U=VAL (VS (I) (1)) : GO SUB 700: PRINT AT Y,X; ("ABC AND V\$ (I) (2) = "1") + ("GHI" AND  $V$  \$ (i) (2) = "2") + ("MNO" AND V\$ (i) (2) = "3")  $/15$  PRINT AT Y + 1,X; ("DEF" AND  $V$  \$ (i) (2) = "1") + ("JKL" AND V\$ (i) (2)  $r = "2") + ("PQR" AND VS (I) (2) = "3")$ 

718 LET U=7: GO SUB 700: PRINT AT Y,X-1: "0": AT Y+1, X-1; "P"; AT Y + 2, X-1; "QRRS": RETURN

Pedro DIENTES-Barcelona

■ *Efectivamente, en el programa «Rusian's Attack» del número 149 se deslizaron los errores a que usted hace referencia. Le agradecem os que nos los haya comunicado, y pedim os disculpas a todos los lectores por los trastornos que hayan podido causarles.*

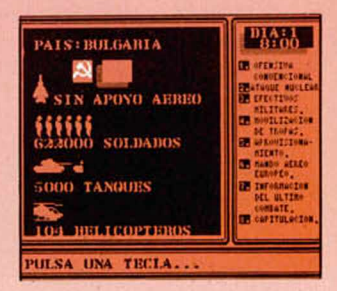

#### FALLO DEL TECLADO

Poseo un Spectrum Plus de hace más de dos años y le he dado bastante uso. Hace cosa de un mes fui a utilizarlo y me sorprendí al ver que tan sólo funcionaban seis teclas. Las demás no respondían en ningún modo.

Me gustaría saber si la averia es grave, que me temo que lo es, y si

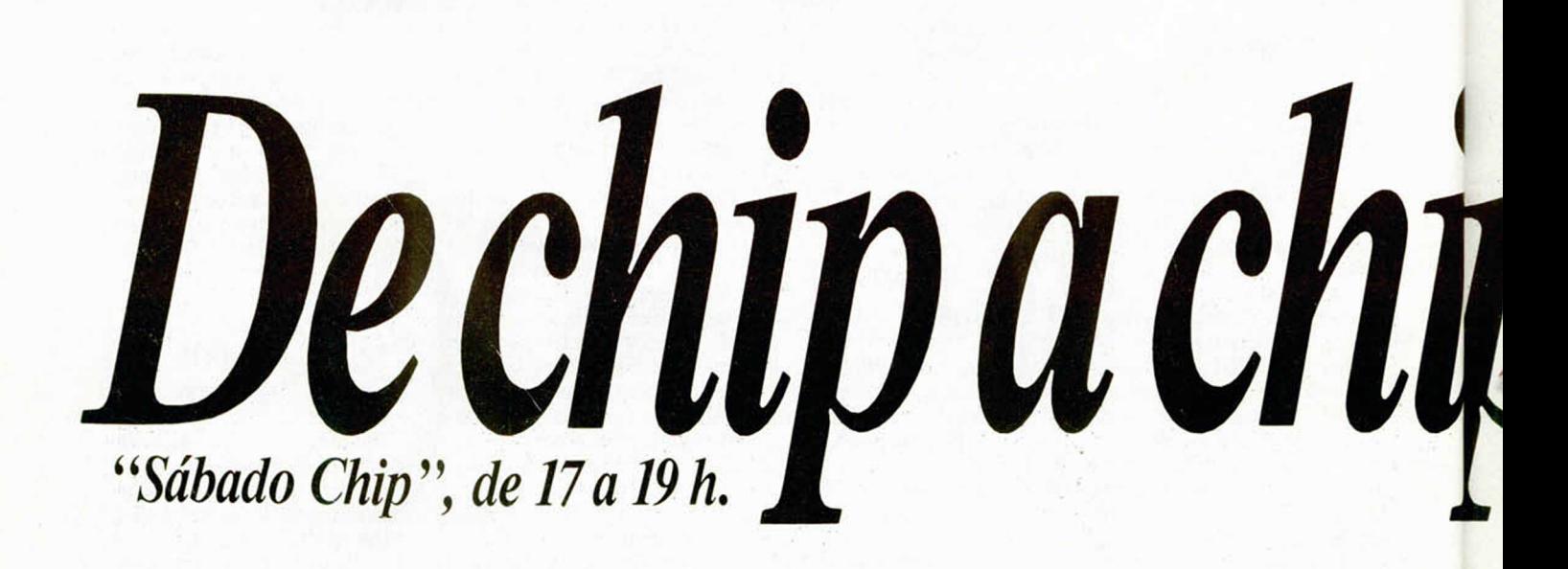

me convendría más arreglarlo que comprarme uno nuevo. Felipe AMEZUA-Madrid

■ *No es una avería demasiado grave y por supuesto, ie resulta más rentable arreglarlo que comprar uno* nuevo. El problema reside en la *membrana que, por envejecimiento, se resquebraja, perdiéndose la continuidad en las líneas de las cintas de conexión a la tarjeta. La solución es cambiar la membrana. Su precio* ronda las 2.500 pesetas y puede en*contrarla en tiendas buenas de elec*trónica. Si prefiere no «meterle ma*no» al ordenador, se la cambiarán en cualquiera de los talleres que se dedican a reparar Spectrum , por un precio comprendido entre 3.000 y 6.000 pesetas.*

#### SPRITES

¿Podríais decirme si los gráficos «sprites», en el Spectrum, pueden programarse desde Basic, o sólo desde C/M?

¿Podríais explicarme brevemente cómo se hacen?

¿Podríais decirme si las pantallas que recibís en vuestro concurso de diseño gráfico están realizadas en Basic o en C/M?

Cecilio JOSÉ-Sevilla

**El Los «sprites» son algo más que** *sim ples gráficos; como su nombre indica («sprite» significa «duende») tienen definidas ciertas características de comportamiento —movimiento, choques, etc.— por lo que, una vez definidos, no es necesario controlarlos desde el programa. El B asic del Spectrum NO perm ite el manejo de sprites, si bien es posible generarlos recurriendo a rutinas escritas en Código Máquina que funcionen en respuesta a cada interrupción.*

*No podem os explicarle «brevemente» cómo se hace, porque es im posible explicar el manejo de sprites con brevedad. Sin embargo, hemos tratado el tema en varios nú*meros anteriores de nuestra publicación. Básicamente, se trata de si*tuar unos datos, en algún lugar de la memoria, que definan el sprite* con sus movimientos y demás ca*racterísticas, y escribir una rutina en C/M que se ejecute en respuesta a cada interrupción enmascarable (en MODO 2) y se encargue de gestionarlos.*

*Las pantallas que recibim os en nuestro concurso de diseño gráfico suelen estar realizadas con progra*mas denominados: «Diseñadores

Gráficos», tales como: «Melbourne *Draw», «The Artist», «Art Studio», «Leonardo», etc.*

#### CAMBIAR EL COLOR

Tengo un Spectrum Plus 2 y la pantalla se muestra en letras negras y papel blanco. En ocasiones he conseguido invertir el vídeo por diversos procedimientos. El problema es que siempre lo he hecho al azar, sin seguir ninguna norma de programación. Me gustaría que me dijeran alguna forma efectiva de poner el ordenador en video inverso.

También me gustaría saber dónde se encuentran las variables del sistema de la ROM 0, porque en el manual sólo están las de la ROM 1. Rodolfo MAESTRE-Alicante

■ *Puede fijar cualquier color de papel, tinta o borde; para ello tiene que emplear los com andos PAPER, INK y BORDER. Por ejemplo, para escribir con tinta blanca so bre papel negro, puede hacer:*

*PA PER* 0 ; *IN K 7: BO RD ER* 0 : *C LS*

*E l cam bio de color del papel no es efectivo hasta que no se imprime algo o se borra la pantalla, por* eso hay que añadir el comando *C LS.*

Las variables del sistema son, *com o su nombre indica, espacios de alm acenam iento que utiliza el Sistem a Operativo para alm acenar su s variables; no las hay de ROM* 0 *ni de ROM 1; am bos bloques de* **ROM constituyen un mismo Siste***ma Operativo y, por ello, utilizan las m ism as variables. No hay más que las que figuran en el manual.*

Todos los sábados, de 5 a 7 de la tarde, en "Sábado Chip". Dirigido por Antonio Rúa. Presentado por José Luis Arriaza, hecho una computadora. Dedicado en cuerpo y alma al ordenador, y a la informática. Haciendo radio chip... estilo Cope.

> **v**  $\frac{1}{2}$ M ». ♦

 $G_1$ 

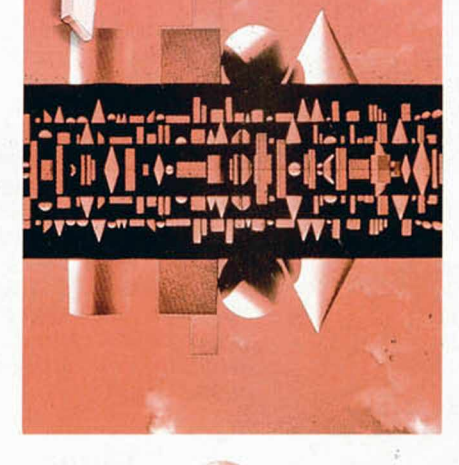

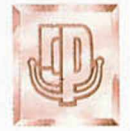

<sup>J</sup>*Y* i ■ <sup>1</sup> **X H**

RADIO POPULAR • • • *de chip a chip*

#### LISTADOS EN CÓDIGO MÁQUINA

Hace unos días que he comprado un Spectrum de segunda mano, en el cual soy completamente novato. Buscando alguna publicación sobre el ordenador, en el quiosco me han ofrecido la suya, y cuál ha sido mi sorpresa al ver que esos listados y números con letras, mi cacharro no los admite; sólo entra lo del primer listado.

A. LLINARES-Alicante

■ *Dado que ninguno hemos nacido sabiendo, es muy normal que si acaba de adquirir el ordenador todo le resulte nuevo y difícil de com prender. No debe preocuparse por ello; nuestra publicación está para ayudarle.*

*Los listados a que se refiere corresponden a programas escritos en Código Máquina, no en Basic. La razón de utilizar el Código Máquina es para mejorar la calidad de los programas y poder hacer cosas con el ordenador que serian im posibles de hacer en Basic.*

*Para introducir estos listados necesita utilizar un programa denominado «Cargador Universal de Código Máquina»; pero no se preocupe, no tendrá que comprarlo; MICRO-HO BBY lo publica cada ciertos números, explicando también la forma de utilizarlo. La última vez que se publicó fue en el número 161.*

#### INTERFACE DE IMPRESORA

He construido el interface Centronics que publicaron en los números 141 y 142, para aplicarle una impresora DMP 3000 de Amstrad. He revisado varias veces el montaje y no he encontrado ningún error; sin embargo, no funciona.

Al bajar el interruptor, el LED inferior (verde) se enciende, de los otros dos, únicamente se enciende el del centro mientras se pulsa el botón BUSY.

Alfredo CATALINA-Valladolid

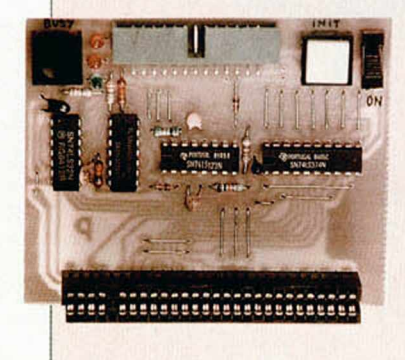

**El hecho de que no se encienda** *el LED indicador de STRO BE podría deberse a un error de software, pe*ro si no se enciende el BUSY, una *de dos, o la impresora está averiada, o hay un error de hardware en el montaje. Dado que este indicador se enciende al oprimir el pulsador de BUSY, sólo caben dos opciones: o bien el diodo D1 (1N-914) está interrumpido o montado al revés, o hay una interrupción en el cable que* conecta la línea BUSY a la impreso*ra. Comprueba estas dos posibilidades, a si como eventuales errores de soldadura o interrupciones en las pistas del circuito impreso.*

#### ESCRIBIR A MICROHOBBY

Ruego me expliquen la forma de poder poner un anuncio en su revista o participaren el «Consultorio», «Tokes & Pokes», etc.

También quisiera saber si en el nuevo Plus-3 están incorporadas las clavijas hembra para la utilización de un cassette.

Gustavo SEVILLANO-Madrid

■ *Para dirigirse a cualquier sección de nuestra revista, basta con que nos escriba una carta a:* **HOBBY PRESS MICROHOBBY** 

*Ctra. Madrid-lrún, km 12,400.28049 Madrid.*

*Indicando en el sobre la sección (sólo una por carta) a la que va dirigida.*

*Algunas seccion es («Ocasión», «Consultorio», etc..., poseen un cupón esp ecifico para ellas que se encuentra en el interior de la propia revista, lo que nos facilita enormemente la labor de contestación.*

*El Plus 3 incluye una sola conexión con jack de 3.5 mm estéreo (como el que utilizan los «Walkman»), La conexión de M IC va en la punta (canal «I»), la de EAR en el anillo (canal «D») y la masa común en el tubo superior. En la página 27 del número 160 puede ver un dibujo explicativo.*

#### EMISOR DE VÍDEO

Me dirijo a vosotros para consultaros varios temas relacionados con el Emisor de Video publicado en los números 147,148 y 149.

**CONSULTORIO** 

1.º ¿Podríais publicar la lista de componentes? Los valores que aparecen en el esquema eléctrico y en la lista de componentes difieren mucho.

2.º Si conecto el emisor a una cámara de video, ¿tengo que conectar alguna antena a la entrada de cámara del videograbador?

3. ° ¿Me podríais decir qué tipo de bombilla llevan las lámparas insoladoras?

4.º Si la caja en la que se mete el emisor no es de aluminio, sino de otro metal, ¿sucede algo? Supongo que cualquier otro metal apantallará lo mismo que el aluminio.

5.º ¿De qué sirve intercalar, entre los polos de una corriente continua, un condensador con una resistencia en serie?

#### Eugenio YEGRO-Madrid

■ *Su primera pregunta ya fue contestada en la sección «Consultorio» del número 160 (probablemente, su carta sea anterior a la aparición de este número), le rogamos que consulte en él la respuesta.*

*2 ° La recepción no se hace a través de la entrada de cámara del videograbador, sino a través de la de antena. Lo único que tiene que hacer es sintonizar el grabador a la frecuencia del em isor.*

*3.° Las lámparas insoladoras no suelen llevar bom billas, sino tubos fluorescentes, dado que su luz tiene un mayor contenido de radiación ultravioleta. En el caso de los borradores de EPROM, se utilizan tubos especiales de em isión ultravioleta.*

4.<sup>o</sup> La caja puede ser de cual*quier metal. La razón de que se elija el aluminio es porque resulta más fácil de mecanizar.*

*5 .° Un condensador intercalado en una línea continua actúa como filtro para absorber cualquier eventual componente alterno. También sirve de desacoplo cuando se utili*zan circuitos de conmutación rápi*da que pueden provocar fuertes «tirones» de corriente en el momento de la transición (por ejemplo, los cir*cuitos LS-TTL que solemos em*plear). La resistencia en serie se puede poner para aumentar la constante de tiempo (recuerde que*  $T = R<sup>*</sup>C$  para el 60 por 100 de carga

*del condensador, donde T es la constante de tiempos en segundos, C la capacidad del condensador en faradios y R la resistencia en oh*mios). Si se hace una toma interme*dia entre el condensador y la resistencia, se puede obtener una señal de R ESET automática al conectar la alim entación.*

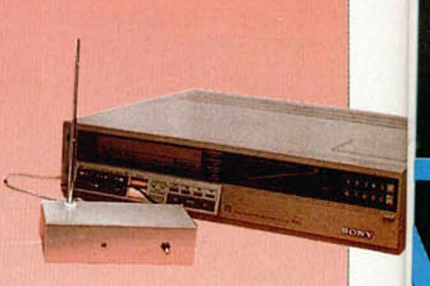

#### DISCO PARA EL PLUS 2

Ahora, con la reciente salida del Plus 3, ¿tenéis noticias de si Amstrad va a sacar la unidad del Plus 3 por separado para poderla conectar a un Plus 2 y utilizar los programas del Plus 3?

Israel DEL ARCO-Barcelona

■ *Al aparecer el Plus 3 se ha dejado de fabricar el Plus 2; en su lugar se está com ercializando un nuevo modelo denominado «Plus 2A». que lleva las cuatro ROMs del Plus 2 y al que se ha m odificado el conector de expansión para incluir una serie de lineas necesarias para el manejo de un interface de disco. Am strad ha anunciado el futuro lanzamiento de este interface, pero sólo podrá ser empleado en el Plus 2A,* es decir, en los modelos de reciente comercialización.

#### **CONEXIÓN** DE DISCO

Tengo un Spectrum Plus de 64 K y un Amstrad CPC 6128 con una segunda unidad de disco de la casa VORTEX; mi pregunta es si hay algún interface con el que pueda conectar esta unidad de disco al Spectrum para poder pasar mis programas a disco.

José AULADELL-Barcelona

**Efectivamente, la unidad VOR-***TEX es com patible SHUGART, por lo que puede ser conectada tanto al* **Disciple como al Plus-D. El mismo** *proveedor de estos dispositivos* puede suministrarle el cable ade*cuado para realizar la conexión.*

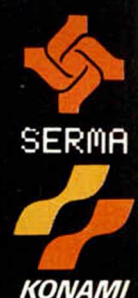

 $-850$  ptas.  $-850$  ptas.  $-1.600$  ptas.

# *KONAM !*

*CASSETTE SPECTRUM SALAMANDER*

*CASSETTE SPECTRUM JACKAL CASSETTE AMSTRAD JACKAL DISCO AMSTRAD JACKAL*

#### **gj£\** *M SALAMANDER*

Has entrado en las profundidades del espacio, el cual está dominado J*|por una criatura cuyos poderes m aléficos sobrepasan tu Imaginación.* La salamandra tiene esclavizado a todo su reino y, ¡SOLO TU PODRAS *LIBERARLO ! aniquilando su fuerza destructora.*

#### *f JACKAL*

Tu misión con contraseña JACKAL consiste en infiltrar cuatro comandos tras las líneas enemigas y rescatar a un grupo de prisioneros. Acosado por el ataque enemigo, deberás cumplir tu principal objetivo: destruir su cuartel general.

*KONAMI ESTA DISTRIBUIDO EXCLUSIVAMENTE EN ESPAÑA POR SERMA. CARDENAL BELLUDA. 21. 2802B MADRID. TELS 2S6 10 B3 ■ 1222*

D E

 $\bm{\odot}$ 

 $\odot$ 

EDA

VEN A VISITARNOS O MANDANOS ESTE CUPON A KONAMI SHOP. FRANCISCO NAVACERRADA, 19. 28028 MADRID. TEL. 255 75 63

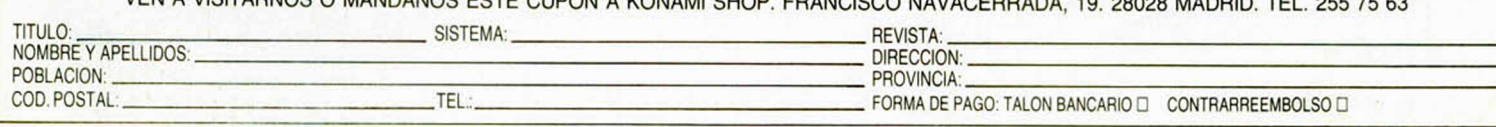

#### El mundo de la aventura

En esas tierras de frontera y misterio que llamamos aventuras hay algo sin lo cual no puedes vivir: UN MAPA. El navegar sin uno es como intentar escalar el Everest sin cuerdas.

Como cualquier viajero en un territorio desconocido, en una aventura debes prepararte para lo misterioso y lo peligroso, adquiriendo hábitos y maneras de pensar que te faciliten el triunfo. Hay que ser inquisitivo, persistente, cuidadoso y estar preparado para lo más inesperado.

Recuerda siempre: alguien o algo allá afuera, tiene grandes deseos de pillarte.

Aunque hagas o no otras cosas, hay una que es fundamental que sepas hacer: UN MAPA.

Hacer un mapa acelerará el proceso de resolución de una aventura, porque te evitarás un montón de inútiles paseos por

# EL MAPA

los mismos paisajes sin ir a ningún sitio. Hacerlo no es tarea pesada, ni quita mucho tiempo, y las ventajas son considerables.

Por eso al jugar tu aventura debes tener siempre a mano papel y lápiz.

El jugar sin mapa te puede traer, entre otros, los siguientes problemas:

1. Que te encuentres perdido sin remedio en algún sitio. ¡No digamos ya si te encuentras con un laberinto!

2. No seas capaz de recordar dónde estaba o donde dejaste ese importante objeto que ahora necesitas desesperadamente.

3. ¿Dónde está aquella habitación que dejamos para explorar más tarde?

Hay varias formas de hacer un mapa y pronto encontrarás la que te resulte más cómoda. En general, al llegar a una localidad, pinta una caja o un círculo y ponle un número. Dentro pon una etiqueta que la distinga claramente de las demás (El Estudio, Habitación Negra, etc.), luego añade los objetos y personajes que en ella se encuentren y, por último, las salidas que parten de allí. En otra hoja pon el número y los comentarios más extensos sobre los problemas que creas encontrar: algo en el texto o incluso en el dibujo que te llame

la atención, etc.

Haz una salida desde esa habitación y repite el proceso. Si puedes volver, debes explorar todas las direcciones posibles, recuerda que no sólo hay cuatro puntos cardinales, sino ocho, y también usa arriba y abajo. Prueba también las abreviaturas.

Una flecha situada en el lugar adecuado (Norte, Oeste, etc.) te servirá para comunicarlas. Si la flecha tiene dos puntas ello indica que es de dos direcciones. Muchas veces es conveniente poner la abreviatura del punto cardinal justo en el sitio donde la flecha se despega de la caja, pues esto ayuda, sobre todo, a distinguir Sur de Abajo o Norte de Arriba. También para ello es conveniente usar en las direcciones arriba y abajo o bien un lápiz de diferente color o una especie de esprial. Figuras. 1 y 2.

En cuanto a los objetos, es importante ponerlos en la posición inicial en que los encontraste. Hay algunas aventuras que los sitúan aleatoriamente al comienzo, pero son pocas porque el resolver los problemas depende a veces de encontrar el objeto adecuado en la habitación correcta y si no está allí, el juego puede hacerse insoluble.

Con este fácil método, pronto tendrás una visión muy correcta de ese nuevo mundo, podrás moverte con facilidad y, sobre todo, podrás dedicarte de lleno a resolver los problemas sin andar por ahí perdido. También si dejas caer algo, o te

#### **ENTREVISTA Mr, HOWARD GILBERTS "ESPAÑA NECESITA SUS PROPIOS CREADORES DE AVENTURAS"**

La aventura está en auge. Tenemos ya algunas donde escoger y una completa serie en marcha.

¿Qué nos faltaba?... Una entrevista en exclusiva con los padrinos de la aventura inglesa: Gilsoft.

Gilsoft ya es conocida para nuestros lectores como la casa inglesa que más se ha preocupado por ayudar al escritor de aventuras. De ella son el Quill, el Illustrator, el Patch, el Press, Characters y últimamente el PAW.

Podemos decir que sin ella el panorama británico de las aventuras sería muy diferente, o casi inexistente.

Mr. Gilberts aún hablaba de «No business... sólo Relax»; pero tras dos tardes (las mañanas se las pasaba nadando y poniéndose rojo-

tomate), al fin le hicimos comprender el *crucial momento* por el que pasaba la aventura en España y accedió a hablar para nuestros lectores

Así pues, nos sentamos cómodamente con nuestro block de notas, pusimos la grabadora en marcha, preparamos la cámara y:

—Mr. Gilberts, «El mundo de la aventura» ya ha tratado extensamente el desarrollo de estos juegos en Inglaterra y el papel de Gilsoft en ellas. Ahora hablemos de España, donde la aventura está iniciando su despegue, ¿qué opinión le merece este panorama?

—Mire, yo creo que sin escritores de aventuras españoles esta acción no prosperará. No se pueden nutrir para siempre de aventuras extranjeras. Cada pueblo tiene su propia identidad y sólo un escritor nativo puede dar con el adecuado «tono» para su público.

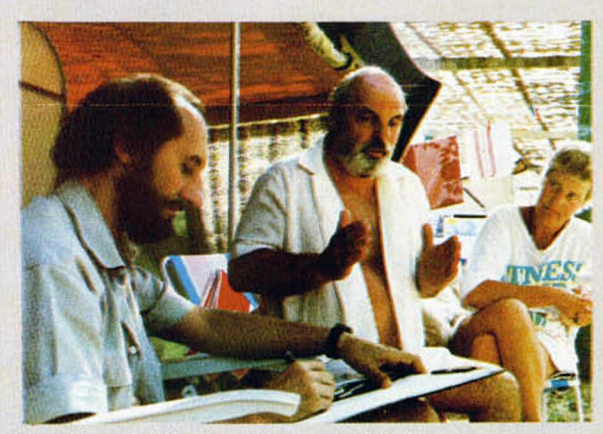

Mr. Howard Gilberts —director de Gilsoft—, junto a su esposa y Andrés R. Samudio, autor de la entrevista.

> Esto es lo que Quill, y ahora el PAW, ha permitido en Gran Bretaña, que gran cantidad de personas con dotes creadora, pero sin conocimientos de programación, puedan crear sus propios juegos.

> Haces que todas esas personas dotadas puedan también trabajar; no digo que todas destaquen, pero todos pueden tratar, y esto de por sí es mucho más interesante que un juego. Uno se puede divertir mucho haciendo una aventura para los amigos, pues la satisfacción es mayor al crear que al «usar», aunque sólo sea para impresionar a unos pocos.

ves forzado a ello, tu mapa detallado te ayudará a retornar rápidamente sin rodeos innecesarios.

"Primera regla de oro de la aventura: no importa dónde empieces tu mapa, siempre terminarás por salirte de la página."

Pero no esperes que todos los mapas sean tan fáciles de hacer, las mentes de los escritores suelen ser un poquillo retorcidas, y el ir al Norte desde una localidad no significa necesariamente que el volver al Sur te lleve de vuelta a donde saliste. Y es que en muchas avenidas se emplea un sistema de «movimiento en una sola dirección». En estos mapas difíciles, no desesperes y piensa que el escritor tuvo que tener un mapa propio para poder hacer la aventura, y que todas las aventuras pueden ser mapeadas.

Bueno, supongamos que ya tienes tu mapa. ¿Es un buen mapa? ¿Es fácil de leer? ¿Puedes volver seis meses más tarde y todavía encontrar tu camino con él?

Si con frecuencia debes desandar lo andado o te pierdes y, en realidad, no tienes una buena idea de cómo es en general este sitio porque andas rodando, amigo: es que eres un mal mapeador.

Y los hay a montones, muchas veces sólo por desorden. Gente que hace sus mapas en la parte de atrás de un viejo

sobre o en una hoja suelta. Luego se pasarán más tiempo buscándolos o buscándoles un sentido, que jugando a la aventura.

Para hacer bien un mapa debes empezar por agenciarte hermosas y grandes hojas de papel. Si no las tienes, puedes pegar con cinta dos folios. Mantén esas hojas grandes para el mapa total y usa otras más pequeñas para ver cómo es de verdad esa nueva área en la que acabas de entrar.

Pero ten por seguro que con frecuencia tendrás que volver a hacerlo todo de nuevo. Desde este momento es necesario que asumas que esto es normal, nos pasa a todos y es fundamental para lograr

un buen mapa. ¿No pretenderás hacer un buen mapa en limpio de una sola sesión, verdad?

También por virtud de la primera regla de oro notarás la tendencia a salirte por los bordes de la hoja. Bueno, acéptalo con resignación y usa otra hoja, ya las juntarás después.

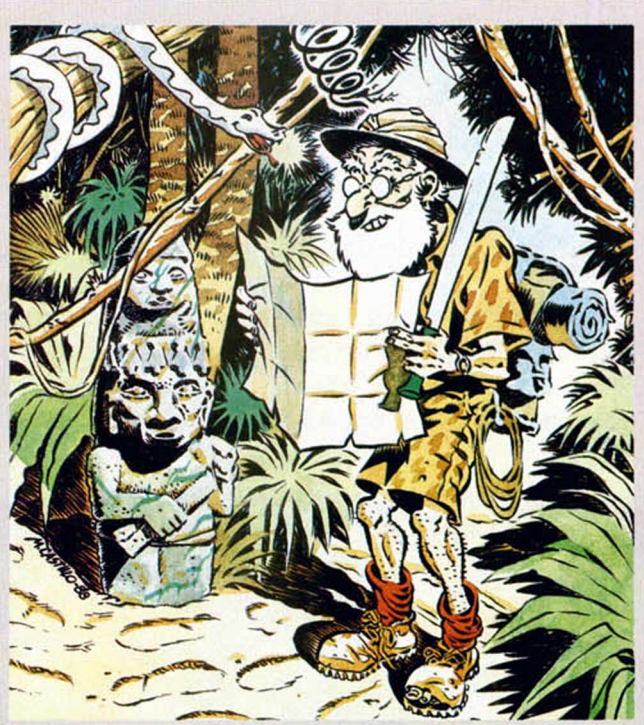

Y es que muchos no saben lo satisfactorio que es no tener que andar buscando pedazos de papel para poder continuar el juego; y el saber en todo momento cómo se distribuye la aventura entera. Es uno de los requisitos imprescindibles para poder empezar a gozar en el mundo de la aventura.

De este grupo, estoy seguro, saldrán grandes escritores. En Gran Bretaña tenemos el caso de Fergus McNeill, uno de los más destacados programadores del momento y que trabaja para varias compañías; bueno, él no es un experto en programación; usa su propia versión del PAW, como antes usó el Quill. También están las señoritas de ST. Brides, que empezaron como un hobby y ahora tienen varias aventuras vendidas y podría citar muchos casos más.

#### ¿Cree que las utilidades como el Quill y el PAW deben ser ofrecidas al usuario español?

—Sin ninguna duda. Tenemos reservas en cuanto al Quill, porque creemos que ya ha cumplido su misión, pero ahora está un poco desfasado. En cuanto al PAW, queremos ofrecerlo traducido al castellano para que el usuario pueda sacarle todo el partido, y no me refiero a la sola traducción de las instrucciones, que por otra parte ya están, sino al propio programa en sí. En ello estamos trabajando ya, incluso hemos adquirido una ROM española.

Tenga en cuenta que creará una gran cantidad de trabajo y que las casas comerciales, al haber más juegos españoles, se beneficiarán. En Inglaterra ha pasado que una pequeña casa que había comenzado modestamente vendiendo aventuras hechas por no profesionales, ha ido ampliando su campo hasta llegar a ser hoy día bastante importante.

—¿No será el PAW demasiado compli-

#### cado de entrada?

—Eso depende de cada uno y de lo claras que queden las instrucciones y el tiempo que se les dedique. Aprender lo básico es muy sencillo y al ir usándolo se aprende cada vez más. Pero el nivel a que se llegue depende de cada escritor: el potencial ya está todo en el PAW.

Me gustaría contar el caso de una niña de 9 años que ha hecho una aventura llamada Mylock Holmes, quien vendría a ser el hermano de Sherlock. Es muy sencilla pero con un gran sentido del humor; pues bien, lo hizo para demostrar a sus padres que ella sí entendía el PAW. Tenemos en nuestra colección tanto su juego como la carta donde nos contaba su historia.

También tenemos cartas de gente que ha estado enferma o en paro por mucho tiempo y nos dicen que les ha servido mucho, aparte de como diversión, como un medio para sentirse que son útiles de nuevo.

Trato de dar la impresión con esto de que no sólo hay que verlo desde el punto de vista comercial.

—Entonces, ¿cree que en España habrá la suficiente demanda?

Todo depende de la correcta comprensión del programa y de su lanzamiento. Gilsoft está interesada en acceder al público español, para el cual creemos que el PAW sería de gran utilidad; como le dije antes, ya está en marcha la versión en castellano.

#### —¿Proyectos futuros?

Sólo retoques del PAW, según los usuarios vayan descubriendo sus posibilidades o apuntando mejoras. De momento, creemos que muy pocos llegan a utilizarlo en más de un 50 por 100 de su potencial. Quiero decir con ello que no creemos que haya más que hacer que no se pueda hacer con el PAW. En el actual momento, el PAW ha alcanzado el límite del Spectrum y no requiere muchas expansiones.

Al contrario que el Quill, que necesitaba otros programas de ayuda, el PAW es completo por sí sólo. Lo que sí se está haciendo es su adaptación a otros ordenadores como el Commodore, Atari ST, los PC y a otros periféricos del Spectrum como la versión Microdrive (ya en venta), Opus Discovery y el Disciple.

— ¿Algunas palabras para los futuros aventureros españoles?

Que esperamos que el PAW, (y otras utilidades similares, ¿por qué no?), les ayuden a crear una industria tan florenciente como la que se ha creado en tomo a la aventura en Inglaterra, con muchos jugadores, clubs y revistas sobre el tema.

También que sea un medio para descubrir a esas personas con talento que no habrían podido aportar nada por no tener conocimientos profundos de programación.

Tanto a los futuros creadores como a los jugadores les deseamos mucha suerte en su aventura.

Andrés **R.** Samudio

# 20 TPOS DE LETRAS

#### Francisco VILLA RODRÍGUEZ

**Muchas veces nos quedamos maravillados de la capacidad de escritura** de las impresoras, ya que ellas pueden desarrollar muy diversos tipos de **letras. Ahora bien, ¿no seria interesante disponer en la pantalla del** ordenador de estos caracteres diferentes?

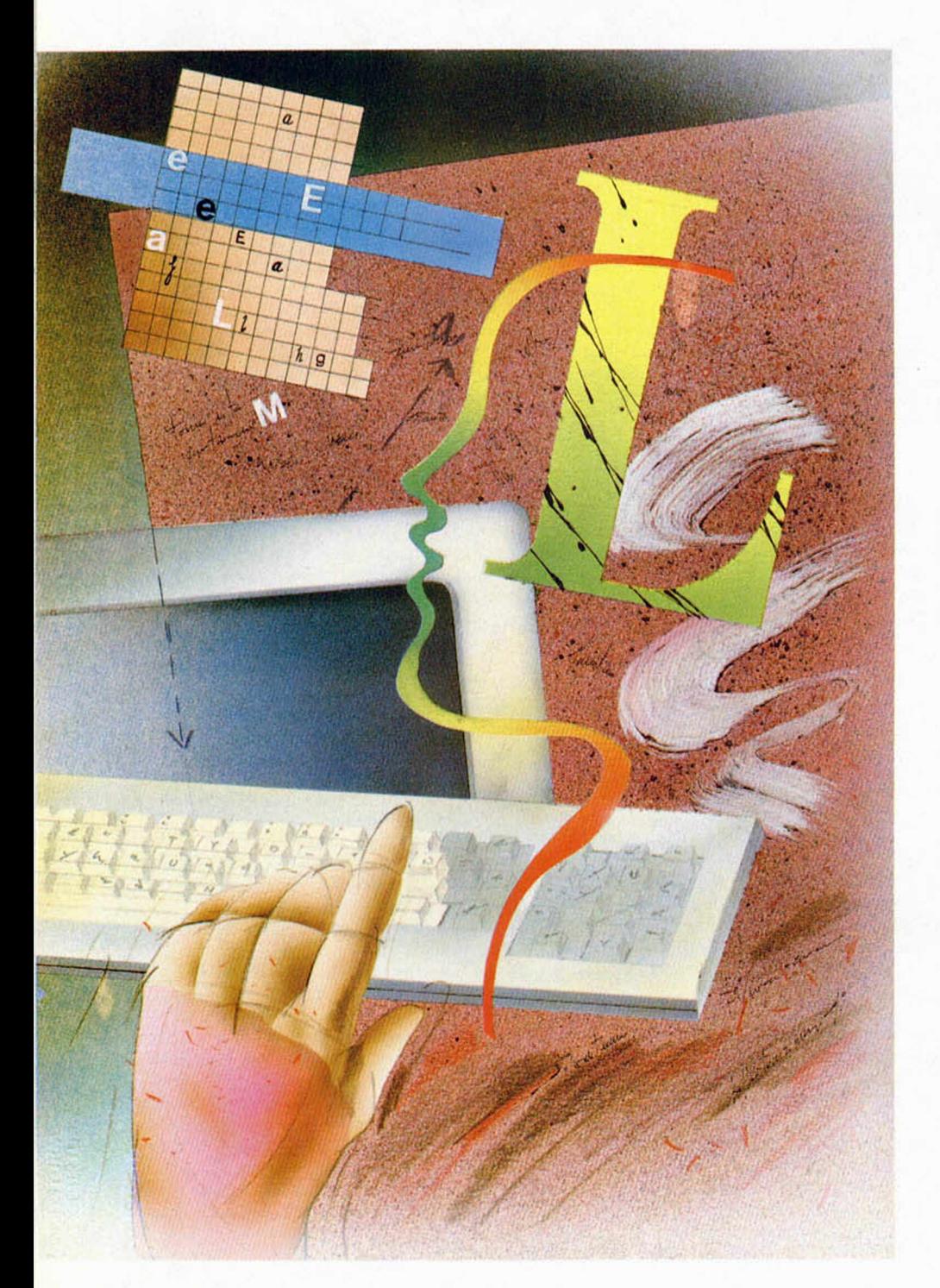

Naturalmente se podrían almacenar en memoria 20 juegos de caracteres, pero ocuparía la friolera de 15.360 bytes, así que esta solución no parece demasiado aconsejable. Sin duda, sería más recomendable una rutina: pues bien, esa rutina es la que os presentamos.

Está realizada en Código Máquina, se ubica a partir de la dirección 62956 y tiene una longitud de tan sólo 354 bytes.

Su utilización es la siguiente:

Se carga de este modo:

1 CLEAR 62955: LOAD ""CODE 62956 2 GO TO 5

3 PRINT;: RANDOMIZE USR 62998: **RETURN** 

4 PRINT;: RANDOMIZE USR 63304: **RETURN** 

5 GO SUB 3

Con esto conseguimos cargar la rutina y que el canal ", el de la parte superior de la pantalla, apunte a nuestra rutina, y no a la ROM.

A partir de ahora todos los PRINTS funcionarán como es habitual, pero imprimiendo el tipo de letra indicado en la variable 23681. El tipo de letra se puede variar en cualquier momento con POKE 23681,n en donde n es un número comprendido entre 0 y 19, según el tipo de letra que escojamos. Si es mayor de 19 se tomará como tipo de letra el normal. Tenemos disponibles varios tipos de letras: negrita, más altas, más delgadas, más anchas, cursivas con distintos grados de inclinación a derecha e izquierda, etc...

Como se ve, es muy sencillo manejar los 20 tipos de letra, pero en realidad, ahora los PRINTS no funcionan exactamente igual: hay que hacer dos salvedades:

A) Al hacer un CLS, un CLEAR o un RUN, la ROM desactiva nuestra rutina, por lo que habrá que volver a activarla con GO SUB 3.

B) Las funciones OVER e INVERSE son ignoradas. Si necesitamos utilizar estas funciones podemos desactivar la rutina con GO SUB 4 y luego activarla con GO SUB 3. (Son ignoradas en cuanto a PRINT se refiere, no a PLOT ni DRAW).

Por lo demás la rutina no debe presentar ningún problema.

Veamos ahora cuál es la estructura del programa:

— Comprueba si el acumulador es menor de 32; si es así llama a la ROM.

— Si el código es Imprimible, calcula la dirección en la tabla de caracteres y en la pantalla.

— Escoge el tipo de letra según la variable 23681.

— Imprime el carácter.

— Pone los atributos, incrementa coordinadas y retorna.

— Tabla de datos para diferentes tipos de letra. Variando los datos se pueden obtener otros tipos de letra.

—Rutina de desactivación.

Estamos seguros de que este peque-<br>ño programa será de vuestro interés y ño programa será de vuestro interés y que sabréis obtener de él el máximo partido.

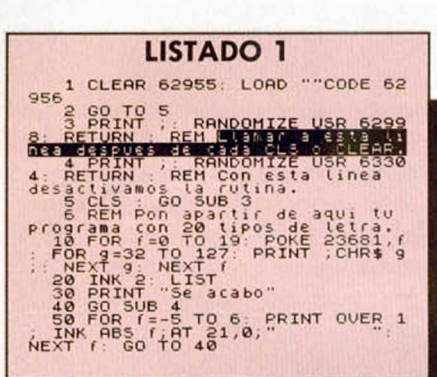

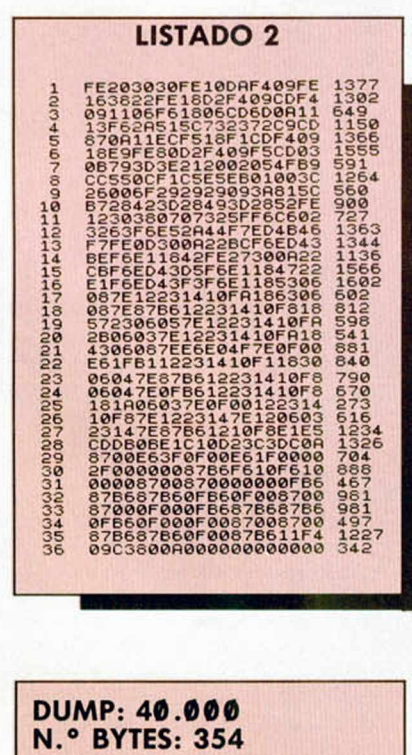

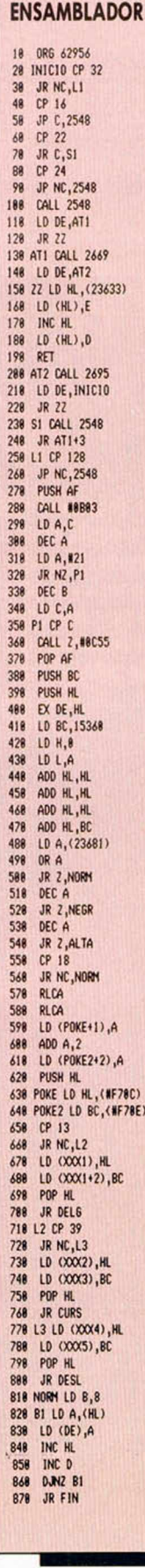

LISTADO

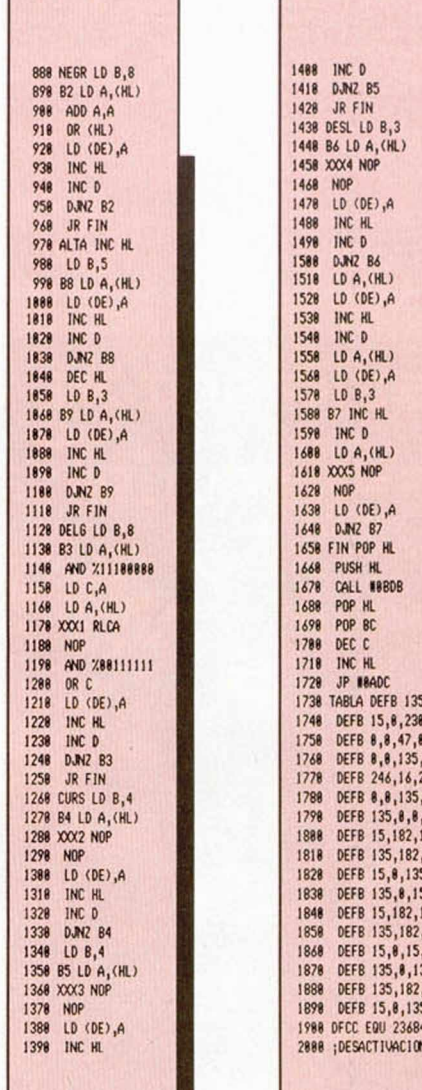

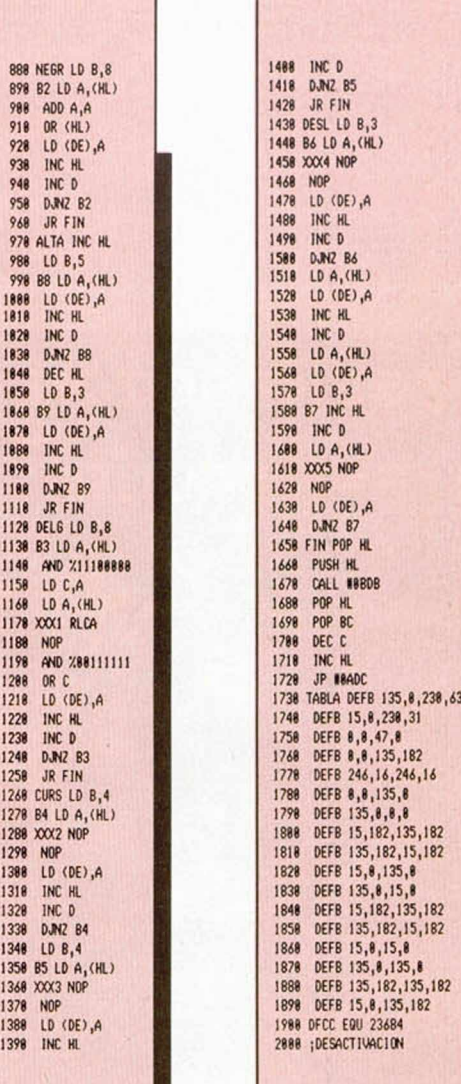

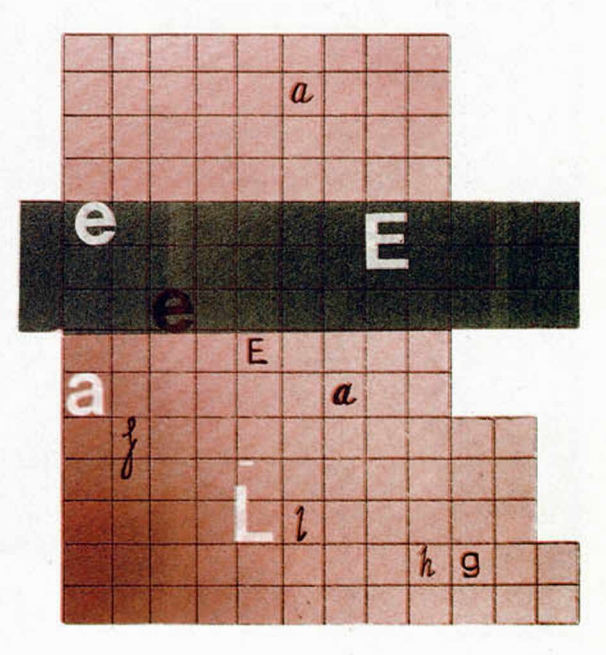

#### **UTILIDADES**

#### **EJEMPLOS**

 $\begin{matrix} \langle \equiv \rangle^2 \\ \frac{1}{2} \pm \mathbb{Q} \end{matrix}$  0  $\frac{\sqrt{3}}{12}$ <sup>2</sup><sub>0</sub> 1  $\frac{5}{6}$  $\frac{1}{2}$  =  $\frac{1}{2}$  =  $\frac{1$  $\sum_{i=0}^{\infty}$  3

- !"#\$%&′()\*+,-./0123456789;;‹=>?<br>@ABCOEFGHIJKLMNOPQRSTUVUXYZ(\)\*<br>£abcdefghijklmnopgrstuvuxyz{i}~©
- SSW3-14-WIG2GA-SHUU
- !"#\$%&'()\*+,-./0123456789:;<=>?<br>eABCDEFGHIJKLMNOPORSTUVUXYZ[\]+<br>£abcdefghijklmnopqrstuvwxyz{i}^©
- 
- ידי, "#\$%&' () \*\*, -, /0123456789;<br>eABCDEFGHIJKLMNOFGRSTUVUXYZI\1<br>fabcdefghijklmnopgrstuvwxyzil}\*0 8 Δ. 9 5 : "#\$%&' () ++, - , /0123456789; ; <=)?<br>@ABCDEFSHIJKLNNOPORSTUVUXYZI\1\*<br>£abcdefghijkl#nopqrstuv#xyzil}\*0 10
- "#\$%&'()\$+,-./0123456789:;(=>?<br>@ABCOEFGHIJKLMNOPORSTUUUXYZ{\]^<br>£abcdefghijklmnopqrstuvwxyz{i}^8 11

# **PRESEN TACIO N DE TEXTO S** EN PANTALLA -<sup>10</sup>/<sup>2</sup>

**V**

•<.

**\***

**V**

**\**

٦

#### Juan GÓMEZ.

**Si creéis haber visto todo sobre los efectos que se pueden realizar a lá hora de presentar un texto en Ib pantalla de vuestro Spectrum, prepararos para asombraros con la siguiente rutina. Con ella la presentación de vuestros programas alcanzará una espectacularidad quq superará incluso a muchos program as comerciales.**

**HOLENON** 

 $-1.47.$ 

**SFROTED:** 

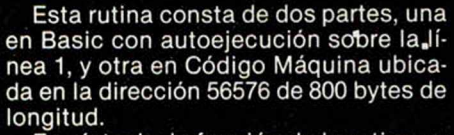

En síntesis, la función de la rutina es que tras la introducción de unos determinados datos, el texto que deseamos que aparezca en pantalla lo hará pixel a pixel y de una forma realmente vistosa, ya que cada punto se origina en el borde y se dirige a su posición adecuada en el carácter a imprimir. Quizás os parezca un poco complicado a primera vista, pero con sólo realizar unas pruebas comprenderéis rápidamente su función.

El Código Máquina que utiliza la rutina no es reubicable, no hace ninguna llamada a la ROM y no utiliza ninguna variable del sistema, exceptuando CHARS (23606) en modo lectura, para saber dónde comienza la tabla de gráficos, con lo cual podemos utilizar otro juego de caracteres.

La rutina necesita de 7.000 bytes para una tabla de trabajo, por lo que en su totalidad, el programa ocupa desde la 56576 a la 64386.

Las variables que utiliza el programa están en Basic y son:

— El texto o frase que se desea imprimir. Sus códigos ASCII se pokean a partir de la dirección 64387 y la longitud

puede ser de hasta 768 caracteres. Si se tiene otro juego de caracteres en la memoria, se puede utilizar pokeando su principio menos 256 bytes en la variable CHARS.

— Las coordenadas X e Y donde se desea que aparezca el texto en alta resolución.

La densidad de puntos, que es la cantidad de ellos que se pueden mover a la vez. Tiene el inconveniente de que a mayor cantidad, mayor lentitud de aparición.

— El retardo. Esta variable retarda la aparición de los pixels, y, en combinación con la densidad, puede crear diferentes efectos.

— Las diferentes formas de que los puntos aparezcan en pantalla.

En cualquier momento en que se esté ejecutando la rutina en C/M se puede retornar pulsando Space.

Se puede acceder a la rutina de dos formas: en caliente, es decir, el programa continúa a partir de donde se quedó anteriormente (56947), y otra fría, por la que el programa empieza a escribir desde el principio del texto (56837).

Pueden conseguirse muchos efectos curiosos, pero por si queréis probar uno en especial, tan sólo es necesario que pokeéis en la dirección 57258,182. Para reponer el valor original debéis introducir 174 en la misma dirección.

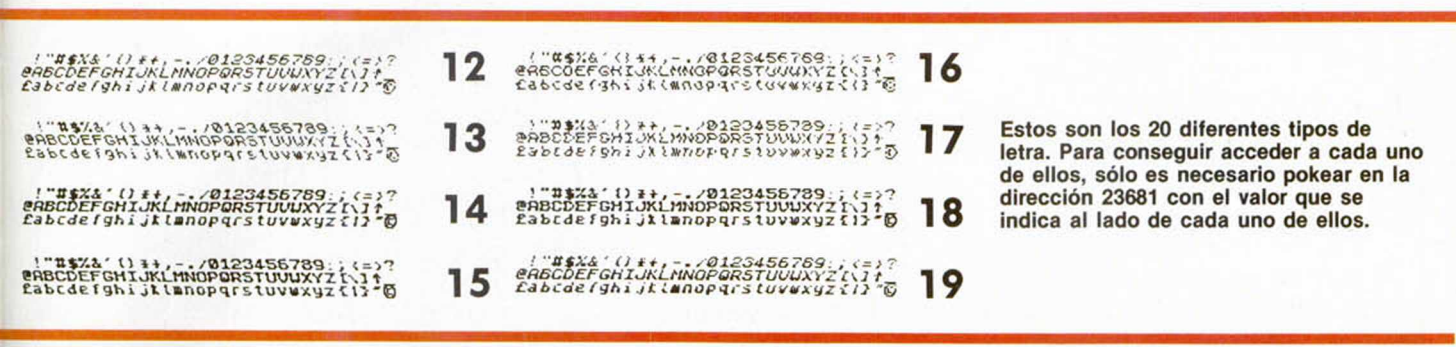

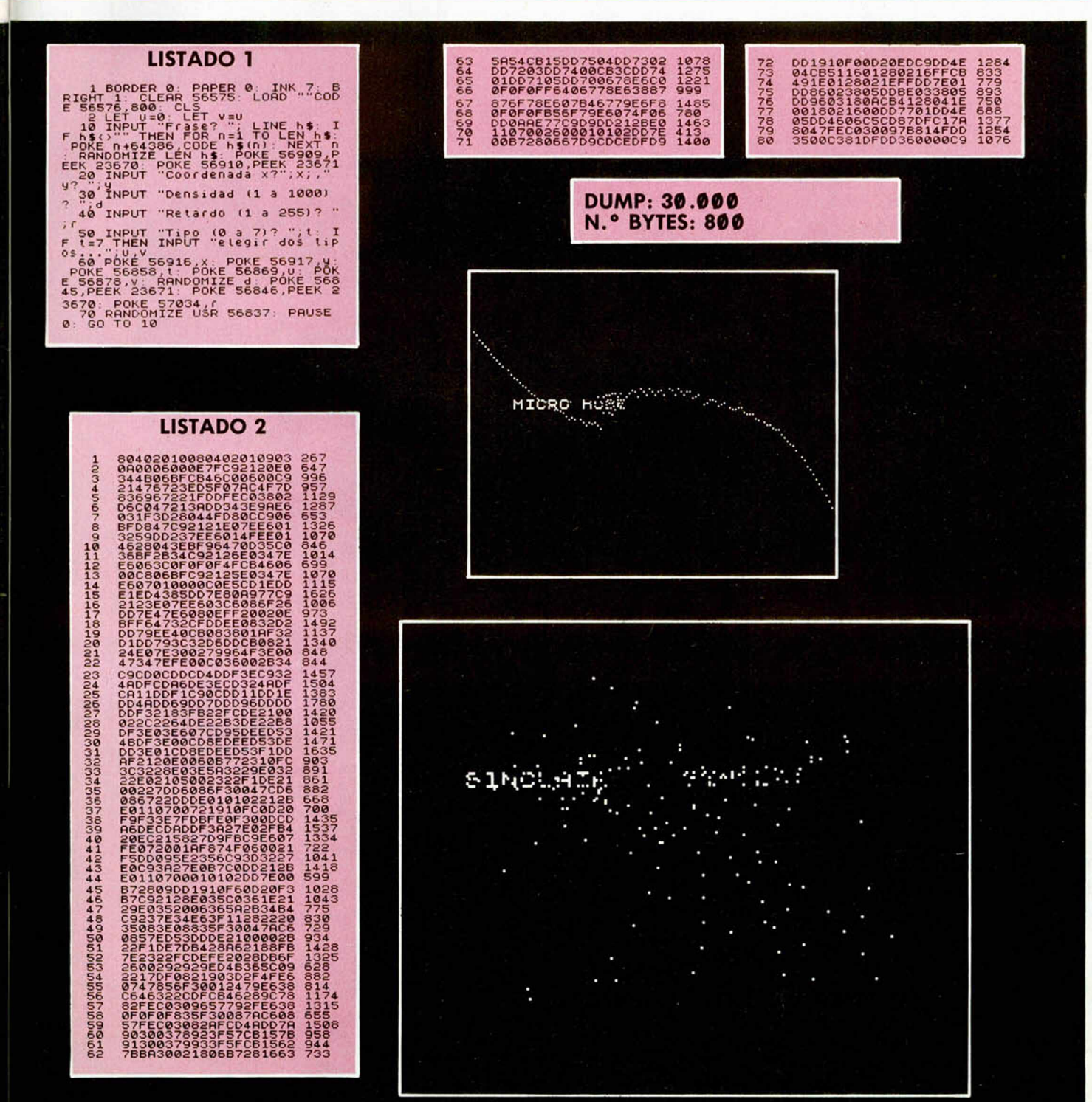

**MICROHOBBY 59** 

# Aula Spectrum

En vista de la buena acogida que está obteniendo esta sección, y del notable número de programas que habéis comenzado a enviarnos, hemos querido buscar una forma de agradecéroslo.

A partir de este número, además de obsequiar a los autores de las rutinas que resulten publicadas con una tarjeta del CLUB MICROHOBBY y una pegatina de la revista, realizaremos una selección de los programas que, a juicio de la redacción, resulten más interesantes.

Estos programas serán premiados con un DICCIONARIO DE INFORMÁTICA, de la editorial Anaya, el cual estamos seguros que os será de gran utilidad y os ayudará a aclarar vuestras posibles dudas relacionadas con el mundo de los ordenadores. De la misma forma, si algún programa es considerado como de especial valor, podrá conseguir un premio en metálico de hasta 20.000 pesetas.

# **ECUACIONES DE LA RECTA**

Luis Antonio Gaite, de Oviedo, nos ha enviado el siguiente pro grama con el que podréis conocer todas las ecuaciones de una recta a partir de una dada.

Una vez cargado, el programa ofrece un menú en el que se pregunta por el tipo de ecuación del cual queremos partir, tras lo cual deberemos introducirla con los parámetros adecuados.

Estos tipos son: vectorial, paramétrica, continua y explícita. Una vez introducida la ecuación, el ordenador nos dará sus formas vectorial, paramétrica, continua, explícita, segmen taria y general, exceptuando que la opción escogida sea la cuarta (explícita), en cuyo caso sólo se nos presentará la ecuación en dicha forma y en la general continua.

1 REM **EUROPE DE 1988 L.A. GRITE DIAZ**<br>18 GO DES 99996 L.A. GRITE DIAZ<br>28 CLET (1x Ten 1998 L.A. GRITE DIAZ<br>2. SO DENIMIT AT 0,13; INK 7; PAPER<br>2. SO DENIMIT AT 0,13; INK 7; PAPER<br>2. SO DENIMIT AT 4,1; "LE SULLETTA"<br>3. DEN 1040 INPUT AT 22,0;AT 0,0;" (";V<br>1;",";V2;", 1850 PRINT ("PRRAHETRICAS" "X="<br>
(2), A1; ", A2; ", A2; ", ", A2; ", " x="<br>
1870 PRINT ("PRRAHETRICAS: ""x="<br>
1870 PRINT ("PRRAHETRICAS: ""x="<br>
1860 PRINT "y=", A2; "tt+"; v2<br>
1860 PRINT ("CONTINUA; "A", "C")<br>
1880 PRINT y"; ("+" HND SUN<br>V2<br>1145 IF b=0 THEN GO TO 1220

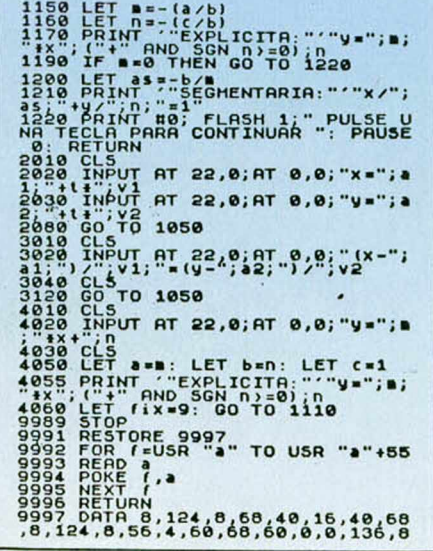

DICCIONARIO **INFORMATIC** 

ANAYA

UECTORIAL:<br>Ř = (2,2) + t \* (1,3) **PRRRMETRICRS:** x = 2 + t \* 1<br>y = 2 + t \* 3 **GENERAL:**<br>3\*x-1\*y-4=0 **CONTINUA:**<br>(x-2)/1=(y-2)/3 **EXPLICITR:** y = 3 \* X -4.

SEGMENTARIA:<br>x/0.33333333+y/-4=:

**PULSE UNR TECLR PRRR CONTINURR**

0,34,82,138,0,0<br>9998 pata 0,60,68,68,61,5,57,8,1<br>24,8,68,68,40,40,16,0,0,136,í3é, 9999 DATA 136,136,80,82,34,2

# DIVISORES

Hallar los divisores de cualquier número no es una tarea excesivamente complicada, pero si Carlos Ruiz Jiménez nos lo pone aún más fácil no vamos a ser capaces de negarnos.

# 1 REM **EXUMERO DEL QUE QUIER**<br>ES HAYAR LOSDIUISORES ? " ;<br>ES HAYAR LOSDIUISORES ? " ;<br>20 LET R=0: LET U=1: LET D=U+U<br>30 FOR J=U TO N/J =INT (N/J) THEN LET<br>40 IF (N/J) =INT (N/J) THEN LET<br>60 NEXT J

## **PARA OBTENER DECIMALES**

José María Martínez Arbex nos envía el siguiente mini-listado, gracias al cual podremos obtener el número exacto de decimales que nosotros deseem os de la operación que introduzcamos.

Pero no sólo nos envía esto, sino que adem ás nos comenta que para poder realizar potencias con base negativa sólo habrá que utilizar el siguiente listado.

**DECIMALES** *//'*

10 DEF FN P(X,Y)=(RBS X)tY-((X <0)\* (Y/2) <>INT (Y/2))\*(RBS XtY\*2 20 INPUT 30 INPUT 40 PRINT 50 GO TO "BASE: ";B<br>"EXPONENTE:<br>FN P(B,E)<br>1

**BASE NEGATIVA** REM **I GENERAL INT** (X+10+Y) 10 DEF **FN P (X,Y) = INT** (X\*10tY) /<br>(10tY)<br>20 INPUT "OPERACION O NUMERO: N 30 INPUT "DEC IMPLES: M ;D 40 PRINT FN P(N,D) 50 GO TO 1

macasterini by Second Library<br>State College College College College<br>State College College College<br>State College College College<br>College College College College

" *m m*

b constant

# **ASTRONOMÍA**

Roberto Quirós, de Madrid, gran aficionado a observar los astros en sus diferentes órbitas y trayectorias, nos ha enviado el siguiente programa, con el que podréis aprender mucho sobre la estructura y movimiento de los componentes del sistema solar.

En el menú principal aparecen tres opciones:

1. Astros. Esta opción nos permite conocer las características de los componentes del sistema solar. El programa nos dará los datos referentes a su diámetro, inclinación del eje, densidad, temperatura, composición, etc.

En la ventana de la derecha aparecen tres gráficos: un dibujo del planeta en cuestión, la rotación en movimiento del planeta comparado con el de la tierra y su eje de rotación.

2. Observación. Permite la localización de un astro cualquiera y su órbita, en cualquier momento, con precisión de segundos. Dentro de esta opción podemos acceder a tres posibilidades distintas:

— Observación, donde seremos interrogados sobre la fecha, tras lo cual nos dará las coordenadas en el cielo de los nueve planetas para esa fecha.

— Conversación. La anterior opción da las coordenadas astronómicas, y con esta posibilidad podremos pasarlas a coordenadas de horizonte. Para realizar estos cálculos, el programa nos preguntará la latitud del observador y la hora y minutos locales.

— Notas, donde podremos observar el firmamento en coordenadas astronómicas al mismo tiempo que recibimos una pequeña introducción a la astronomía.

3. Gráficos. Esta opción presenta tres tablas sobre densidad, diámetros y estrellas.

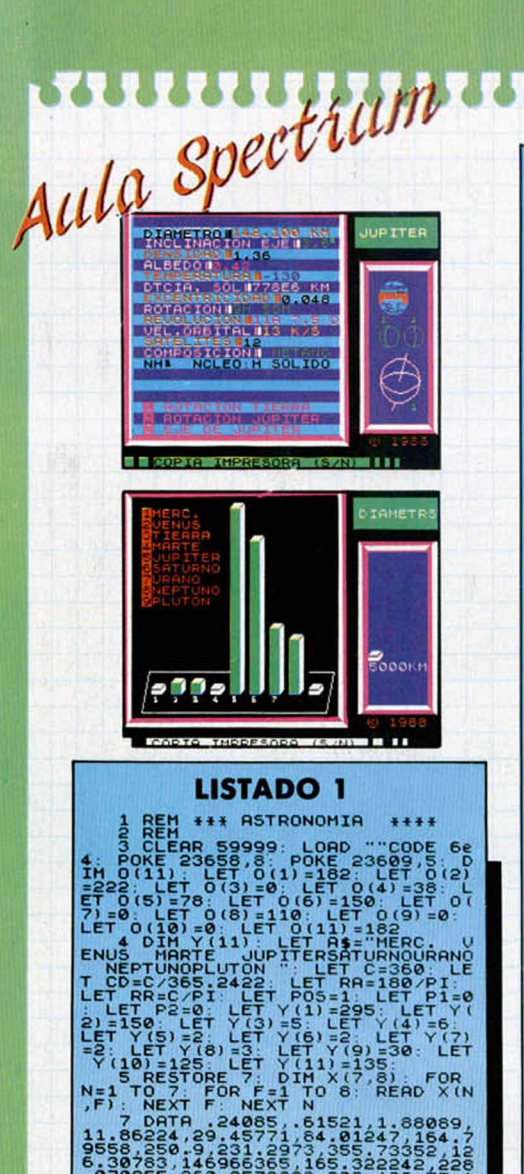

1 REM \*\*\* RSTRONOMIR \* + \*\* 2 REM 3 CLERR 59999: LORD ""CODE 6e 4. POKE 23658,8 POKE 23609,5 D IM 0(11). LET 0(1)=182: LET 0(2) =222: LET 0(3)=0: LET 0(4)=38 L ET 0(5)=78 LET 0(6)=150 LET 0( 7)=0 LET 0(8)=110 LET 0(9)=0 LET O(10)=0 LET 0 ( 1 1 ) =182 4 DIM Y ( 11) : LET A\$="MERC. U ENUS MRRTE JUPITERSATURNOURANO NEPTUNOPLUT ON " LET C=360 LE T CD =C/3 6 5 .2422 LET RR=180/PI LET RR=C/PI LET P0S=1 LET P I =0 : LET P2 =0 LET Y(l)=295 LET Y( 2)=150 LET Y (3)=5 LET Y(4)=6 LET Y (5)=2 LET Y (6)=2 LET Y<7) = 2 LET Y (8) =3: LET Y(9)=30 LET Y (10) =125. LET Y (11) =135 5 RESTORE 7: DIM X(7,8). FOR N = 1 TO 7 FOR F = 1 TO 8 RERD X(N ,F ): NEXT F NEXT N 7 DRTR .24085,.61521,1.88089, 11.86224,29.45771,84.01247,164.7 9558.250.9,231.2973,355.73352,12 6.30783,146966365,165.322242,228 .070855.260.3578998,209.439,77.1 442128,131.2895792,335.6908166,1 4.0095493,92.6653974,172.7363288 ,47.8672148,222.972 8 DRTR .2056306,.0067826,.093 3865.. 0 4 8 4 6 58..0556155..0463232, .0090021..25387,.3870986,.723331 6,1.5236883,5.202561,9.554747,19 .21814,30.10957,39.78459 9 DRTR 7.0043579,3.394435,1.8 498011.1.3041819.2.4893741.. 7729 895,1.7716017,17.137.48.0941733, 76.4997524,49.4032001,100.252017 5 , 1 1 3 . 4 8 3 8 3 4 1 ,7 3 . 8 7 6 8 6 4 2 ,131.560 6494,109.941 10 BORDER 0: PRPER 0 INK 7 C LS INPUT "" 11 RESTORE 12 FOR Z=USR "A" T O USR "S"+7 RERD DRTO POKE Z,D ATO NEXT Z 12 DRTR 0,0,0.0,31,63,127,255, 0,0,0,0,224,208,176,112,31,63,12 7.255.0. 255.255.255.224.208.176, 112,240,240,240,240,224,208,176, 112,240,224,192,128,240,240,240, 240,240,224,192,128,73,73,255,73 .73,255,73,73,0,16,48,16,24.56,0 ,0,0,16,40,8,24,56,0,0 13 DRTR 0,56,40,24,44,60,0,0,0 ,8,24,40,60,12,0,0,0.56,48,24,40 ,56,0,0,0,56,32,56,40,56,0,0,0,6 0,12,16,16,16,0,0,0,23,23,23,23, 23.23.0. 127.63.31.15.8.12.14.15, 254,252,248,240,16,48,112,240,15 ,14,12,3,15,31,63.127,240,112,48 ,16,240,248,252,254 15 PRINT RT 0.0. INK 7. PRPER 3; \*©.. F0R n = 1 TO 3: PRINT INK 7, PRPER 3, RT n ,0;"1",RT n ,22 , " I P R P E R 0, INK 4, " NEXT n PRIN T PRPER 3; INK 7;RT 4,0 , "J",AT 4 ,22, "|...J";RT 5,22; "I " . PRP E R 0 ;" "; PRPER 7; INK 3 ;7, " o" 16 FOR n=6 TO 20: PRINT RT n ,0 INK 7, PRPER 3 ; " |",RT n¿22,"|" ER , INK 7; PRPER 3;"|<br>, PRPER 1;" ; INK 7; PRPER 3;"|<br>", PRPER 1;" ; INK 7; PRPER 3;"|<br>7; INK 3; <u>PRINT RT 2</u>"; PRPER 3; IN

88<sup>: 19</sup> PRINT AT 21,25; INK 2;"© 19<br>88 GO SUB 8500: GO SUB 9900: G<br>0 TO 9902<br>1000 REM <del>FINOM</del>BRE DEL ASTRO **|** "<br>1010 INPUT ''NOMBRE DEL ASTRO **|** " ; LINE E\$: IF LEN E\$<1 THEN GO S<br>UB 9900: GO TO 9902<br>1019 RESTORE 1030

 $\begin{bmatrix} 0.01 & 0.180 \\ 0.01 & 0.180 \\ 0.01 & 0.180 \\ 0.01 & 0.180 \\ 0.01 & 0.180 \\ 0.01 & 0.180 \\ 0.01 & 0.180 \\ 0.01 & 0.180 \\ 0.01 & 0.180 \\ 0.01 & 0.180 \\ 0.01 & 0.180 \\ 0.01 & 0.180 \\ 0.01 & 0.180 \\ 0.01 & 0.180 \\ 0.01 & 0.180 \\ 0.01 & 0.180 \\ 0.01 &$ 

1, INK<br>226,47<br>DRAU 4 DRAU 47

ROTAGION TIERRA";AT 19,2;"B ROTAGION<br>: INK 4; PAPER 1;"HER 0,2;"B EJE<br>: INK 4; PAPER 1;"HER 0,4T 10,26<br>: INK 4; PAPER 1;"H I"HT 18,29<br>: IS: POKE 61704,16:: POKE 61705,1<br>16: POKE 61704,16:: POKE 61705,1<br>2005 IF INT (POS/5)= (POS/5)=P0S/5 THEN L

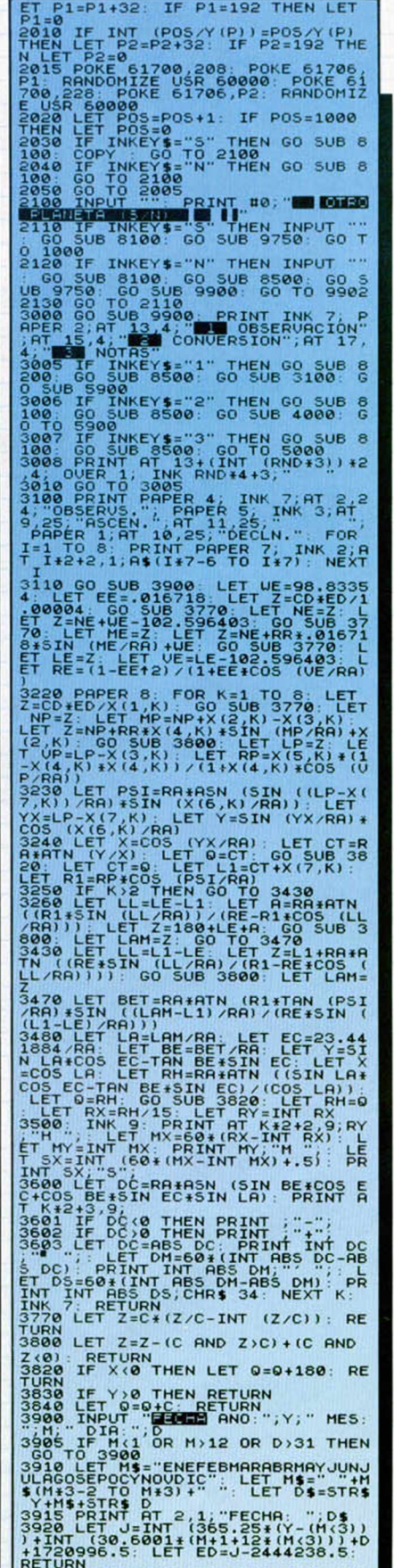

,,,,,,,,,,,,,,,,,,,

RETURN<br>4000 PRINT PAPER 4; INK 7;AT 2,2<br>4;"CONUERSN": INPUT "34311 ANO:"<br>2 OR D<1 OR D>31 THEN GO TO 4000<br>2 OR D<1 OR D>31 THEN GO TO 4000 4010 INPUT HORR (0-23

#### **IIIIIIIIIII** <u>UUUUUUUUUUUU ra</u>

**o (0-S9) " M I <020 LET YY=YA** JNEN LET M=M + 1 **<030 LET Y=Y-1 <110 LET J=INT** 1020 LET YY-T LET THE THE THE 1/60<br>1050 LET M=h+1: GO TO 4110<br>4050 LET Y=Y-1: LET M=h+13<br>4110 LET J=INT (365.25±Y)+INT (3<br>0.5001±H)+D+1720982<br>0.5801±H)+D+1720982<br>2/2443144): LET TS=6.570982E-2\*! INPUT **SECLAR FREE (DECLAR FREE 1995)**<br>THE LET DECLN (DD.D) "LINE ÚS<br>4140 LET DC=UGL U\$' IF ABS DC>=9 **LINE L& LET LEHALLS (LL.L)**<br>
>=90 THEN LET L=URL L\$: IF RE<br>4280 PAPER 8: INK 3: PRINT AT<br>
2.T& OT PRINT STAR 31 PRINT AT  ${}^{\prime}$   $\frac{1}{2}$   $\frac{1}{2}$   $\frac$ **MARIS PRINT AT REPART AT UNE CLAY ITUD ' L \$; \*■ \*•**  $ET$ LR=L/R: LET  $F = 180$ , PI IDERAL (HLS) ... LÉT H=ST: GO SUB **PRINT AT 17,2; FLASH 1," BAJO E**<br>L HORIZONTE ' FLASH 8<br>4450 INK 7: PRING 8: FLASH 8<br>4530 PRINT AT 15 9: RETURN **RETÚRN** (H-INT H) +60+.5); "H **4, NOTAS** INK 3. DODE AT 2,2 **T 3,1; LA OBSERVACION DERMITE";A<br>, ASTROS A TRAVES DE UNE",AT 4,1<br>"ELESSORIO - O PARA",AT 6,1; 5,16<br>ER LA SORIO - O PARA",AT 6,1; 546** ER LA POSICION DE<sup>R</sup>TAT 7,9:<sup>11</sup>0888<br>STROS EN UNA",AT 8,1;"FECHA CUAL **JPERHITE LA® PRINT OT 10,1, iCl1**<br>ZACION DE" AT 12,1, CUALQUIER PL IXT<br>ANETA EN" AT 13,1, CUALQUIER PL IT<br>STRONO-", flT 14,1, HICAS, FRIDRONO-", flOR **I 2 I BOSOC COORDEN PRINT AT 15,1;<br>ADAS NORMICAS A 17 í RT 17,1; "COORDEN<br>POAS DEFAIT 18,1; "HORIZONTE", AT 1961<br>S<sup>04</sup>98, 98, SUB 8100 INPUT<br><b>18 18 6100 INPUT** "". PRIN **CO** SUB 8500 **PLECIONARIO"** PAPER **TUD'^gTRS,í;"ÉNLL FOR DENSIDAD";**  $\frac{200}{100}$ ;  $\frac{1}{90}$   $\frac{1}{90}$   $\frac{1}{90}$ ;  $\frac{1}{90}$   $\frac{1}{90}$   $\frac{1}{90}$   $\frac{1}{90}$   $\frac{1}{90}$   $\frac{1}{90}$   $\frac{1}{90}$ 100 GO SUB 970<br>0 TO 6500  $P(0, 0)$   $P(0, 0)$   $P(0, 0)$   $P(0, 0)$   $P(0, 0)$   $P(0, 0)$ **6010 GO TO 600S<br>6100 INK 7: PLOT 16,10<br>,0: DRAU 6,30: DRAU -1<br>-5,-30 f199.PRIMT PRPER 4; INK 7;AT 2,2**<br>4; DIAMETRS"; PAPER 0;AT 18,3; <u>0</u><br>E", INK 4; B"; INK 7; "E"; INK 4; **K** 4 , **WE BE THE 4 , WE A** THE 7 , THE 1 , THE 1 , THE 1 , THE 1 , THE 1 , THE 1 , THE 1 , THE 1 , THE 1 , THE 1 **0110 PRINT AT 17,5; ABBB": FOR n INK 4; PB, INK 7; PAN INEXT N: F**<br>OR N=17 TO 5 STEP -1: PRINT OT N<br>13, INK 4 1,11; <u>"BB";</u> OT 4,13; "B<br>N: PRINT AT 1,11; <u>"BB";</u>AT 4,13;"A **THEN GO SUB 8**<br>GO SUB 6100: G **THEN GO SUB GO SUB 6200** -Í¿«D5RU 150 **-150,0 DRAU** NT AT N, 15; INK 4;  $\bullet$  T INK  $\bullet$  T  $\bullet$  T  $\bullet$  FR I  $\begin{bmatrix} \text{PRINT} & \text{IMK} & 4 \\ \text{MB} & \text{AT} & 12 \\ 6122 & \text{PRINT} & \text{PAPER} & 1 \\ \end{bmatrix}$ ; INK 7; AT 15. 8 6000 . RETURN 50, SUGGRAM" GO SU 66 - 30 9739 BRNH - 150,0: DRAU<br>4: DENSIDAD - PAPER 4: THE 18,N, INK<br>4: DENSIDAD - PAPER 8: FOR N=3,7<br>4: DENSIDAD - PAPER 8: FOR N=3,7<br>4: T. HR, 13, TOE 5: T. 125,3; T. 125,7<br>7: 88: 147 16, 17; 28: 14: 17: 11: 11: 11: 11: SP10 FOR N=17 TO 15 STEP -1; PRI<br>INK 4; M. INK 7; W. INK 4; MAX<br>INK 4; M. INK 7; W. INK 4; MAX<br>INK 7; W. PRINT INK 4; TNK 4; MAX<br>INK 7; NEXT N: PRINT INK 4; M. 14, 4; M.<br>M. PRINT INK 7; RT 14, 4; M. 13,3; M. **PRIN PRUSE 0** 0 , AT 2,2 I **INK 3: J: LATI PUB** 8200: PRINT AT 7,1;" **RA CELESTE."** '  $M$ <sup>1</sup> 0,1, EN<br>SUB 8200. PRINT AT 10.1: ION DE"; AT 14,1, SUR EN DIRECC<br>ION DE"; AT 15,1, LAS AGUJAS DE R<br>ELOU"; AT 16,1, "UARIA ENRE 0"-360 **FRUSE 8: PAUSE 8: BORE 8: BORE 8: BORE 8: BORE 8288:**<br>| GO SUB 9788: INPUT<br>| L'UN HOHENTO I I PT. **OT 16,111 DRAU 80.0,111,40 PL**<br>80.0,1.5 PLOT 56,71: DRAU --5107 INK 0 PLOT 69,137 DRAU 8,<br>-38.-1 PLOT 76,189.137 DRAU 8, **B**, -13 FOR  $N=1$  TO 14: PRINT OUER<br> **BEXT N** 7; AT N, 1;  $N=1$  PRINT OUER 51701,113 POKE 61703,5 POKE<br>06,228: POKE 61705,5 POKE 6170<br>06,228: POKE 61705,5 POKE 617<br>61701,46: POKE 61707,237: ROKE 617<br>61701,46: RANDOHIZE USR 60000<br>5300 POKE 61700,69: POKE 61700 5400 OVER 1: INK 7: PRINT RT 14 *HUERA*  $\cdot$   $\cdot$   $\cdot$   $\cdot$   $\cdot$   $\cdot$ — — J m á í i i"r ' *" a m \** 0 60 508 9750 60 508 9900 60<br>To 9902 9750 60 508 9900 60 RT<sup>1</sup>7, 17, 'INK 4, ' INK 7" • INK 7" • INK 7" • INK 7" • INK 7" • I<br>FOR N=14 TO 17 · PRINT INK 4, AT IN<br>T 01 19,3, "H I J K L M N " BODE R 1.RT 15,25, "<u>CE T", AT 1</u>6,25, "AG<br>UA" GO SUB 8000 RÉTURN<br>6900 PRINT POPER 4,AT 2,24, "STRE **RINT INK 7: AT N 2+N/14; N-7;<br>INK 2; "<u>GGG66GGGG" NEXT N'</u> RT 18.3;** INK 5. **PRINCIPAL** INK **37 AT 20,37 SUPERGIGANTES PRINT INK**<br> **.11;**<br> **.17**<br> **.17**<br> **.17**<br> **.17**<br> **.17 INT INK 4,AT 2,5**<br>1, **AT 4, 7, 1, 4, 4, 7**<br>1, **AT 2,13 F.RT 5,13***; i* **ink 5. at** ' 4 **, Í4™ IS.35** - 12,25, "B", AT 13,25, "20000c"<br> *I* AT 15,25, "B", AT 16,25, "3000c";<br>
PAPER 0: RETURN 16,25, "3000c";<br> **POPER 0: RETURN 10, "BOOT**  $8807 F10 \& 600 F3 = 0.660 F10 = 0.660 F10 = 0.660 F10 = 0.660 F10 = 0.660 F10 = 0.660 F10 = 0.660 F10 = 0.660 F10 = 0.660 F10 = 0.660 F10 = 0.660 F10 = 0.660 F10 = 0.660 F10 = 0.660 F10 = 0.660 F10 = 0.660 F10 = 0.660 F10 = 0.660 F10 = 0.660 F10 = 0.660 F10 = 0.6$ **6305 OUER 1 J\*l"iRT 3,5** ;"ASTRO" **E** EQUNCIC<br>5402 INK<br>5900 INPL GO TO 6000 SUB 9750 **IOURE : EN GO SUB 8500, GO SUB 9750**<br>5610 GO TO 6605 9900, GO TO 9902<br>7999 STOP 6605 9900, GO TO 9902<br>8000 PRINT INK 2; AT 2,2; BMERC »<br>1811 3,2; "BUENUS": AT 4,2; BILIERRA<br>ERINAL 7,2; BSATURNO": 47; BUUPLT , PAPER 5,AT N+1,1<br>N<br>8999 STOP<br>8700 FOR T=1 TO 20. PRINT p g5'ib0RnEI ^ 0 1 9 . u 6Np r p e r 1 ; • PRINT OT n,2 NEXT n RET **FIERRA**<br>**BUUPIT**<br>'16,2; RETUR PRINT INK 0, 9902 PRINT AT 13,4; INK 7; PAPER<br>2;"**Modio** Astros", AT 15,4;"**ICB** 08S<br>ERVACION",AT 17,4;"MOB CRAFICOS"<br>; PAPER 4:AT 2.4;"MOB CRAFICOS"  $2^{4}$ ;  $0VER$  1; INK RND+4+3;  $RND+3$ .) +2 200: PRINT PAPER 7; INK 2; BRIGH<br>T 1:AT 2,24; OBSERUS."; BRIGHT 0<br>0.00 TC 3000 200 PRINT PAPER 9, INK 2, AT 2.2 **;G r i ^ i ' GRREi6os"" 9940 GO TO 9905 1. PAPER 1.005,50 NEXT N. RETURN N=50 TO 60- BEEP 00F m<sup>I</sup> BEEP .005,40 NEXT N •005 .N ¡** LISTADO 2 g Í Í I 0EEÍ8g340R0i0l **||R||a?gg8^fig?ggf§e i P E E 0 3 F 6 5 8 S 7 D 5 E D S B 0 O p 1 E 8 3r 0 8 F 1 0 8 D S 3 O 0 7 F 1 3 2 I 0 F 13O0EF 1 3 2 0FF1DD £ 8 0 2 4 6 2 0 0 8 0 6 0 0 D D 3 6 0 D 10 E9}§9948S3d d 360D080E i? S?¿9B2250BS807070o d d IP I f ? § £ £ E I C e 2 0 1 7 D O 3 5 0 C 13 § ¡ ¿ g g g g g l g i § ? t í § f 3 0 0** 14 0818E318B00D2804070D<br>15 20FC12D108EE0199320D 17 181E7DE6E0FEE0280B 20 0019EBE1082024091120<br>21 2000DDCB024620053A12<br>22 F118077E3212F13A09F1 24 FCE1190D20F3FBC901FF<br>25 8007DFE0079FF0100000<br>25 2FB4044000667FFFFFFF 26 FLW/FFBB7DFFBF7FFBB<br>SS EFF7FDDFFFFF3F80000B 31 BBBC55588200FFC10FC  $32 00000000001000001200$ 35 **039EC001EFA803CF70**<br>36 ES6003DFC40B15C91005 38 560000680200F00258000<br>**40 000350000F18001F0400**<br>41 360200760100760080FC<br>43 0080FC0080FC0080FC00<br>**43 80FC00807E00807F0100** \*\* F601403F02E00F0C4007<br>47 000000000000000000000<br>48 FE000FFF0013FCC03FFF<br>48 FE000FFF0013FCC03FFF C07F9F2047DC20E1FC10 1? f!ZS?2ÍC7C70FEFFF0FE fp EEESE£DFF07fOFE07SCF II 0§III5S?I2§F3800RFF80 I? 07FE0001F8000IFF0007 55 C4SIIIf??SI6FFF82DBF 15 £423§SS440FOFR780F8E §8 E780739C7F9D83FFE180 58 FFR3ffffccf4003F87FF II 2l|25I£?|g55Sgg?ggsg ¡i !ffS§8!É?S§5S£SSg| **II i** 55 12036010902012212008<br>68 00E007E018F820044008<br>68 00E007E018F820144008<br>70 800580031005500558005  $\begin{smallmatrix} 70 & 800580094800400020014 \\ 721 & 18000750002001400012014 \\ 40024403280118011801140211 \\ 50024180180756076018021 \\ 5003418018014032402280119011 \\ 734 & 800241808076007601893 \\ 6004180418041804160414082 \\ 400220041408240976$ i? ?g^f¿l?g|ggggggj|| **1504 793 715 1077** 1220 **1310 1147 609 6 9 5 607 889 714 431 536 871 1165 1383 830 843 1019 641 1015 1006 1498** 1012 **1288 217 5 1674 878 1507 997 46 329 1017 930 1106 770 432 301 695 1140 889 514 240 256 1305 1326 1903** 2111 **1515 773 1714 1241 1653 717 20 2 5 1078 482 777 1375 1248 528 502 853 610 470 794 647 647 946 938 966 996 351 655 451 470 685 376 643 710 514 601 519 519 923 968**

9800 FOR n=12 TO 18: PRINT INK 0<br>;RT n,3;"

T n RETURN **Property of the RETURN**<br>**9900 FOR n=12 TO 18: PRINT PAPER**<br>P.AT n,3, 1

PRINT PAPER

**E000 PAPER 0. 60 SUB 9900. PRINT** 

OOO PHPER 0: GO SUB 996<br>INK 7; PAPER 2;AT 13,4

DUMP: 30.000 N.° DE BYTES: 905

#### TANK

Si tenéis problemas para poder eliminar la ingente cantidad de enemigos que os atacan en este programa de Ocean, os va a venir de perlas el siguiente poke, cuyo autor, jesús Pérez, de Córdoba, asegura que proporciona vidas infinitas:

#### POKE 30209,0

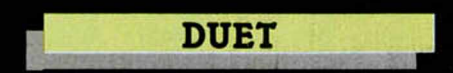

Esta teórica segunda parte de «Commando» parece que no ha alcanzado el éxito de su predecesor, pero no por eso vamos a dejar de daros facilidades.

Juan Pedro García, de Madrid, nos ha enviado el siguiente poke que proporciona energía infinita:

#### POKE 39661,24

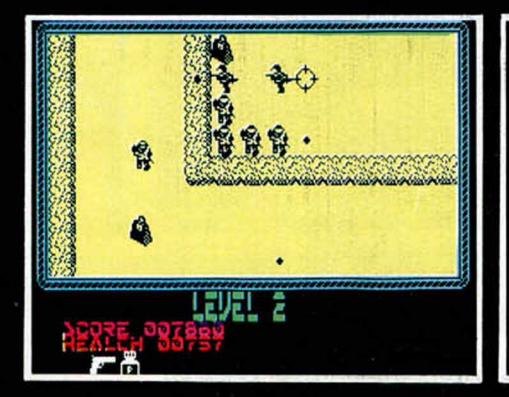

**64 MICROHOBBY** 

#### **HEARTLAND**

Algunos programas antiguos se guardan en el cajón por su dificultad y ya no vuelven a salir de él hasta que se publican ciertas ayudas de gran relevancia.

Este es el caso de esa maravillosa aventura de Odín, a la que Juan Carlos Gálvez, de Barcelona, alias «Tropus», ha destripado materialmente. Estos son los resultados:

POKE 41283,255 tiempo infinito POKE 47350,201 inmune enemigos POKE 48128,201 inmune truenos POKE 48115,201 eliminar bichos

#### BATTY

Publicamos hace algunos números algún que otro poke para Batty. Pero no por eso vamos a dejar de publicar las siguientes curiosidades que nos envía César Marti, de Barcelona POKE 43500,100 cuervos inmóviles, aunque disparan POKE 42350,10 ni los cuervos ni los platillos disparan

#### WHOPPER CHASE

Ya, ya sabemos lo difícil que es introducir los pokes en los programas comerciales, y por ello, Michael Marques, de Valencia, profundo conocedor de estos problemas, nos envía el siguiente cargador que proporciona, como bien imagináis, las tan ansiadas vidas infinitas.

10 REM CAPPER CHASE de Michita<br>Bara UMOPPER CHASE de Michael<br>Bara Cor n=65500 TO 65520: READ<br>a: POKE n=65500 TO 65520: READ<br>A CANTA MISTIA HACIA DELANTE L<br>ARGEOLA: GRISINAL, Y LUEGO PULSA<br>MARTECLA: CHASE DI RANDOMIZE USR 6

50 DATA 221/33,0,64,17,232,189 , 62 ,0,55,205,86,5,62,167,50.159, 243,195,0,91

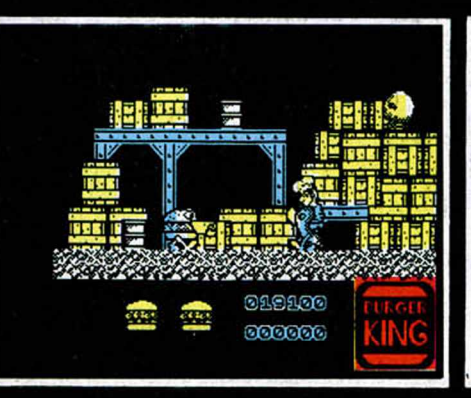

#### **RENEGADE**

Daniel López, de Barcelona, se ha convertido en un vicioso de las peleas callejeras. Buena parte de culpa la ha tenido el programa de Imagine, para el que, harto de besar el suelo cada cierto tiempo, ha realizado el cargador que os ofrecemos en el que incorpora algunas mejoras, entre las cuales, cómo no, están las ansiadas vidas infinitas.

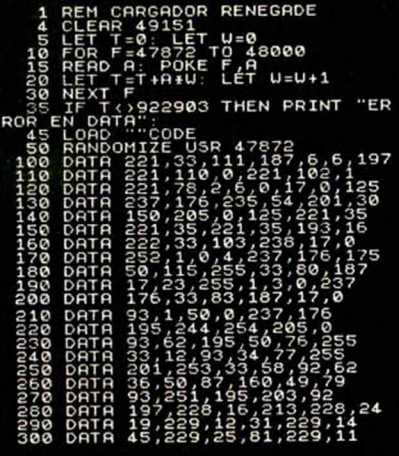

#### EL CID

Un furioso lector de Sant Cugat, Barcelona, que responde al nombre de El valiente caballero Aníbal M. Chaos, ha descubierto dos pokes que harán que su compañero de armas, Rodrigo Díaz de Vivar, disponga de más ventajas para solucionar el enredo del pergamino mágico. POKE 52826,0 energía infinita POKE 52855,0 brío infinito

P. D.: Tomamos en cuenta tu sugerencia y la de muchos más lectores, por lo que hemos decidido sortear los programas que se regalan entre las cartas recibidas, y no por estricto orden de llegada, ya que descubrimos los problemas que esto conllevaba.

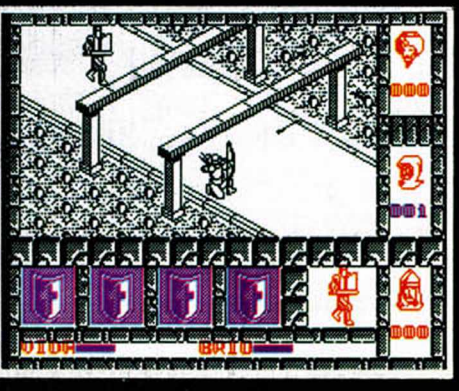

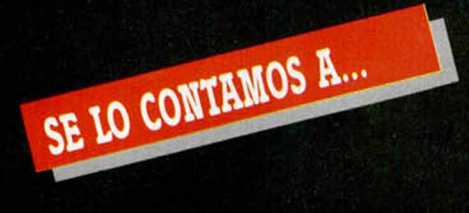

#### FRANCISCO BRETONES CASTILLO (ALMERÍA)

Es evidente que tienes un problema «gordo» a la hora de introducir la clave en el Don Quijote. Cualquier usuario que intentara hacer lo que tú, también se volvería loco porque la clave no hay que meterla en la primera parte del juego sino en la segunda. Recordamos a todos que la clave es «EL INGENIOSO HIDALGO» y que el juego consta de dos partes. A continuación te detallamos los pasos que debes seguir para resolver tu «pequeño problema»:

1. Termina de jugar la primera parte.

2. El ordenador te da la clave de acceso a la segunda parte.

3. Haces RESET en tu ordenador.

4. Cargas la segunda parte del juego.

5. Cuando finalice la carga, el juego te pedirá la clave. Introdúcela en ese momento y podrás continuar jugando.

No os despistéis tanto. ¡Qué sos unos despistadillos!

#### CARLOS BORREGO BEL (TARRAGONA)

No eres tú el único que ha descubierto que entre las cualidades del famoso y sorprendente juego Arkanoid se encuentra una que nunca se menciona: su dificultad. Por eso te ofrecemos el siguiente poke con el que podrás llegar al final si eres persistente, ya que la dificultad disminuye pero muy poquito.

POKE 33702, 127 vidas infinitas.

#### CARLOS ALBERTO NARANJO ALEMÁN (GRAN CANARIA)

Lo que hace el programa principal escrito en Basic que nos envías es cargar un pequeño programa en Código Máquina, que a su vez cargará el programa 1942 propiamente dicho y además mientras lo carga hace esos

efectos tan entretenidos en el borde de la pantalla.

El RANDOMIZE que viene detrás de LOAD"" CODE no arranca el juego sino el pequeño cargador en Código Máquina, por lo que los pokes no hace efecto. Te recordamos que para que así fuera, deben ir delante de la instrucción que arranca el programa 1942 y no delante del RANDOMIZE USR que arranca al cargador. En este caso, para meter los pokes dispones de cuatro opciones:

1. Desensamblar el programa cargador escrito en Código Máquina y meter los pokes antes del CALL que arranca el juego, para lo cual precisas conocimientos de Código Máquina y la ayuda de un desensamblador.

2. También puedes pokearlos directamente con cualquiera de los multifaces o transtapes que se venden en el mercado.

3. Otra posibilidad es construirte y usar el POKEADOR AUTOMÁTICO diseñado por Primitivo de Francisco y publicado en las revistas números 117, 118 y 119. Con él podrás meter los pokes sin ningún problema: cargas el juego, pulsas un botón, metes los pokes, pulsas de nuevo el botón y ya puedes jugar con los pokes metidos. Así de fácil.

4. Y como última opción, usar

los cargadores que publicamos en esta sección, ya que funcionan perfectamente con los juegos originales. En particular, el cargador del 1942 fue publicado en la revista número 116.

Confiamos en que haya quedado claro lo que tienes que hacer para meter los pokes tanto en este animado juego como en cualquier otro de características similares con el que encuentres problemas a la hora de introducir los pokes.

#### FRANCISCO JAVIER JIMÉNEZ BRUQUE (BARCELONA)

He aquí los pokes para estos dos estupendos juegos: Slapf Fight: POKE 48872,0: POKE 48873,0: POKE 48874,0 vidas infinitas POKE 48709,0: POKE 48710,0: POKE 48711,0 inmunidad POKE 52899,0 gran nave no dispara POKE 56789,33 no disparan enemigos a tu nave. POKE 57034,0 algunos enemigos no disparan. Renegade: POKE 41045,68: POKE 41046,0 vidas infinitas POKE 36066,201 enemigos no atacan POKE 40345,201 tiempo infinito

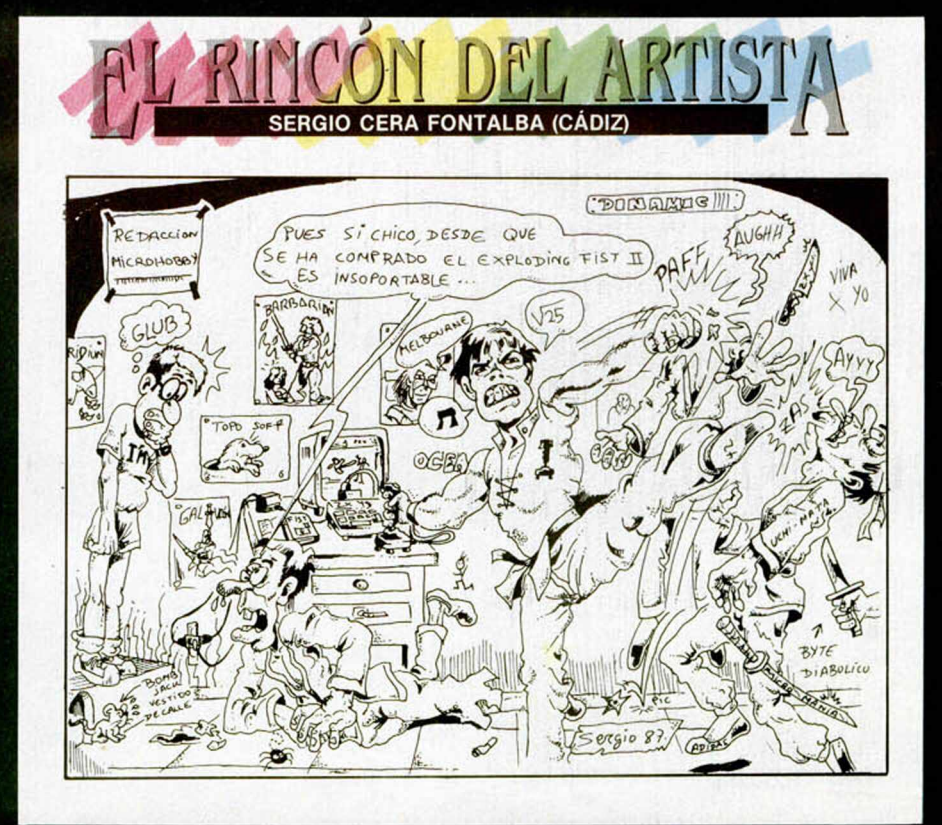

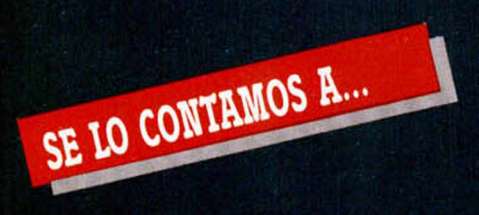

#### JAVIER MARTÍN (CIUDAD REAL)

Este asiduo lector nuestro, como muchos otros, nos ha planteado dos típicas preguntas que intentaremos responder, no sólo a él, sino a todos vosotros:

¿Cómo se introducen los pokes que se publican en la revista?

No es la primera vez que en esta sección se publica la respuesta a esta cuestión. —Suponemos que tampoco será la última, pues la familia Spectrum sigue creciendo y cada vez son más los lectores que se incorporan a nuestra publicación—.

Para introducir los POKEs, teclea MERGE"", rebobina el juego al principio y pulsa PLAY en tu cassette. Observa cómo se carga un pequeño bloque en el ordenador, dando el mensaje de OK. Detén inmediatamente el cassette. Haz LIST. En el listado que te aparece en pantalla encontrarás instrucciones que cargan los bloques siguientes del programa. Detrás de este tipo de instrucciones (LOAD '"'CODE), encontrarás otra del tipo RANDOMIZE USR «dirección», que se encarga de arrancar el juego. Pues bien, si quieres introducir los pokes, para que tengan efecto, han de ir colocados delante del RANDOMIZE USR «dirección». Así pues, edita (EDIT) la línea e intercala los POKEs. Haz RUN y deja correr el cassette desde la posición donde lo paraste. Al comenzar a funcionar el programa, ya se habrán efectuado los POKEs y podrás divertirte con tu juego favorito al disponer de toda clase de ventajas.

Existe otra manera de introducir los pokes. Para ello es necesario tener un «transfer», o bien el POKEA-DOR AUTOMÁTICO publicado por MOCROHOBBY. Estos «pokeadores» lo que hacen es interrumpir el programa en cualquier momento para introducir los pokes que desas y después devuelven el control otra vez al juego con los pokes.

¿Cómo se buscan los pokes en un programa?

Para buscar tú mismo los POKES dentro de un programa necesitas como mínimo un desensamblador, conocimientos de Código Máquina o Lenguaje Ensamblador del microprocesador Z-80 —el cerebro del Spectrum— y mucha, bastante, paciencia.

#### **66 MICROHOBBY**

#### ALEJANDRO FERNÁNDEZ (MADRID)

No, en Road Runner no se puede jugar sin cargar los niveles uno a uno, ya que es imposible poder cargar todos ellos en memoria.

Y en el juego Game over debes tirarte en el primer pozo que encuentras al salir de la fotaleza, para poder enfrentarte con Gremla.

Por último, aquí están los pokes que pides:

#### Herbert's Dummy Run: POKE 39688,201 vidas infinitas

Army Moves (parte 1): POKE 62033,0 fuel infinito POKE 54367,195 vidas infinitas

#### Army Moves (parte 2):

POKE 53771,0 vidas infinitas POKE 54316,201 sin enemigos que andan

POKE 56869,201 sin enemigos detrás palmeras

POKE 58704,201 no tiran bombas

! Ah! El Arkanoid no funciona en tu ordenador porque es incompatible con él.

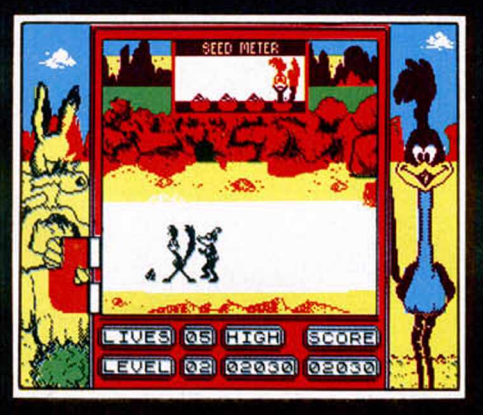

#### CARLOS RIBERA (VIZCAYA)

En el juego Asterix, cuando consigues recuperar los cinco fragmentos de caldero, completas tu misión. En tu pantalla aparecerá un tímido mensaje de enhorabuena. Sencillo, ¿verdad?

#### FRANCISCO CASTILLEJOS (VALENCIA)

Por supuesto que podemos decirte algunos pokes para el agresivo

#### Cobra.

POKE 34928,0 vidas infinitas POKE 37915,201 inmunidad POKE 41205,183 armas ilimitadas No sabemos a qué puede deberse el fallo que se produce en tu ordenador con el juego Rambo, pero como tampoco nos dices el tipo de ordenador que tienes, no podemos ayudarte. ¿Incompatibilidad o fallo de la cinta en que viene grabado el juego?

#### ÓSCAR PEDROSA BENITOS (BURGOS)

Para poder pasar por la gruta donde se encuentra el ordenador en el juego Universal Hero, de Mastertronic, debes tener en tu poder los siguientes objetos:

1. Three pin plug.<br>2. Floppy disc.

- 2. Floppy disc.
- 3. Slartibardfasts I.D. card.

Debes usarlos en la habitación del computador en el mismo orden en el que te los hemos dado. Es decir, usas el «three pin plug», accederás al ordenador y te dará el siguiente mensaje:

DISC ERROR 02

NO DISC PRESENT LOGGING OFF Pulsa una tecla. Usa el «ñoppy disc». El ordenador te pedirá una clave —justamente el nombre del objeto 3—; tecleas la clave:

SLARTIBARDSFASTS

ENTRY ACCEPTED

FORCE FIELD OPEN

Y ya está abierta la puerta. Y puedes pasar. Eso era lo que querías, ¿verdad?

También nos preguntas si la estupenda nave que se encuentra en la plataforma puede despegar con nuestro astronauta dentro. La respuesta es afirmativa y te vamos a decir cómo la puedes utilizar. Para ello debes tener en tu poder el grifo («tap», en el juego) y usarlo en la última pantalla de la superficie del planeta a la derecha. Verás en ella una tubería que sobresale del precipicio. Sitúate sobre ella y usa el grifo. Seguidamente déjate caer por el precipicio, hasta llegar a la nave. Dirígete dos pantallas a la izquerda. Sube a la superior y muévete a la pantalla de la derecha. Encontrarás el siguiente objeto: «some crude oil». Es petróleo sin refinar. Muévete una pantalla a la izquierda y baja. Después desplázate a la izquierda hasta la última pantalla. Allí encontrarás una refinería. Usa el «some crude oil», asombrado verás cómo la refinería te cambia el petróleo sin refinar por una lata de gasolina llamada por el juego «space ship fuel». Pues bien, con tu lata de gasolina («space ship fuel») y tu tarjeta de identificación («slartibardfasts I.D. card») dirígete hacia la plataforma de lanzamiento. Usa el «space ship fuel» y llegarás a una base donde encontrarás más objetos y más habitaciones. Y la aventura es tuya...

# **AHORRATE UN 15% Y CONSIGUE TRES NÚMEROS MÁS GRATIS**

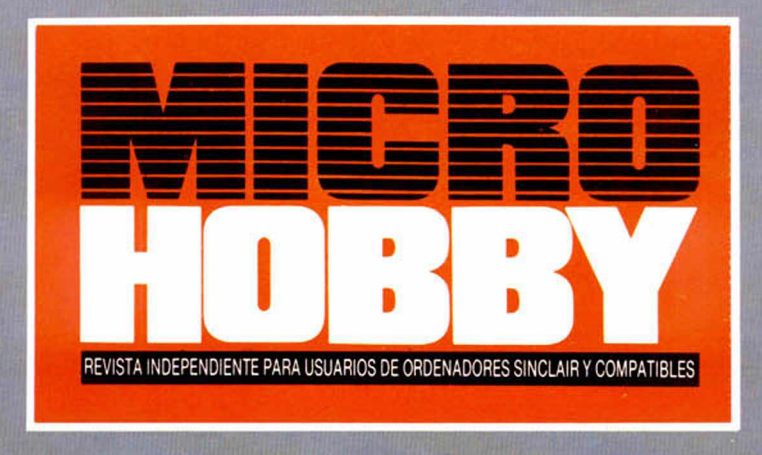

**CLUB DEL SUSCRIPTOR:** En lodos los artículos de HOBBY PRESS le haremos un 15% de descuento. Al hacer tu pedido, indícanos tu número de suscriptor (lo encontrarás en la etiqueta de envió) Suscríbete durante un año al nuevo ' **'MICROHOBBY QUINCENAL"**

- Te aseguras el conseguir todos los números.
- Recibes un total de 28 números.
- Te ahorras 37 ptas. por número.

• Si te suscribes con tarjeta de crédito recibes un número más.

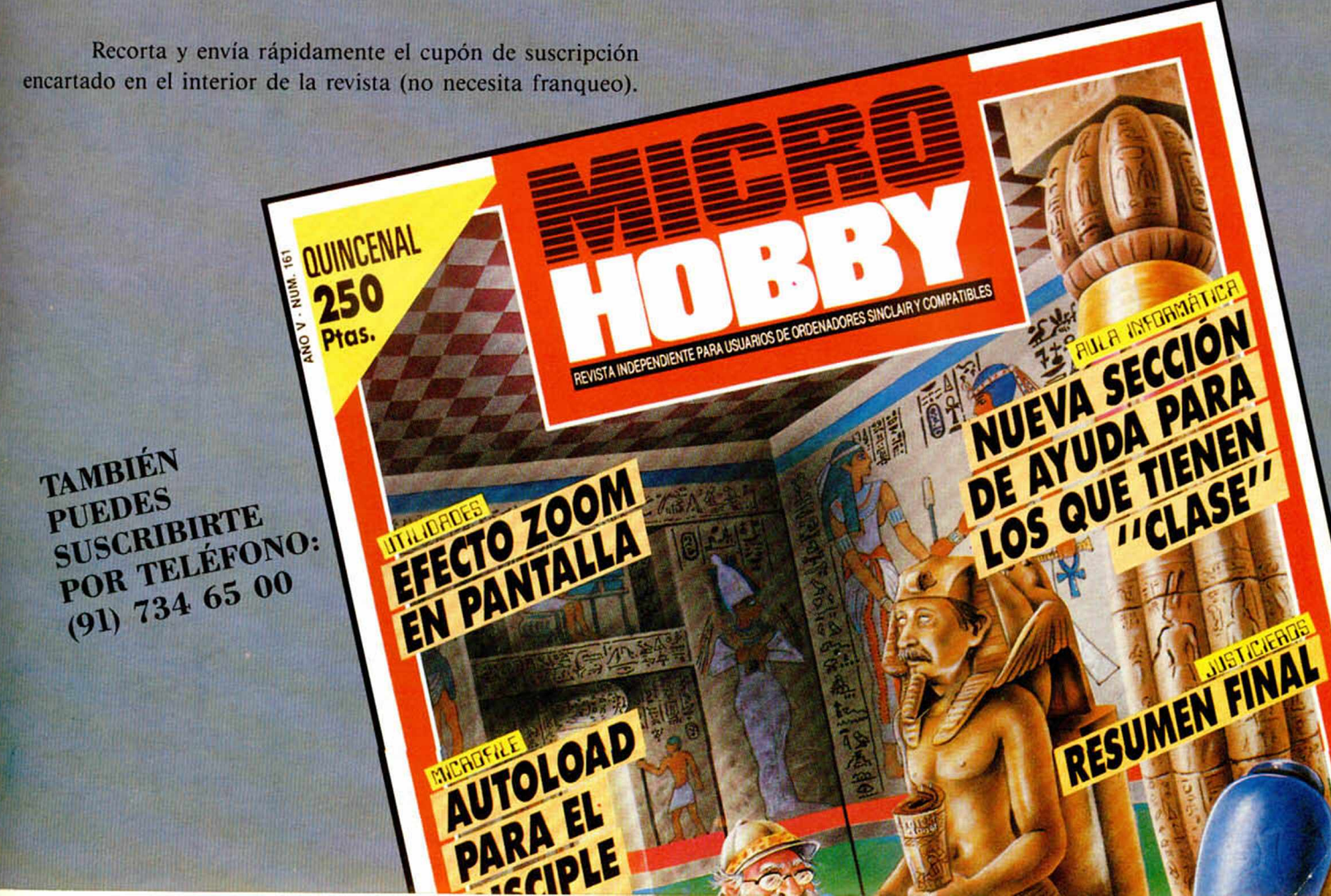

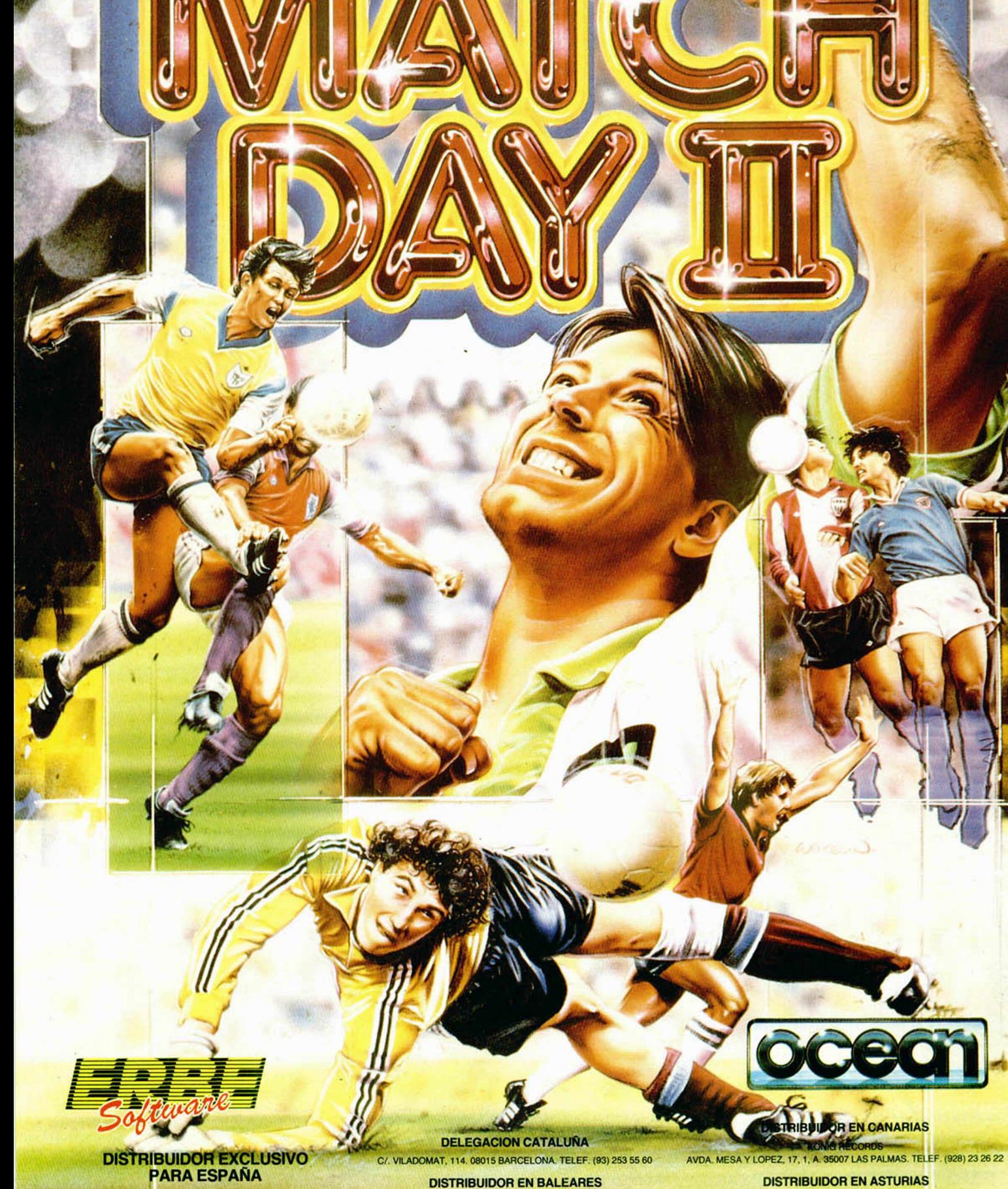

EXCLUSIVAS FILMS BALEARES<br>C/ NUÑEZ MORGADO, 11. 28036 MADRID. TELEF. (91) 314 18 04. C/. LA RAMBLA, 3. 07003 PALMA DE MALLORCA. TELEF. (971) 71 69 00

MUSICAL NORTE<br>C/. SAAVEDRA, 22, BAJO. 32208 GIJON. TELEF. (985) 15 13 13

SEGUNDA EPOCA AÑO V Nº 163 ÑO

EDOC

SEGUNDA